UNIVERSIDADE TECNOLÓGICA FEDERAL DO PARANÁ DEPARTAMENTO ACADÊMICO DE DESENHO INDUSTRIAL CURSO SUPERIOR DE TECNOLOGIA EM DESIGN GRÁFICO

> BRUNO FORRER LARSSON 940828 LETICIA BERTOLI 971669

# **DESENVOLVIMENTO DE CONCEPT ART E MODELAGEM 3D DE UM PERSONAGEM DE VIDEOGAME**

TRABALHO DE DIPLOMAÇÃO

**CURITIBA** 2014

# BRUNO FORRER LARSSON LETICIA BERTOLI

# **DESENVOLVIMENTO DE CONCEPT ART E MODELAGEM 3D DE UM PERSONAGEM DE VIDEOGAME**

Trabalho de graduação apresentado como requisito à disciplina de Trabalho de Diplomação do Curso Superior de Tecnologia em Design Gráfico do Departamento Acadêmico de Desenho Industrial da Universidade Tecnológica Federal do Paraná.

**Orientador: Professor Luciano Henrique Ferreira da Silva.**

**CURITIBA** 2014

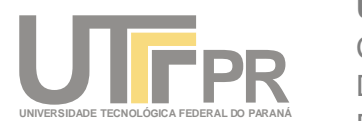

Ministério da Educação **Universidade Tecnológica Federal do Paraná** Câmpus Curitiba Diretoria de Graduação e Educação Profissional Departamento Acadêmico de Desenho Industrial

# **TERMO DE APROVAÇÃO**

## **TRABALHO DE DIPLOMAÇÃO N<sup>0</sup> 621**

## **"DESENVOLVIMENTO DE CONCEPT ART E MODELAGEM 3D DE UM PERSONAGEM DE VIDEO GAME"**

**por**

## **Bruno Forrer Larsson Letícia Bertoli**

Trabalho de Diplomação apresentado no dia 26 de novembro de 2014 como requisito parcial para a obtenção do título de TECNÓLOGO EM DESIGN GRÁFICO, do Curso Superior de Tecnologia em Design Gráfico, do Departamento Acadêmico de Desenho Industrial, da Universidade Tecnológica Federal do Paraná. O(s) aluno(s) foi (foram) arguido(s) pela Banca Examinadora composta pelos professores abaixo, que após deliberação, consideraram o trabalho aprovado.

Banca Examinadora:

Prof(a). MSc. **Claudia Bordin R. da Silva** DADIN - UTFPR

**\_\_\_\_\_\_\_\_\_\_\_\_\_\_\_\_\_\_\_\_\_\_\_\_\_\_\_\_\_\_**

Prof(a). MSc. **Alan Ricardo Witikoski** DADIN - UTFPR

**\_\_\_\_\_\_\_\_\_\_\_\_\_\_\_\_\_\_\_\_\_\_\_\_\_\_\_\_\_\_** Prof(a). Dr. **Luciano Henrique Ferreira da Silva** *Orientador(a)* DADIN – UTFPR

**\_\_\_\_\_\_\_\_\_\_\_\_\_\_\_\_\_\_\_\_\_\_\_\_\_\_\_\_\_\_** Prof(a). MSc. **Maria Lucia Siebenrok** Professor Responsável pela Disciplina de TD DADIN – UTFPR

**"A Folha de Aprovação assinada encontra-se na Coordenação do Curso".**

*I'm here to make the argument that video games should be considered art. I believe that great video games can move and excite and inspire people, that they are every bit as worthy of our attention as great films, great paintings, great novels, and great symphonies. (JENISCH, Josh, 2008)*

Estou aqui para argumentar que videogames deveriam ser considerados arte. Acredito que grandes jogos podem comover, excitar e inspirar pessoas – que eles valem tanto nossa atenção quanto os grandes filmes, grandes pinturas, grandes estórias e grandes sinfonias. (JENISCH, Josh,2008)

### **RESUMO**

BERTOLI, Leticia; LARSSON, Bruno F. **Desenvolvimento de Concept Art e Modelagem 3D de um Personagem de Videogame.** 2014. Trabalho de Conclusão de Curso (Tecnologia em Design Gráfico) – Departamento Acadêmico de Desenho Industrial, Universidade Tecnológica Federal do Paraná, Curitiba, 2013.

Este trabalho tem como objetivo a criação de um personagem 3D pronto para ser utilizado em um jogo de videogame. Os alunos documentaram todo o processo de criação, desde a pesquisa de referências e *concept art* até o render definitivo. Ao final é feito um comparativo em relação aos conhecimentos adquiridos no curso de Design Gráfico.

**Palavras-chave:** Modelagem 3D. Design de personagem. Mitologia Nórdica. Video Game Art.

## **ABSTRACT**

BERTOLI, Leticia; LARSSON, Bruno F. **Development of Concept Art and 3D Modeling of a Videogame Character.** 2014. Undergraduation Final Course Work (Undergraduation in Design) – Academic Department of Industrial Design, Federal University of Technology – Parana, Curitiba, 2014.

This project was made with the goal of creating a 3D character for a videogame. The students recorded all the creation process, from research and concept art to the final render. At the end, it was made a connection between the knowledge acquired in the Graphic Design course.

**Keywords:** 3D Modelling. Character Design. Norse Mythology. Video Game Art.

## **LISTA DE FIGURAS**

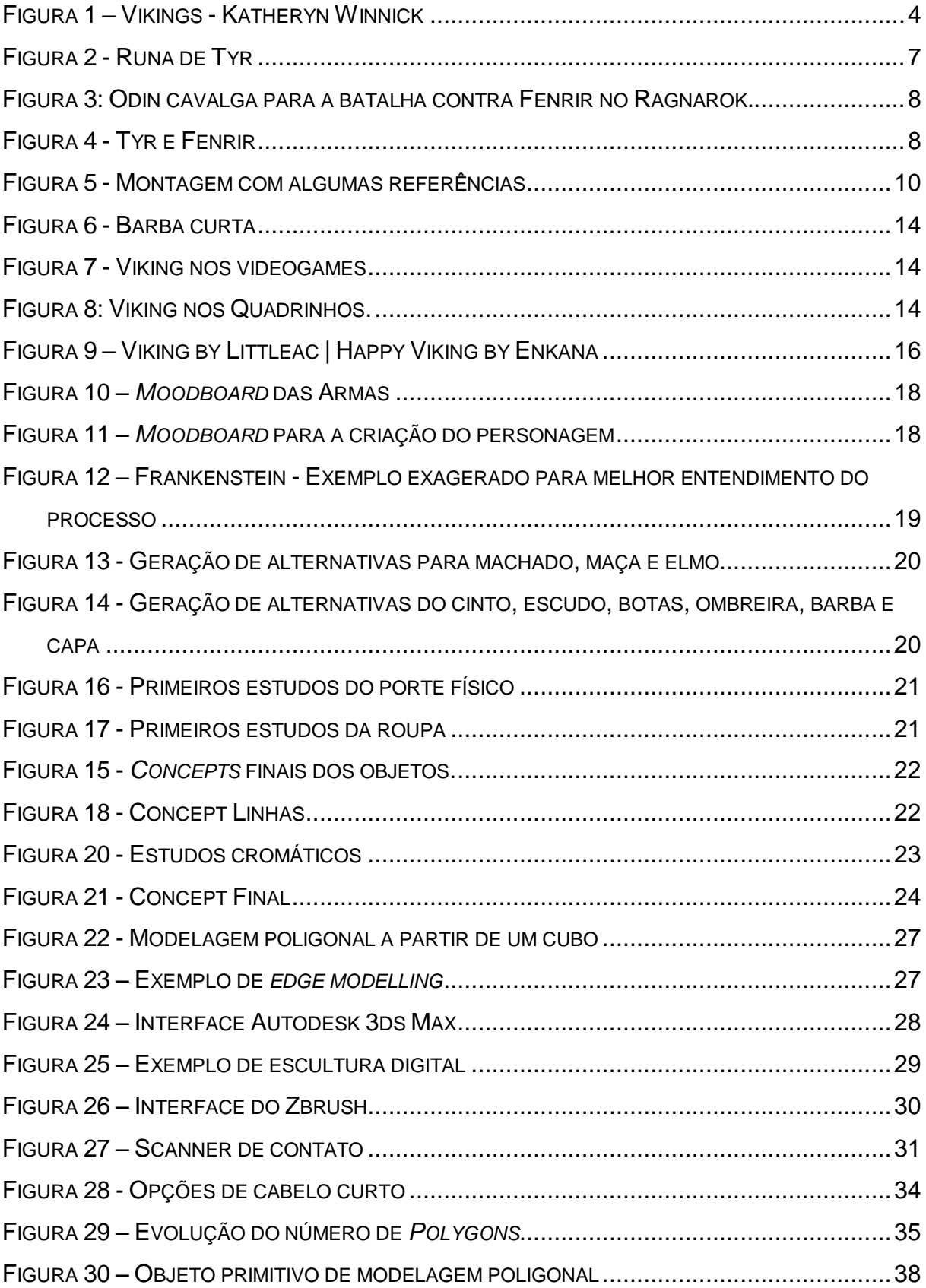

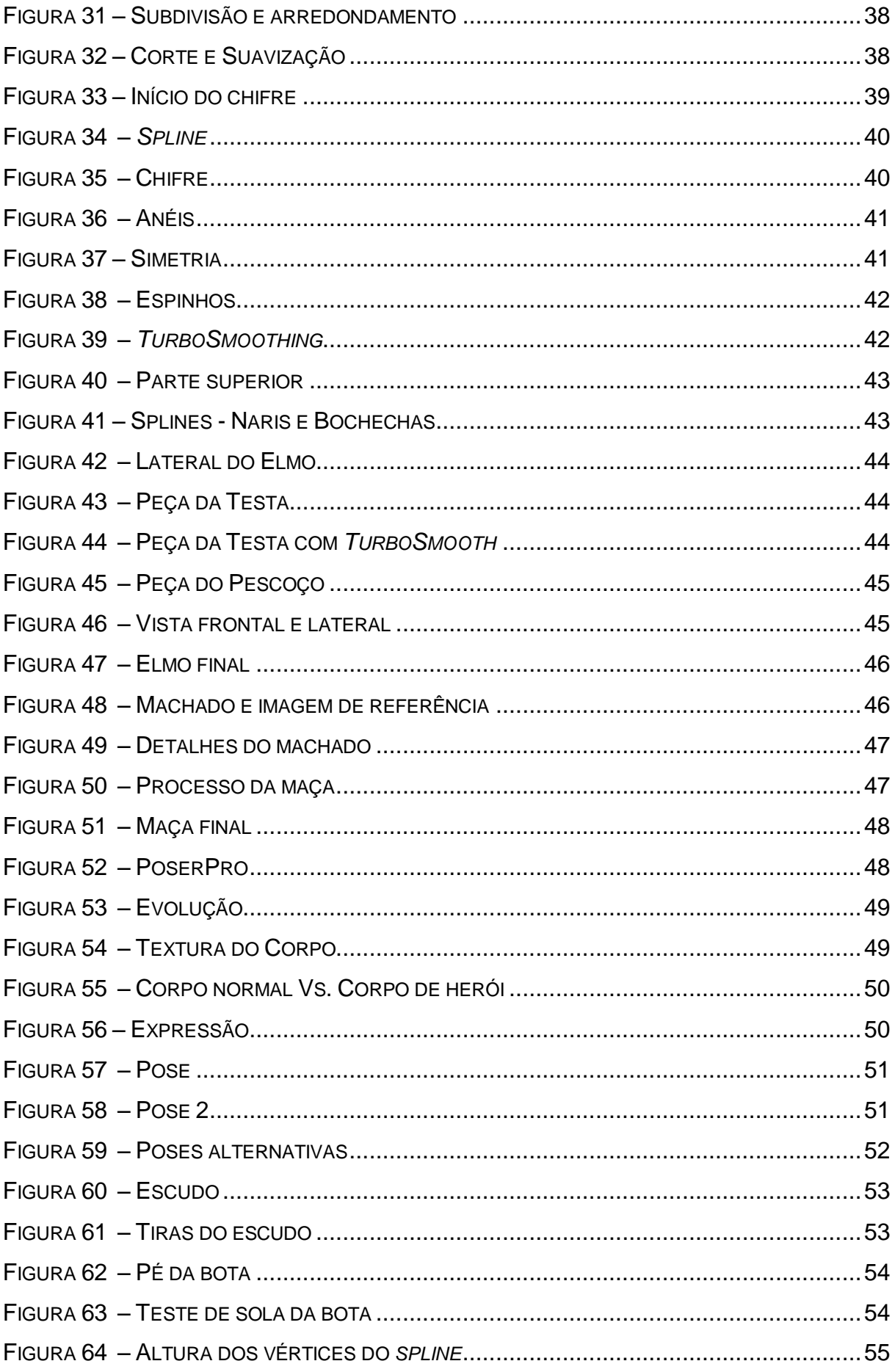

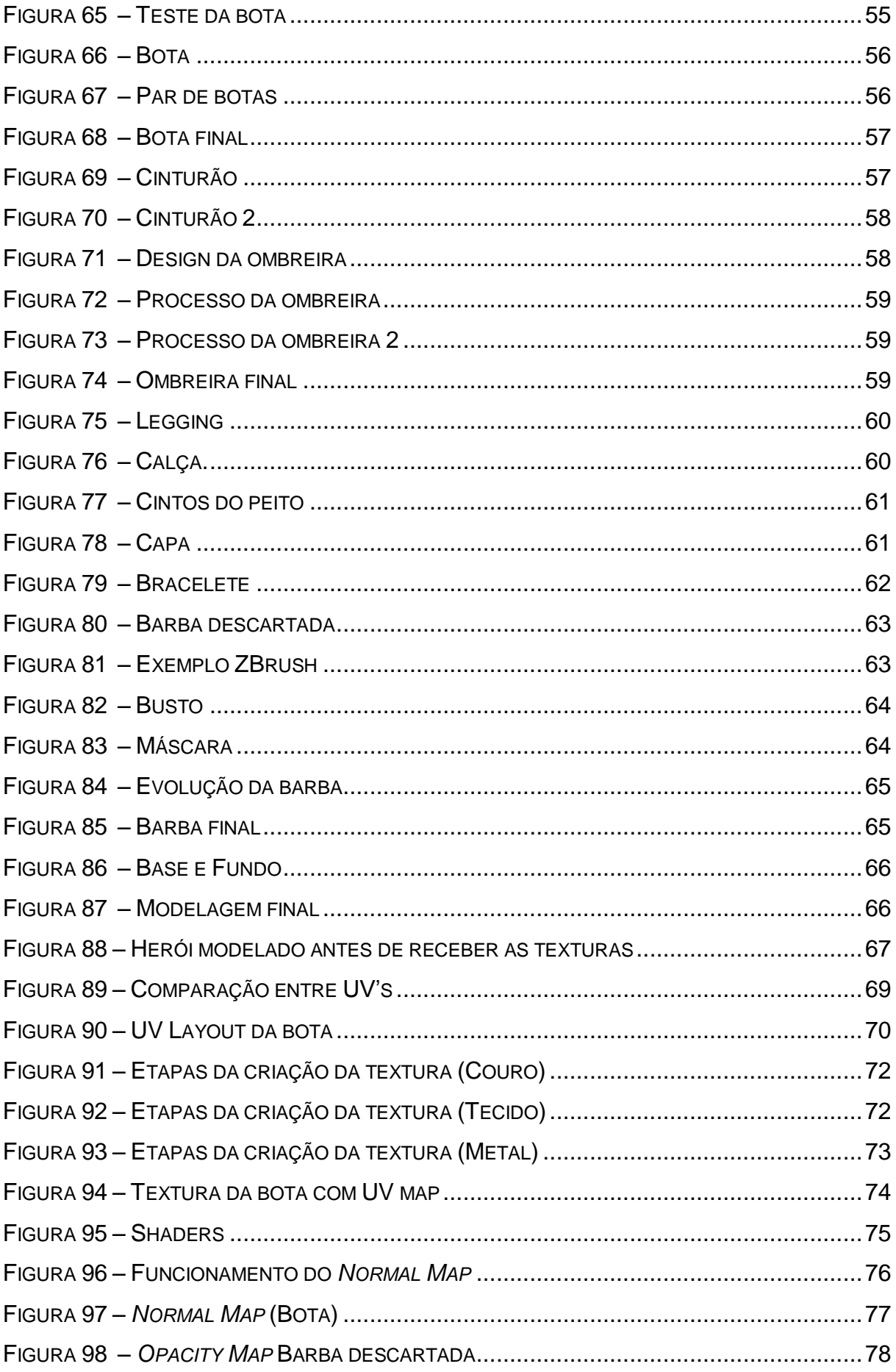

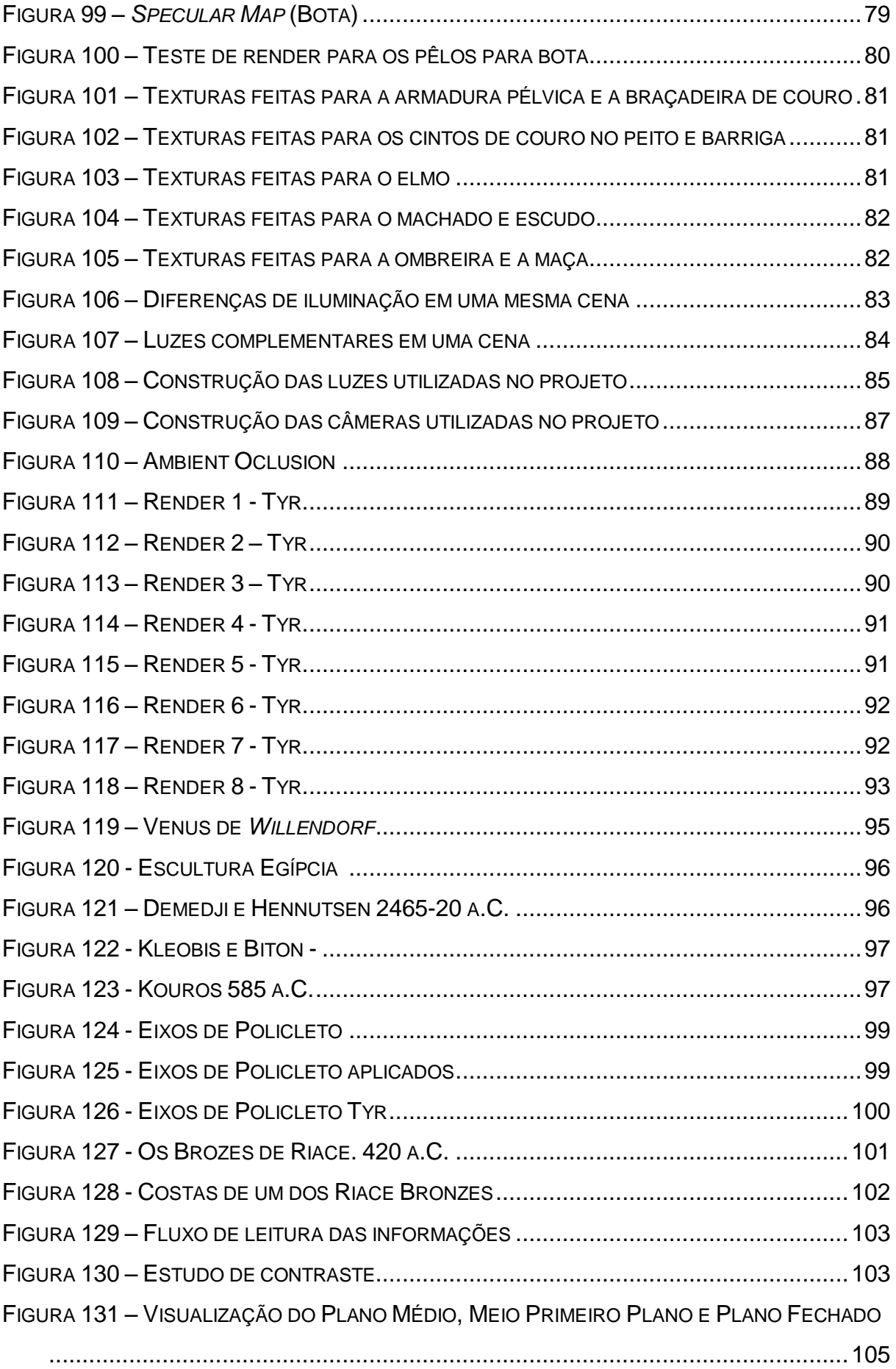

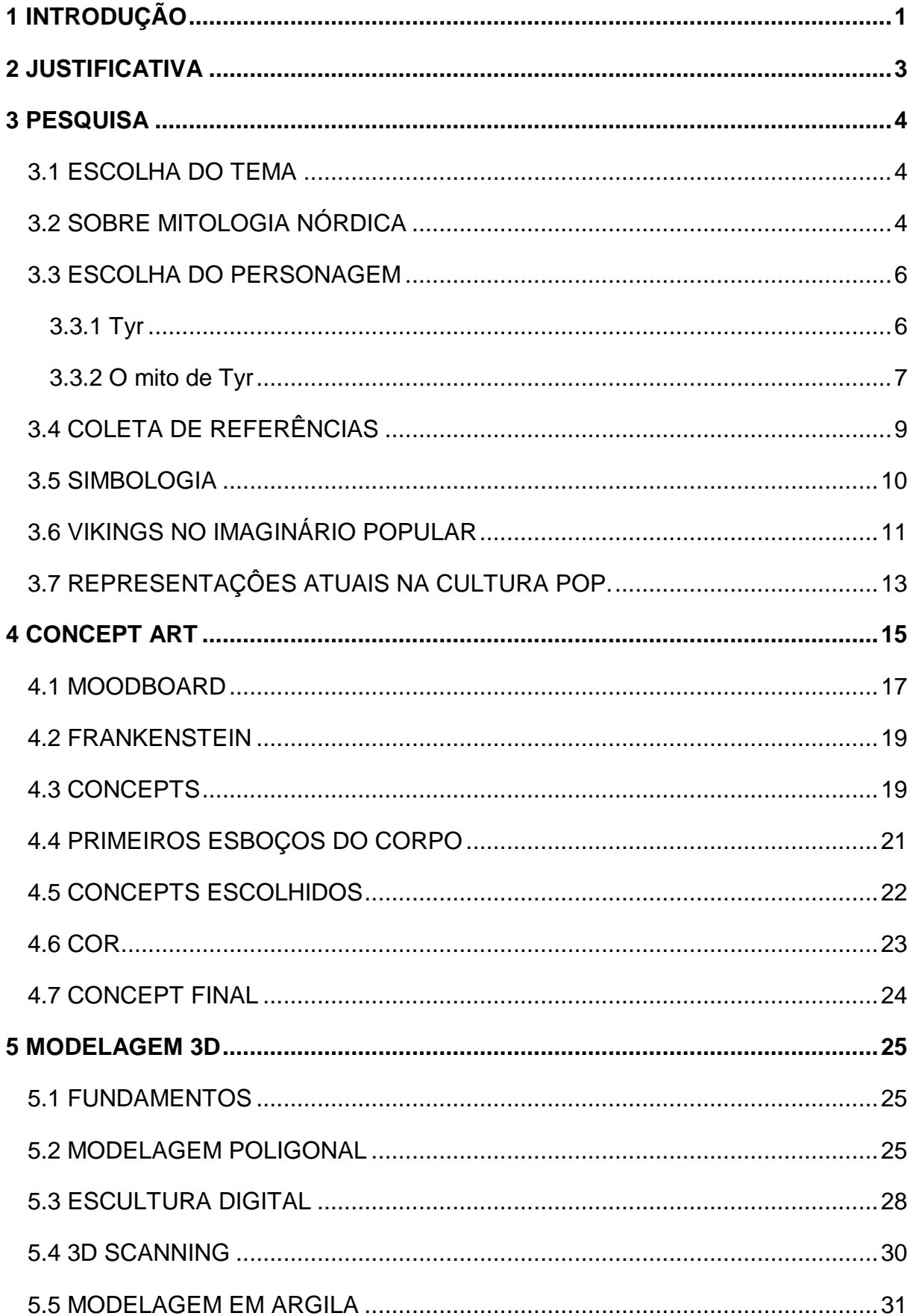

# **SUMÁRIO**

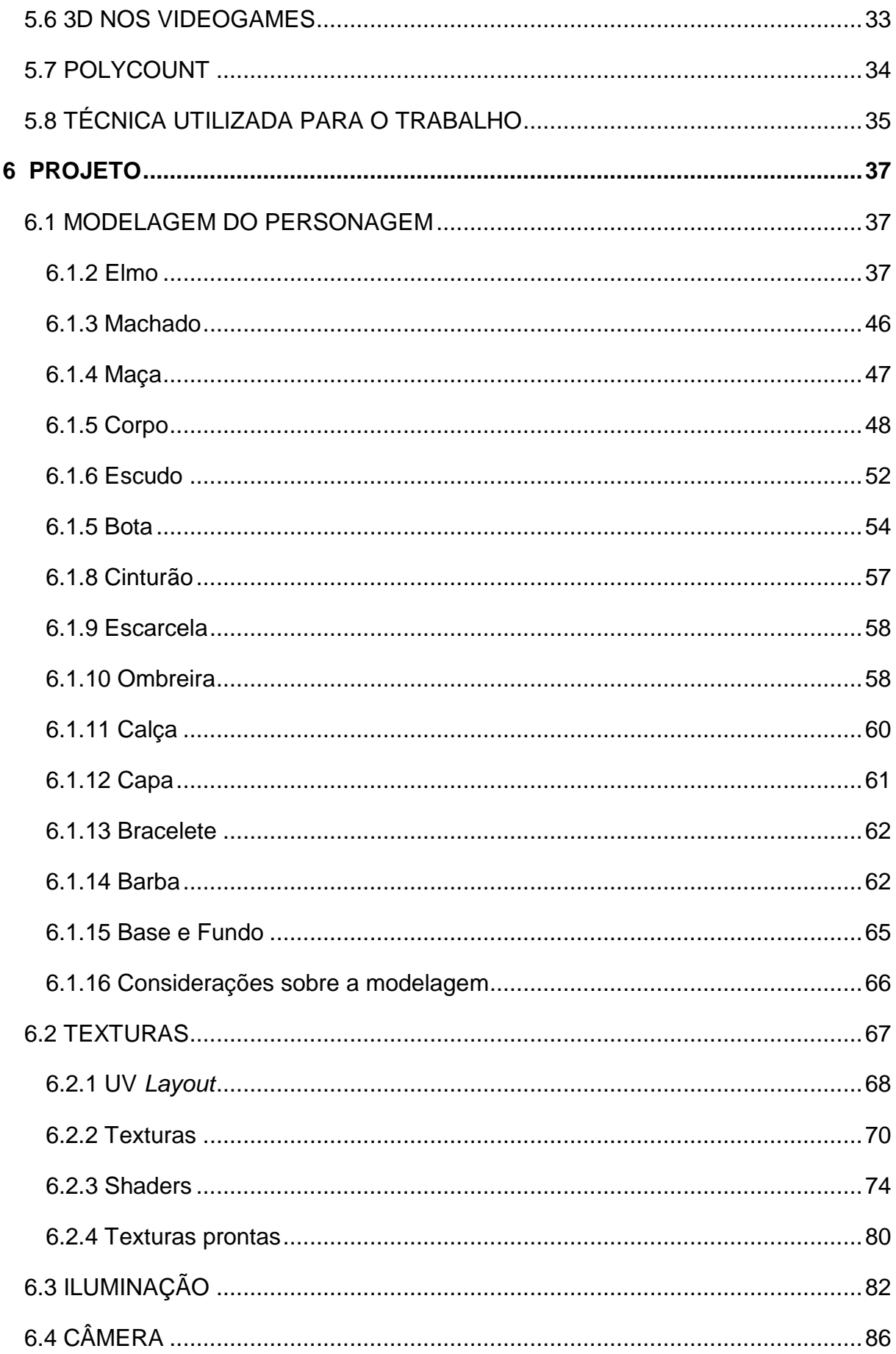

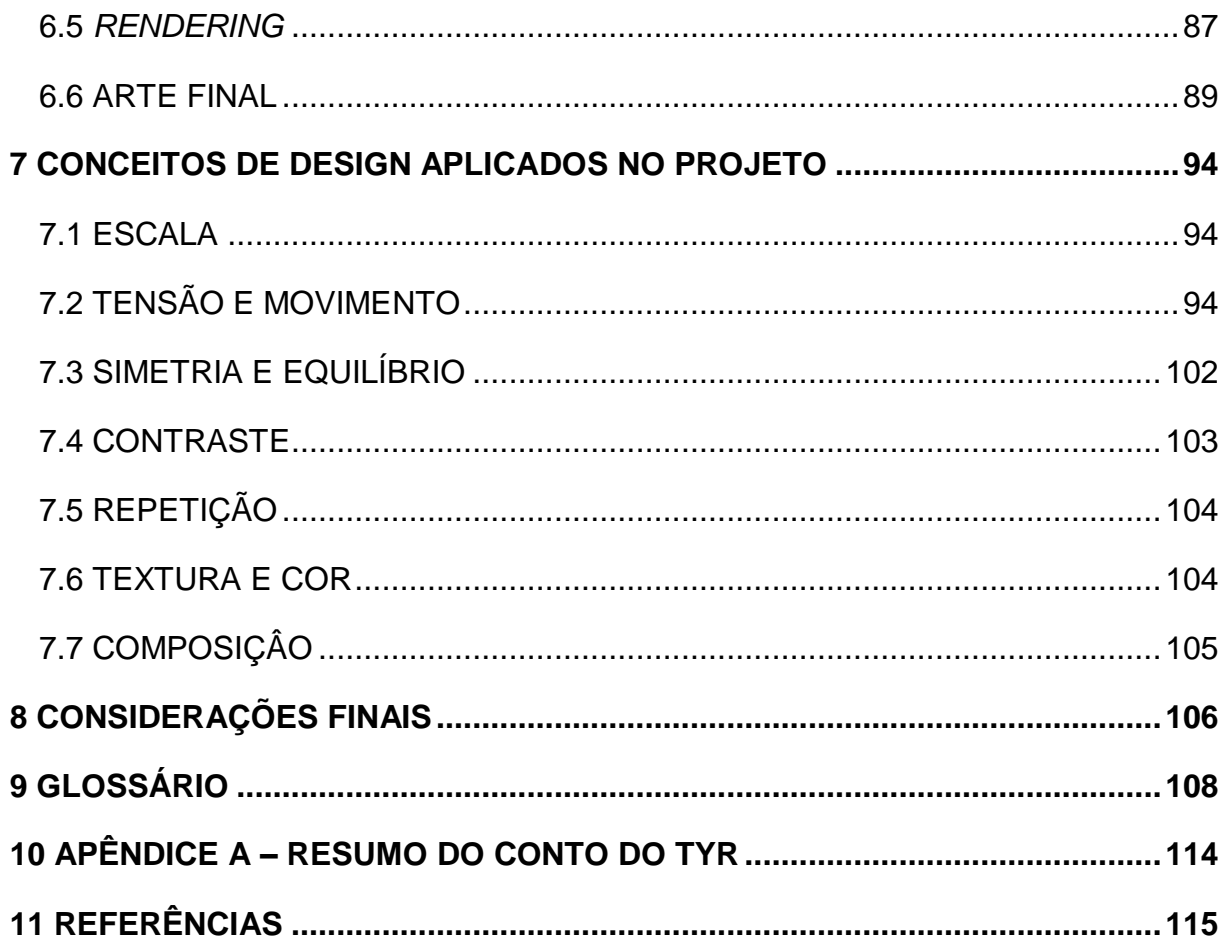

## <span id="page-14-0"></span>**1 INTRODUÇÃO**

 $\overline{a}$ 

Todo grande projeto necessita de inúmeros estudos prévios à sua execução, podem ser pesquisas voltadas ao marketing, público alvo, custos de produção, entre outros. Atualmente, a indústria de videogames realiza diversos estudos antes de começar a produção de um jogo, desde o roteiro, que pode ser um dos pontos mais importantes no produto, até os itens mais simples que podem passar despercebidos pelo jogador. Todos esses elementos devem ser elaborados em um mesmo padrão de qualidade, mantendo a identidade do jogo, para que o jogador se sinta completamente imerso naquele universo, tendo um melhor aproveitamento do produto e da experiência. Um dos itens que garante o sucesso de um jogo de videogame é a imersão que ele induz ao jogador para que o ele sinta com mais facilidade as emoções que os Designers querem que os jogadores vivenciem. Todos os elementos presentes em um jogo possuem verossimilhança com o mundo real em certo nível e nenhum item se destoa da sua própria realidade e identidade. O escritor Tom Clancy fez uma declaração dizendo: "A diferença entre ficção e realidade? Ficção tem que fazer sentido". (1997, *Larry King Live*)

O processo de criação da identidade de um jogo começa com vários *concept arts<sup>1</sup>* que irão definir o *look and feel*<sup>2</sup> do jogo, como ele será visualmente e principalmente o seu *Mood*<sup>3</sup>. A criação de um jogo inicia-se no âmbito do design gráfico propriamente dito, pois a conceituação de um jogo assemelha-se muito ao processo de criação de uma identidade visual, com a definição do produto, público alvo, pesquisa de merda, coleta de referências, entre outros. A criação de estudos e ilustrações em 2D é necessária para a fundamentação do projeto, e logo após esta etapa ocorre o processo de modelagem 3D. Apesar do trabalho em 2D ser

 $1$  Forma de ilustração onde o objetivo é demonstrar uma ideia ou design visualmente, antes do produto final. Em tradução livre: Arte Conceitual.

 $2$  Termo em inglês utilizado para a definição de um clima ou sensação que o observador sente ao visualizar uma imagem. Esta impressão é determinada principalmente pela escolha de cores e iluminação utilizada na cena.

 $3$ : Em português significa, humor. Normalmente utilizado para a definição de um clima ou sensação que o observador sente ao visualizar uma imagem. Esta impressão é determinada principalmente pela escolha de cores e iluminação utilizada na cena.

fundamental, teórico e que norteia completamente a próxima etapa, o 3D acaba tomando o triplo do tempo para ser realizado em relação ao anterior. O passo inicial não se diferencia muito da criação de uma identidade visual para uma marca, tendo todos os seus elementos, regras e aplicações descritas no manual da mesma.

Mesmo em território nacional, a indústria do 3D é, e se força a ser, globalizada. Mesmo quem não domina a língua inglesa acaba tendo que aprender termos específicos sobre 3D em inglês. Sua grande maioria não possui tradução para o português, além de sequer haver iniciativa dos profissionais da área em adapta-los para entendimento dos que não estão inclusos em seu meio. A utilização de termos não traduzidos facilita a organização dos modeladores 3D, e auxilia muito a pesquisa de tutoriais e referências online. Este texto contém diversos termos específicos da área, os quais é possível encontrar significado e tradução do conceito no tópico 9, glossário, a partir da página 108.

Este trabalho teve sua concepção e seu pré-projeto criados pelos alunos Bruno Forrer Larsson, Eric Dorigo de Araujo e Leticia Bertoli, os quais inicialmente estavam desenvolvendo o trabalho de diplomação em conjunto.

No decorrer do tempo, por diversos motivos, foi decidido e concordado por todas as partes, que era necessário a separação do grupo. Devidamente auxiliados e autorizados pelo professor orientador, pelas professoras responsáveis pelo atendimento ao aluno com trabalhos de diplomação, e pela coordenadora do curso do Departamento Acadêmico de Desenho Industrial, Daniela Fernanda Ferreira da Silva, foi decidido o desligamento do aluno Eric Dorigo de Araújo da equipe, porém a dupla manteria em sua plenitude o planejamento e objetivos do trabalho, além de manter o mesmo cronograma. O aluno Eric esteve presente no trabalho apenas na fase inicial, desenhando as alternativas para os primeiros *concept arts*, não tendo participação nenhuma na finalização dos *concepts,* na modelagem 3D, na parte escrita e também não participou da finalização do projeto.

## <span id="page-16-0"></span>**2 JUSTIFICATIVA**

 $\overline{a}$ 

Este trabalho tem como objetivo principal o desenvolvimento e aprimoramento de conhecimentos e técnicas em modelagem, texturização e *rendering* na criação de um modelo 3D, dentre eles: demonstrar como os conhecimentos de design são necessários, intrínsecos e importantes para auxiliar a criação de um 3D com qualidade, utilizar conhecimentos adquiridos no curso de Tecnologia em Design Gráfico da UTFPR para ajudar a atingir o objetivo e obter como produto final uma identidade visual condizente com os elementos que caracterizam e representam o tema na cultura popular. Os autores registraram o processo de criação de um personagem 3D, transcrevendo um personagem pré-existente em uma peça final, pronta para uso na indústria do videogame. Outra motivação deste trabalho foi o incentivo para o aprendizado do 3D e aperfeiçoamento do portfólio.

A escolha dos autores em fazer o trabalho sobre um personagem já existente na cultura popular se deve principalmente às facilidades de criação, pois assim, uma etapa do processo não seria necessária. Como todos os membros da equipe trouxeram opções de escolha, os alunos decidiram listar suas histórias preferidas a discutir as possibilidades de criar aqueles personagens, chegando a um consenso. Após esta etapa, o personagem escolhido foi transcrito para o 3D mantendo suas características originais, seguindo a descrição de sua aparência o máximo possível, desenvolvendo uma identidade visual muito forte para o personagem. Deve ser facilmente reconhecido pelo público alvo, consumidor de jogos como os personagens Kratos (do jogo God of War), e Mario (diversos jogos da Nintendo).

A adaptação de O Senhor dos Anéis, para o cinema, gerou uma aparência "definitiva" dos personagens, forçando os *characters designers* <sup>4</sup> dos jogos da franquia a utilizar a mesma identidade visual presente nos filmes, a figura x mostra o personagem Gandalf em diversas mídias, no filme, em jogos de videogame e também em brinquedos. Portanto foi escolhido um personagem que não possuía uma representação em outra mídia, a não ser a literária, para que os alunos pudessem exercitar sua criatividade e não recorrerem às referências de um personagem visualmente completo.

 $<sup>4</sup>$  Nome que se dá ao artista responsável por criar a personalidade e aparência dos personagens</sup> presentes em um jogo.

#### <span id="page-17-0"></span>**3 PESQUISA**

#### <span id="page-17-1"></span>3.1 ESCOLHA DO TEMA

Primeiramente, a equipe buscou um personagem que fosse relativamente conhecido pelo público alvo, que são adolescentes e jovens adultos entre 15 e 30 anos, consumidores de jogos de videogame e atualizados com os lançamentos de filmes e séries. Dois pontos foram fundamentais para a escolha: se todos os membros da equipe conheciam o personagem, e se o herói, ou o universo a qual ele pertence, era conhecido dentre o público alvo, e após a reunião, a equipe optou por um personagem da mitologia nórdica, pois, além de ser um interesse em comum dos alunos, a mitologia nórdica está muito presente na cultura pop mundial. Este tema possui fortes representações na mídia, não só em videogames, mas principalmente no cinema, contudo ainda possui muito conteúdo rico a ser explorado. Este que por muitas vezes foi resumido pelas limitações características de cada obra. Por exemplo, a película cinematográfica da Marvel, Thor (2011), opta por diminuir o panteão de deuses para evitar o alongamento da história e gerar um filme muito extenso e complicado.

## <span id="page-17-2"></span>3.2 SOBRE MITOLOGIA NÓRDICA

Mitologia Nórdica é o conjunto de contos e mitos dos povos que habitaram as regiões da Noruega, Suécia, Islândia e Dinamarca do período pré-cristão. A figura 1 foi retirada da série Vikings do History Channel e ilustra uma condizente identidade visual representando povos daquela época.

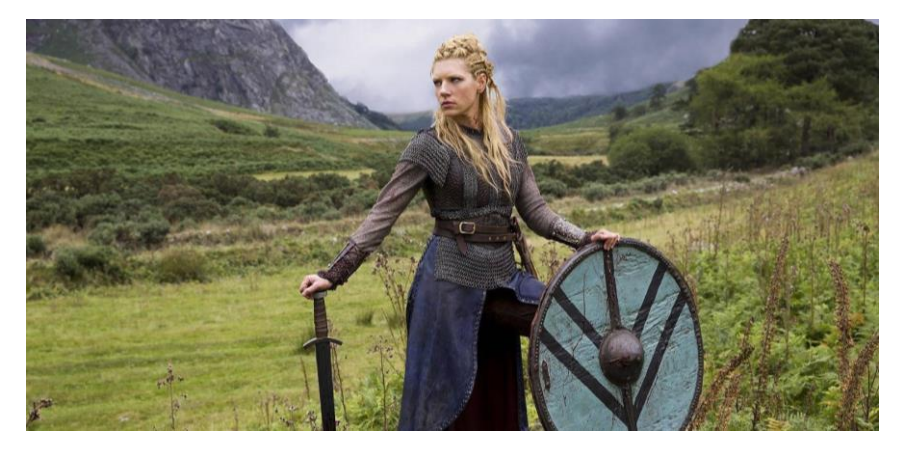

 **Figura 1 – Vikings - Katheryn Winnick Fonte: Shaw Media, Octagon Films - History Channel (2013).**

Essas histórias faziam parte de um conjunto de crenças dos povos da região naquela época, e assim como outras religiões humanas, visavam explicar acontecimentos da vida e dos cosmos através de metáforas e alegorias. A falta de conhecimento científico e tecnologia para entender o mundo a sua volta leva o ser humano a responder as perguntas que tem, utilizando sua imaginação. Os gregos, por exemplo, não sabiam explicar fenômenos naturais como os raios, e os atribuía a fúria dos deuses, mais especificamente de Zeus. Imagine a surpresa de uma pessoa qualquer vendo um soldado todo equipado com armadura correndo por uma das belas planícies do Peloponeso, com sua espada em mãos, erguida aos céus em direção à batalha quando é atingido em cheio por um raio atraído pelo metal. Certamente o soldado azarado deve ter sido punido por Zeus, o deus do trovão.

O fenômeno do surgimento das mitologias e religiões é extremamente comum e presente em todas as culturas hominídeas, sendo inclusive forjadas, criadas, antes mesmo da invenção da própria escrita. Essas histórias geralmente eram passadas por gerações oralmente, e provavelmente, sofriam diversas alterações e correções. Infelizmente, as informações sobre os autores originais desses contos e o propósito real de suas histórias não sobreviveram ao tempo. Carmen Seganfredo e A. S. Franchini, em seu livro "As melhores histórias da Mitologia Nórdica", discorrem sobre este tópico.

> No século XIII (cerca e trezentos anos após a conversão da Islândia ao cristianismo), o islandês Snorri Sturluson (1179 - 1241) codificou grande parte desses mitos [...] registrou algumas das principais lendas relativas aos deuses e heróis dos tempos pagãos. Acrescentou também um extenso tratado de arte poética, onde ensinava métrica e o elaborado sistema de metáforas dos escaldos (poetas que difundiam, oralmente, as antigas lendas). **Franchini; Seganfredo**, **2007, p. 7.**

Logo, esta é apenas uma das muitas versões existentes dos mitos antigos, além de que, segundo nos alertam os autores, não podemos confiar completamente nessa versão, pois nunca saberemos se ela carrega a mesma conotação ou se houve intenção do cristão Snorri em ridicularizar deuses pagãos (Franchini; Seganfredo 2007). Por outro lado esta é a graça da mitologia nórdica, suas histórias são muito ricas, interessantes e divertidíssimas por carregar uma veia cômica peculiar.

A mitologia nórdica está mais presente em nosso cotidiano do que imaginamos, atualmente consumimos diversos produtos influenciados pelo tema, principalmente jogos, filmes e livros. Não há espaços para discussão se o grande autor J. R. R. Tolkien inspirou-se nela quando escreveu suas obras: O Senhor dos Anéis, O Hobbit e O Silmarillion. A cultura germânica também possui grande importância na propagação da mitologia nórdica, principalmente através da ópera de Richard Wagner, "Der Ring des Nibelungen" (O anel dos Nibelungos) em 1876. Seganfredo e Franchini (2007) afirmam que os povos escandinavos deixaram sua marca até mesmo na língua inglesa. Se analisarmos a etimologia das palavras inglesas dos dias da semana, comprovamos esta afirmação: *Thursday*, por exemplo, significa Dia de Thor; *Friday* significa Dia de Freya. Rebekah Alcantar diz em seu site, Visionfyre 2013, que outro nome para o deus Tyr era Tiw, e Tiw's Day deu origem à palavra *Tuesday*.

#### <span id="page-19-0"></span>3.3 ESCOLHA DO PERSONAGEM

Após inúmeras ideias, e, indagando qual dos personagens conhecidos pelos alunos se encaixaria melhor na proposta, foi escolhido o deus Tyr. Este por sua vez, se adequa a todos os requerimentos previamente citados, a equipe não encontrou representações do herói em títulos recentes que se adéquam ao público alvo, sejam eles filmes, jogos, livros ou séries de conhecimento do grande público, e ainda por cima, carrega consigo uma descrição que possibilita uma fácil representação de sua aparência.

#### <span id="page-19-1"></span>3.3.1 Tyr

Segundo John Lindow, autor do livro Norse Mythology: A Guide to Gods, Heroes, Rituals, and Beliefs**,** Tyr era filho de Odin, o principal deus da mitologia nórdica, e enteado de Frigga, esposa de Odin e deusa do amor e da fertilidade. Ele é o deus da guerra e o mais corajoso entre as divindades de Asgard, lar dos Deuses. (2002).

Tyr era aclamado pelos vikings ao início de cada batalha, "rezavam" para ele conceder a vitória aos mais valentes e merecedores. Povos do norte da Europa geralmente são conhecidos como um povo "bárbaro", extremamente guerreiro. Sua crença era de que morrer gloriosamente em batalha os garantia um lugar em Valhalla (o salão de Odin) em Asgard. Levados até lá pelas Valquírias, os guerreiros lutariam todos os dias e festejariam todas as noites se preparando para a batalha do fim do mundo, o Ragnarok. Logo, o deus Tyr era uma importante figura para os povos da época. Centenas de relíquias e antiguidades encontradas por arqueólogos possuem a runa de Tyr gravada em seu corpo, principalmente espadas.( Alcantar, 2013).

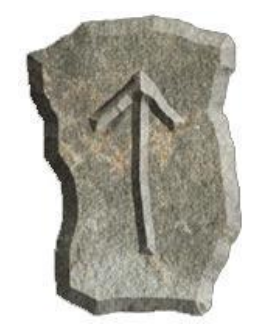

 **Figura 2 - Runa de Tyr Fonte: Site Odinismo (2007).**

Tyr é irmão de Thor, porém esquecido na maioria das releituras atuais de mitos nórdicos, para dar lugar à regularmente utilizada adaptação que trás a dualidade entre bem e o mal representada respectivamente pelos irmãos Thor e Loki.

<span id="page-20-0"></span>3.3.2 O mito de Tyr

Tyr está presente em diversos contos, alguns como personagem secundário, apenas fazendo aparições, em outras histórias ele é um dos personagens principais, como por exemplo, na lenda de como ele, acompanhado de Thor, conseguiu obter o caldeirão que possibilita os deuses fermentar hidromel, como pode ser visto no livro de Franchini e Seganfredo.

O conto mais significante sobre ele é sem dúvidas nenhuma o sobre A Captura do Lobo Fenrir, que se encontra resumido ao final deste trabalho, no apêndice, página 114. Para compreender de forma apropriada essa história é necessário introduzir os personagens que estão presentes nela, pois o conto

assume que o leitor já possua alguns conhecimentos prévios baseados em outras histórias da mitologia. Também é necessário alguns conhecimentos sobre artefatos da mitologia nórdica em si. Como por exemplo, o personagem Fenrir, que tem sua origem descrita em outras fontes. John Lindon diz que, Fenrir, ou Fenrisulfr (em nórdico antigo: "Lobo Fenris") era um lobo gigante, filho do deus da trapaça Loki, o qual teve seu destino profetizado pelo principal deus nórdico Odin, através das runas. Dizia-se que o lobo seria o algoz de Odin durante o Ragnarok<sup>5</sup>, esta passagem é representada pela figura 3.

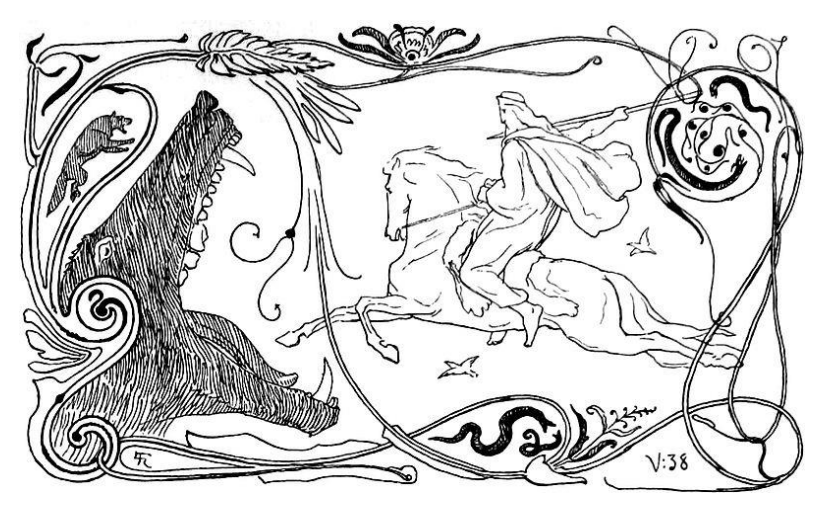

 **Figura 3: Odin cavalga para a batalha contra Fenrir no Ragnarok. Fonte: GJELLERUP (1895). p. 17.** 

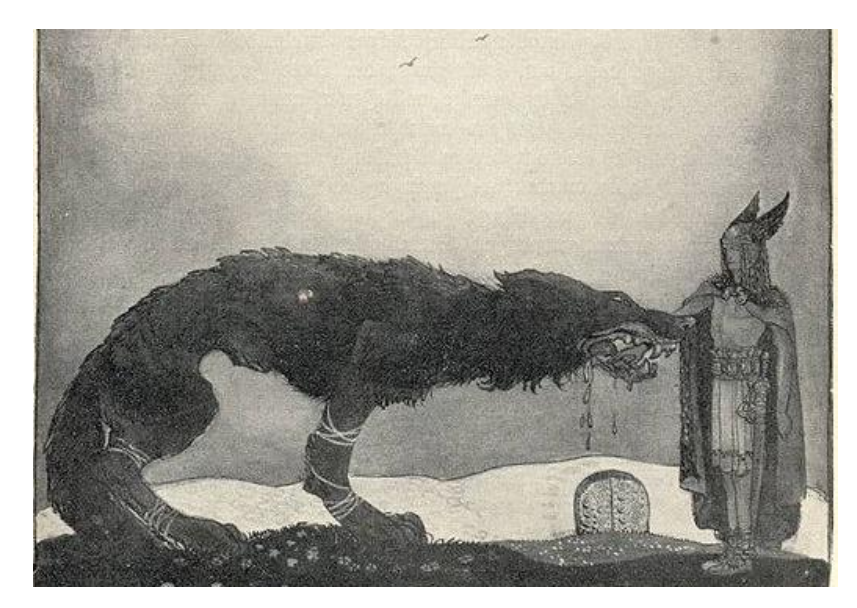

 **Figura 4 - Tyr e Fenrir Fonte: Rydberg, 1911.**

 $\overline{a}$  $5$  Guerra do fim do mundo na mitologia nórdica.

Apesar de ser o deus da guerra e da coragem, Tyr não é retratado como um homem sanguinário e violento, pois seu ato de sacrifício demonstrou sua honra e a confiança que ele depositou em prol de um destino melhor para os deuses. Tyr é visto também como patrono da justiça e dos juramentos, de acordo com o Dicionário de símbolos escrito por Jean Chevalier: "A mão que ele (Tyr) estende possui um poder pelo fato de ser única, do mesmo modo que a mão da justiça".

No fim do mundo, o Ragnarok dos nórdicos, Tyr está ironicamente destinado a lutar com Garm, outro grande cão de gelo que guarda o portão do mundo dos mortos, e ambos morrerão em batalha.

## <span id="page-22-0"></span>3.4 COLETA DE REFERÊNCIAS

 $\overline{a}$ 

Após a pesquisa realizada sobre o deus Tyr, o grupo recolheu diversas referências visuais para a criação do personagem. Algumas imagens foram retiradas dos textos contando a história do mito e outras foram ilustrações feitas por diversos artistas que divulgam seu trabalho em sites de *fanarts*<sup>6</sup> , como por exemplo, Deviantart e Behance*.* Essas imagens, juntamente com as informações recolhidas nos textos foram uma boa referência dos aspectos gerais da aparência do Tyr. Sendo um deus da guerra nórdico, na maioria de suas representações ele possui pele clara, olhos azuis e cabelos loiros e compridos. De acordo com o texto retirado do site Espirais do Tempo (2012): "Ele é descrito como sendo um homem forte, alto, de cabelos loiros trançados, olhos azuis, portando um elmo de chifre, a espada marcada com a runa de Tyr, um manto, e botas de pele de lobo [...]".

Além das imagens específicas relacionadas ao deus, a equipe também recolheu inúmeras imagens de guerreiros vikings e nórdicos para a coleta de referências de armas e vestimentas utilizadas por esse povo. Este último grupo de imagens teve um grande valor estético, pois nessa pesquisa os alunos abrangeram diversas opções de estilo. A figura 5 possui algumas imagens recolhidas pelos alunos e contém referências que auxiliaram no processo de criação do personagem.

 $^6$ Obra de arte baseada em um personagem, fantasia, item ou história que foi criada por fãs.

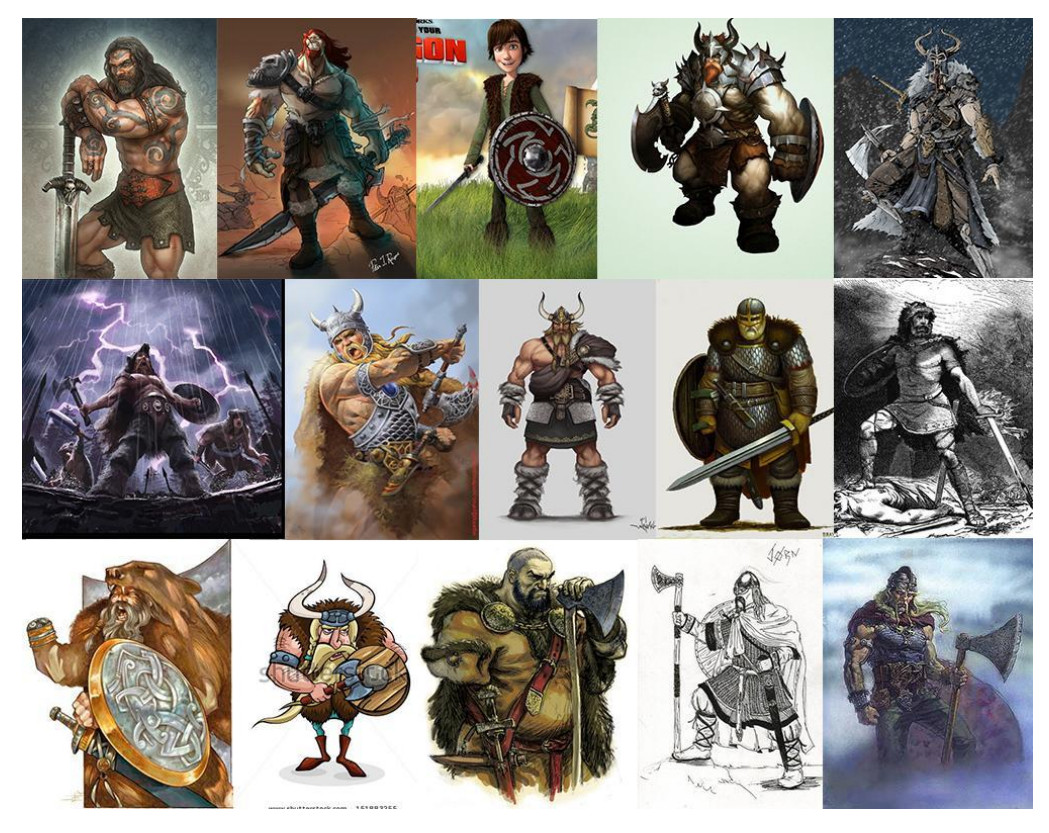

 **Figura 5 - Montagem com algumas referências Fonte: Montagem dos autores. DeviantArt e Google imagens (2014).**

#### <span id="page-23-0"></span>3.5 SIMBOLOGIA

Para representar corretamente um mito, nesse caso um personagem mitológico, deve compreender os signos que o permeiam. Flávia Gasi, autora do livro "Videogames e Mitologia: A poética do Imaginário e dos Mitos Gregos nos Jogos Eletrônicos" faz um amálgama sobre definição de mitos, através da visão de diversos autores, entre eles Jung e Campbell, e diz que "o mito é uma narrativa tradicional que visa explicar algo por meio de símbolos, e está sempre associado a uma cultura ou uma religião". Ela ainda ressalta que os signos que permeiam os mitos podem ser vistos de maneiras diversas por cada cultura, por cada pessoa.

Lucia Santaella (2003), em seu livro: "O que é Semiótica" afirma que simbologia, vem da raiz grega *semeion*, que quer dizer signo. Semiótica é o estudo dos signos, que podem ser objetos, símbolos, palavras, desenhos, e eles representam e transmitem informações às pessoas. Neste projeto, os alunos utilizaram o dicionário de símbolos de Jean Chevalier (1990) para determinar os principais elementos que irão definir a construção psicológica do personagem.

A coleta de referências e os textos mitológicos ajudaram o grupo a determinar os principais itens que iriam compor o personagem e, através desta pesquisa de símbolos foram determinadas as principais características do deus e os elementos que irão permear e representar a personalidade dele. Com o grande número de possibilidades de vestimentas, esboços seriam necessários até que o grupo estivesse satisfeito com o personagem final. Uma das preocupações era permanecer fiel à personalidade do deus, por isso alguns elementos se tornaram necessários à aparência dele, estes itens deveriam obrigatoriamente estar contidos em todos os estudos e são essas peças que caracterizam a personalidade dele. As informações abaixo estão contidas no livro de Chevalier (1990) e foram essências para a construção do herói.

- **Barba** é o símbolo da virilidade, coragem e sabedoria, os heróis como deuses são em maior parte representados com barba. Os cabelos que formam a trança são, também, uma prova e um meio da força viril e vital.
- **Elmo** é um símbolo de invisibilidade, invulnerabilidade e potência.
- O **chifre** no elmo possui o sentido de eminência, elevação. Seu símbolo é o do poder.
- **Armas de guerra** são primeiramente os símbolos do estado militar, do guerreiro e de sua virtude, a bravura, bem como de sua função o poderio militar. O poderio tem duplo aspecto: o destruidor (podendo ser aplicado contra injustiça, maleficência e ignorância, sendo assim algo positivo); e o construtor, pois estabelece e mantém a paz e a justiça.
- O **maneta** simbolizará o homem chamado a viver em um nível diferente de existência. A mão que ele estende possui um poder, pelo fato, de ser única, do mesmo modo que a mão da justiça. Existe uma valorização por mutilação. Tyr teria aceitado perder um braço para que os outros deuses fossem salvos. Ao consentir esse sacrifício, ele garantiu o valor de usa palavra: o membro é o penhor físico do contrato.

## <span id="page-24-0"></span>3.6 VIKINGS NO IMAGINÁRIO POPULAR

A angariação de referências provou uma noção que já era conhecida do grupo. O Viking idealizado no imaginário popular é muito diferente do Viking do mundo real. A grande maioria das pessoas, através de estímulos e referências recebidas por elas durante toda sua vida, tende a imaginar que Vikings eram grandes e musculosos guerreiros seminus, com longos cabelos loiros, barba gigantesca, sedentos por sangue carregando gigantescos machados e martelos.

De acordo com Irene Berg Petersen (2012), do Science Nordic, em seu artigo "What Vikings Really Looked Like", Vikings não eram sujos e tão violentos como se imagina. Eram limpos e davam valor a estética, trocavam de roupa regularmente e tomavam banhos pelo menos uma vez por semana, diferentemente do resto da Europa. Ela acrescenta que o estilo de penteado dos Vikings tendia aos homens não terem cabelos longos, e a barba até poderia ser longa, porém sempre aparada, com o pescoço barbeado. Outro fato é de que povos daquela região eram cerca de 10 centímetros mais baixos do que seus descendentes atuais, devido ao trabalho no campo. Curiosamente, é mais difícil determinar se um esqueleto pertencia a um homem ou mulher, pois os gêneros eram mais semelhantes entre si do que nós, diz Irene. Os homens tinham uma estrutura facial mais alongada, enquanto as mulheres possuíam a mandíbula mais saliente, diferente do que arqueólogos estão acostumados a encontrar quando tentam descobrir o sexo de uma ossada antiga. Suas roupas eram valorizadas e admiradas por todo mundo, eles utilizavam cores fortes e estampas com padrões geométricos. O povo tinha conceitos de luxo e status relacionado a cores, e azul e vermelho representavam a elite. Ela finaliza seu artigo com o maior mito sobre os vikings, seus elmos não tinham chifres. Essa representação começou a ser utilizada a partir da adaptação de mitos nórdicos em forma de ópera de Wagner, em 1876, onde o elmo do vilão apresentava tal design.

Existe a teoria de que Vikings eram representados com chifres, pois as descrições dos povos cristãos sobre eles tendiam a vilanizar sua cultura, exagerar sua barbaridade, a fim de derrubar sua religião "pagã" e angariar mais fiéis à sua própria crença. Diga-se de passagem, que o objetivo foi alcançado com sucesso, no século XII a maioria deles havia sido convertida ao cristianismo. Chifres tem um forte significado para o povo cristão, e sempre estão relacionados ao mal, tanto é que seus demônios possuem chifres. Com uma sociedade sofisticada e tecnológica, os povos escandinavos se tornaram marinheiros habilidosos, quando comparados a outros povos contemporâneos. Navegando em exímias embarcações, traçaram elaboradas rotas comerciais por grande parte do mundo. Suas habilidades marítimas

eram de fato superiores aos outros povos da época. Lia Hama exemplifica isso em seu artigo "Os Vikings descobriram a América?" para o Guia do Estudante Abril. Ela apresenta as provas de que Leif Eriksson, e não Cristóvão Colombo descobriu a América, 500 anos antes.

> A confirmação só ocorreu quando o explorador norueguês Helge Ingstad e sua mulher, a arqueóloga Anne Stine Ingstad, encontraram, com a ajuda de pescadores, vestígios de um assentamento nórdico em L'Anse aux Meadows, na costa da ilha de Terra Nova, no Canadá. Datações feitas por carbono 14 indicaram que os vestígios são mesmo do ano 1000, o que coincide com os relatos vikings sobre a viagem de Eriksson […] Considerado o mais antigo assentamento europeu no Novo Mundo, o local foi declarado Patrimônio da Humanidade pela Unesco, em 1978. (Hama, 2006)

## <span id="page-26-0"></span>3.7 REPRESENTAÇÔES ATUAIS NA CULTURA POP.

Para que o personagem não entrasse em discordância com a expectativa do público alvo, os alunos julgaram de extrema importância avaliar diversas representações de vikings na cultura pop atual para a criação de um produto final que esteja de acordo com o consenso geral estatístico do "O que é ser um Viking". O personagem deve manter características em evidência atualmente para não perder espaço no mercado. Há um equilíbrio, difícil de ser calculado, entre produzir um personagem parecido com os que já existem e produzir um personagem que permeie o mercado e carregue consigo um diferencial.

O estudo do material de referência coletado demonstrou uma atual tendência a representar um viking com barbas e cabelos, ambos curtos. Decisão estética possivelmente tomada pelas grandes indústrias a fim de atrair um maior número de público feminino a consumir o produto.

A seguir selecionamos três exemplos significativos de vikings nos três principais tipos de mídia que nosso público alvo consome.

Nas produções televisivas e cinematográficas temos como exemplo: Thor, dos filmes atuais da Marvel; Ragnar Lodbrok, personagem principal da aclamada série Viking, do History Channel; e Technoviking, webcelebridade viral (Figura 6).

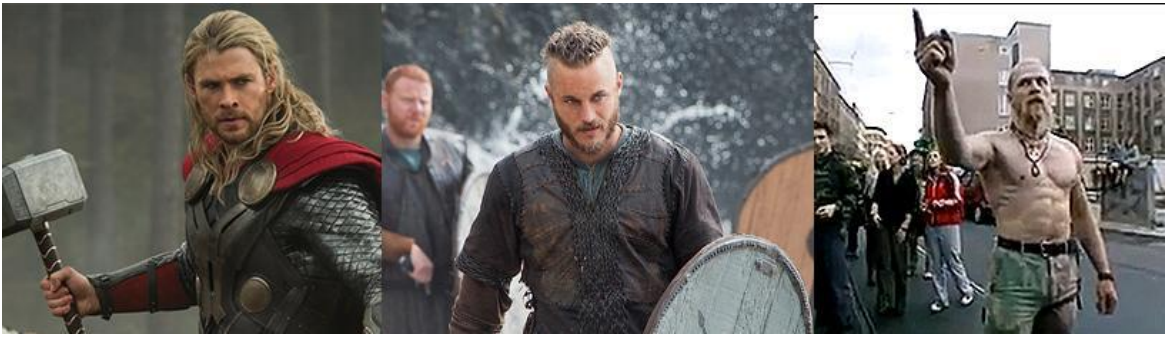

**Figura 6 - Barba curta Fonte: Captura de tela pelos autores. (2014)**

Nos videogames temos como principal referência o personagem original Skarin, do jogo Viking: Battle for Asgard; Rook, do jogo The Banner Saga; e por fim um dos muitos personagens customizáveis de War of the Vikings (figura 7).

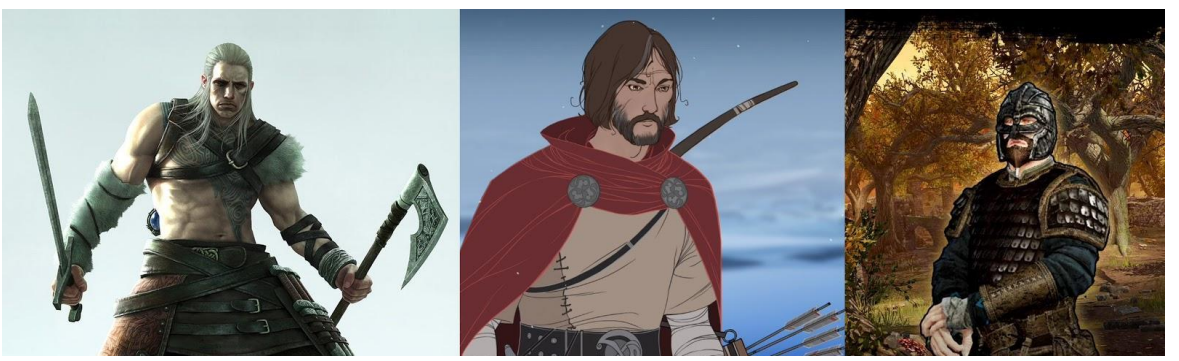

**Figura 7 - Viking nos videogames Fonte: Captura de tela pelos autores (2014).**

Nos quadrinhos temos obviamente Thor pela Marvel, quase sempre representado sem barba; Hagar o Horrível, famosa tirinha em que são explorados muito bem os estereótipos vikings; e por fim o personagem principal do mangá japonês Vinland Saga, Thorfinn (figura 8).

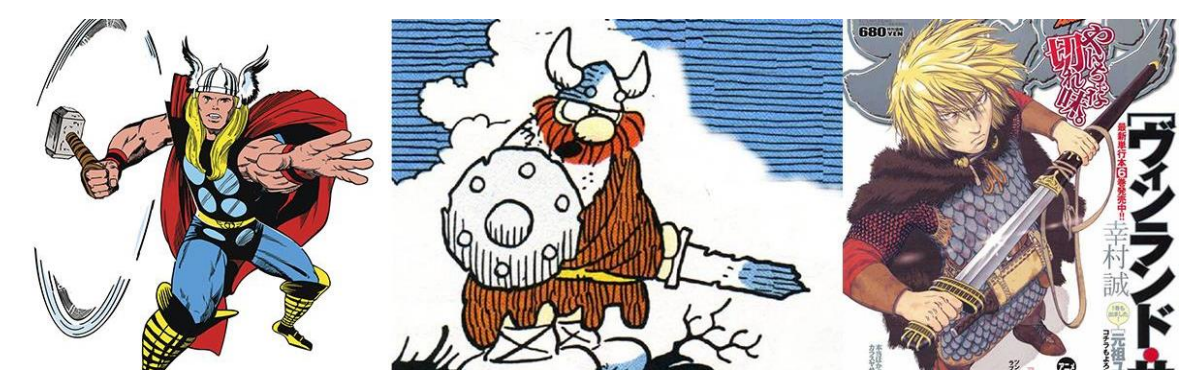

**Figura 8: Viking nos Quadrinhos. Fonte: Captura de imagens feita pelos autores (2014).**

#### <span id="page-28-0"></span>**4 CONCEPT ART**

 $\overline{a}$ 

James Pickthall<sup>7</sup>, veterano da indústria de videogames, escreveu um artigo para o site Creative Blog onde ele diz que *concept art* não é o mesmo que ilustração. O principal objetivo de um *concept art* é transmitir a representação visual de uma ideia ou design que será utilizado em filmes ou jogos, antes de ser inserido no produto final. Esta etapa é incrivelmente necessária, pois, de acordo com Pickthall,(2012) tudo é possível na criação de um produto para a indústria do entretenimento, as possibilidades são infinitas e, consequentemente, isto cria inúmeras oportunidades para o erro. Ele continua, dizendo que a produção de um videogame atualmente compreende o trabalho de centenas ou até milhares de pessoas e é imprescindível que todos estejam no mesmo ritmo e utilizando as mesmas referências, guiadas pelos *concept arts.*

Para este trabalho, o grupo se reuniu algumas vezes para discutir ideias e chegar a um consenso sobre os primeiros estudos, qual seria o estilo do desenho e, sendo um personagem de videogame, quais características o tornariam mais reconhecíveis pelo público. Tyr seria um personagem com aspectos gerais muito bem definidos pela região e época de sua existência. Ele seria representado de acordo com a maioria das referências, para ficar claro para o público que ele é realmente um viking.

Optamos por nossa versão do viking ser mais parecido com a imagem simbólica mitológica do que com o viking do mundo real, logo, a primeira decisão foi manter o capacete com chifres e demonstrar força física descomunal através dos músculos do peitoral sem armadura. Foi decidido assim, pois os jogadores reconheceriam instantaneamente a figura do personagem como um viking, se utilizando dos signos corretos, pois é necessário "ler os signos com a mesma naturalidade com que respiramos, com a mesma prontidão que reagimos ao perigo e com a mesma profundidade que meditamos". (SANTAELLA, 2000 p. 11).

Desde o começo deste projeto, os membros da equipe concordaram que o personagem tenderia mais para um estilo realista e menos cartunesco, e apesar de

<sup>&</sup>lt;sup>7</sup> Pickthall atualmente trabalha para Activision Blizzard, porém ele já trabalhou para a Microsoft, Nintendo, Bethesda, Konami. Ele possui experiência em diversas etapas de um projeto de videogame, de concept art até modelagem 3D.

todo seu poder mitológico, ele teria a aparência de um homem comum, com um porte atlético, cabelos loiros, olhos azuis e barba.

Na figura 9, seguem exemplos extremistas dos dois estilos referidos no parágrafo anterior, o primeiro mais realista e o segundo cartunesco.

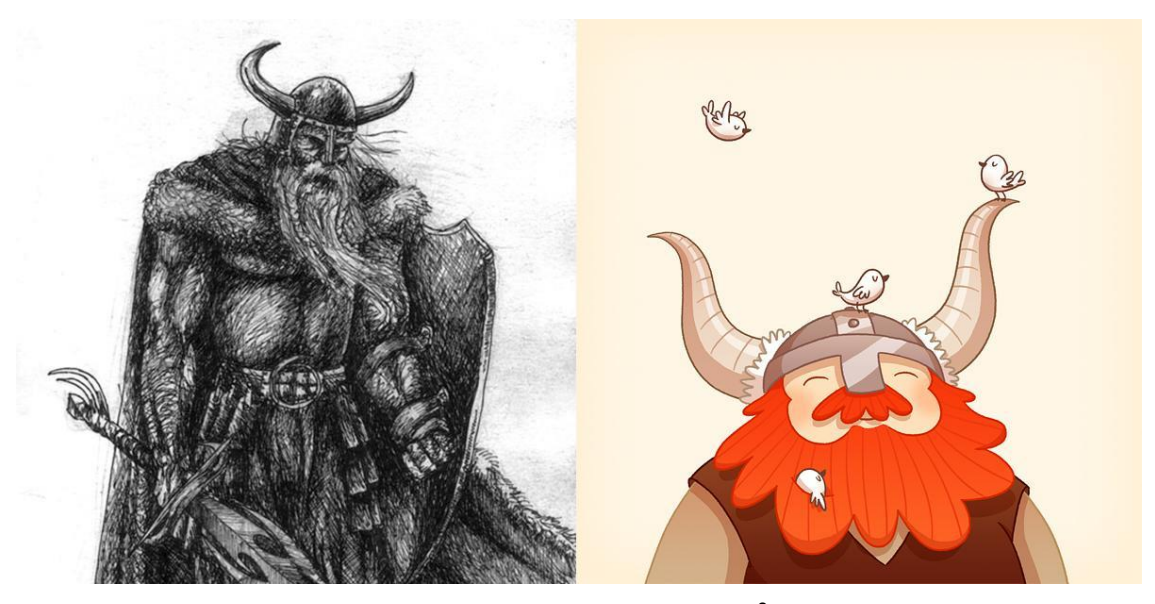

 **Figura 9 – Viking by Littleac | Happy Viking by Enkana<sup>8</sup>**

Na guerra, Tyr é poderoso e temido por todos, sendo assim, sua divindade e força seriam representadas através das armas que ele carrega e por sua força física visível. Sendo essas as principais formas de reconhecimento e caracterização do personagem além da óbvia falta de uma das mãos.

Para a criação do *concept* design do personagem os autores pesquisaram quais elementos vikings seriam necessários para contextualizá-lo nesta época e local e, a partir de uma análise das imagens recolhidas para referência, os alunos notaram que os principais elementos que mais caracterizam os vikings são o elmo com chifres, o machado de guerra e os escudos redondos, pois estes itens foram encontrados em diversas representações encontradas online. Sendo assim, esses três itens se tornaram obrigatórios para compor a aparência do herói.

Existem inúmeros personagens famosos de videogames e a maior parte deles possui uma característica física que o faz ser reconhecido facilmente, pode ser uma cicatriz no rosto, como Garrus em Mass Effect 2, uma roupa marcante, como a

 $\overline{a}$ 

 $8$  Disponível em:  $<$  http://littleac.deviantart.com/art/Viking-74792584> e  $\lt$ http://enkana.deviantart. com/art/Happy-Viking-165378343> Acesso em mar. 2014.

túnica verde de Link, do Legend of Zelda, ou a principal arma que ele utiliza durante o jogo, como Cloud de Final Fantasy VII.

Todos os personagens principais de uma história devem possuir um apelo de vendas, ser memorável e chamar a atenção do público para a sua característica única. Durante todo o processo de *concept* design os alunos buscaram uma característica que construísse esse apelo visual do personagem.

O que torna Tyr tão reconhecível é a falta de sua mão direita, que é o grande símbolo de sua força e coragem. Para intensificar este reconhecimento os alunos decidiram focar mais ainda esse aspecto e enfatizar a característica mais evidente do herói. Os autores buscaram criar um personagem que atraísse a atenção do público alvo, consumidor de jogos de videogame, e que pudesse oferecer diferentes possibilidades de lutas e armas que evoluem no decorrer do jogo. Sendo assim, a equipe optou por adicionar mais uma arma de ataque ao herói, uma maça acoplada ao braço direito do Tyr. Do ponto de vista do jogador, isso irá adicionar inúmeras possibilidades de batalhas, pois será possível a utilização de duas armas simultâneas nas lutas, diminuindo a sensação de desvantagem que um personagem assim poderia ter.

#### <span id="page-30-0"></span>4.1 MOODBOARD

O designer Christian Vasille (2012) afirma que o *moodboard* é uma técnica geralmente utilizada no design gráfico, porém está se expandindo para outras áreas como fotografia, moda, decoração e design de videogames. O *moodboard* é necessário para desenvolver conceitos e promover a comunicação entre todos os designers da equipe, ele é um pôster que contém texto, imagens e amostras que serão utilizados para compor o humor e estilo de uma criação. Ele possibilita ao artista demonstrar a direção e o estilo que o produto final deve conter. (Vasille, 1stWebDesigner, 2012)

Dentro da indústria de games, os autores e roteiristas ao idealizar um personagem precisam comunicar com clareza para o artista responsável pelo *concept* art como o personagem deve ser feito. Esta técnica se utiliza da seleção das melhores referências visuais para auxiliar o próximo profissional que assumirá o projeto. No grupo, os alunos buscaram simular essa etapa de desenvolvimento de

um jogo real, onde um aluno foi responsável por desenvolver o *moodboard* para o próximo membro da equipe utilizá-lo na hora do *concept.* Foram recolhidas diversas imagens que possuíam a aparência que os alunos desejavam alcançar na criação do herói através dos itens que ele carregaria, como sua vestimenta e armas (figura 10 e 11).

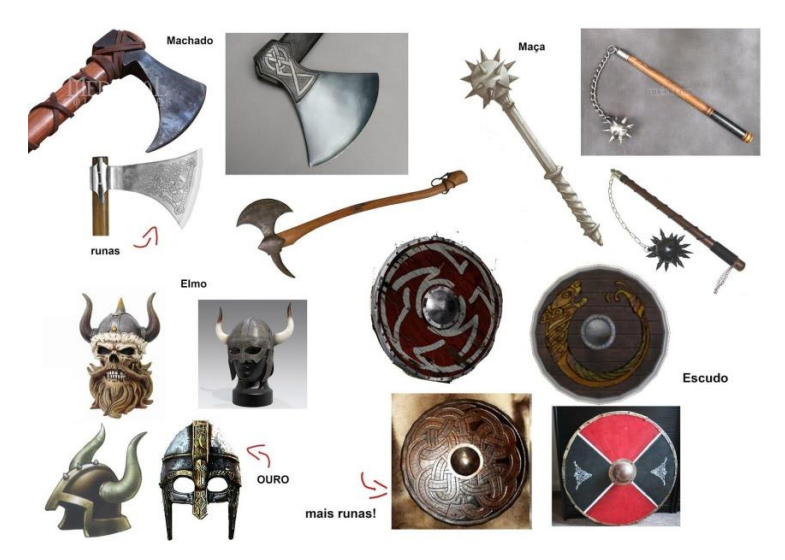

 **Figura 10 –** *Moodboard* **das Armas Fonte: Os autores (2014).**

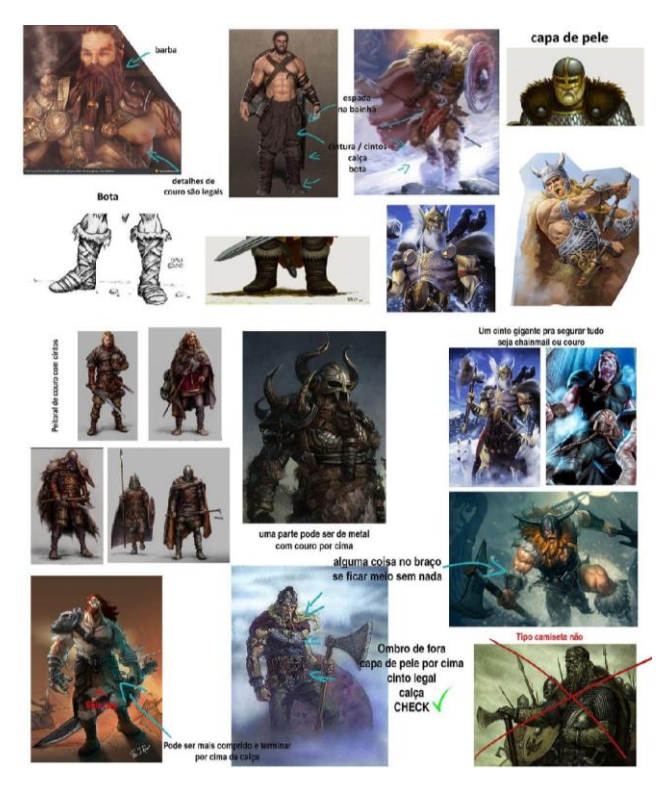

 **Figura 11 –** *Moodboard* **para a criação do personagem Fonte: Os Autores (2014).**

#### <span id="page-32-0"></span>4.2 FRANKENSTEIN

Outra técnica utilizada na indústria, é chamada de "Frankenstein", através dela é possível uma melhor comunicação entre funcionários de setores diferentes na criação de um personagem, em uma possível situação em que não haja comunicação oral entre eles, principalmente pelos funcionários que possuem pouca habilidade para desenho. O "Frankenstein", como o nome sugere nada mais é do que recortes rápidos de várias imagens formando uma só, para representar como o *concept* deve ser desenhado, utilizando referencias rápidas da internet. (Rayment, Sault College, 2012). A figura 12 demonstra um estudo rápido que os alunos fizeram para demonstrar a maioria das características que deveriam estar presentes no herói.

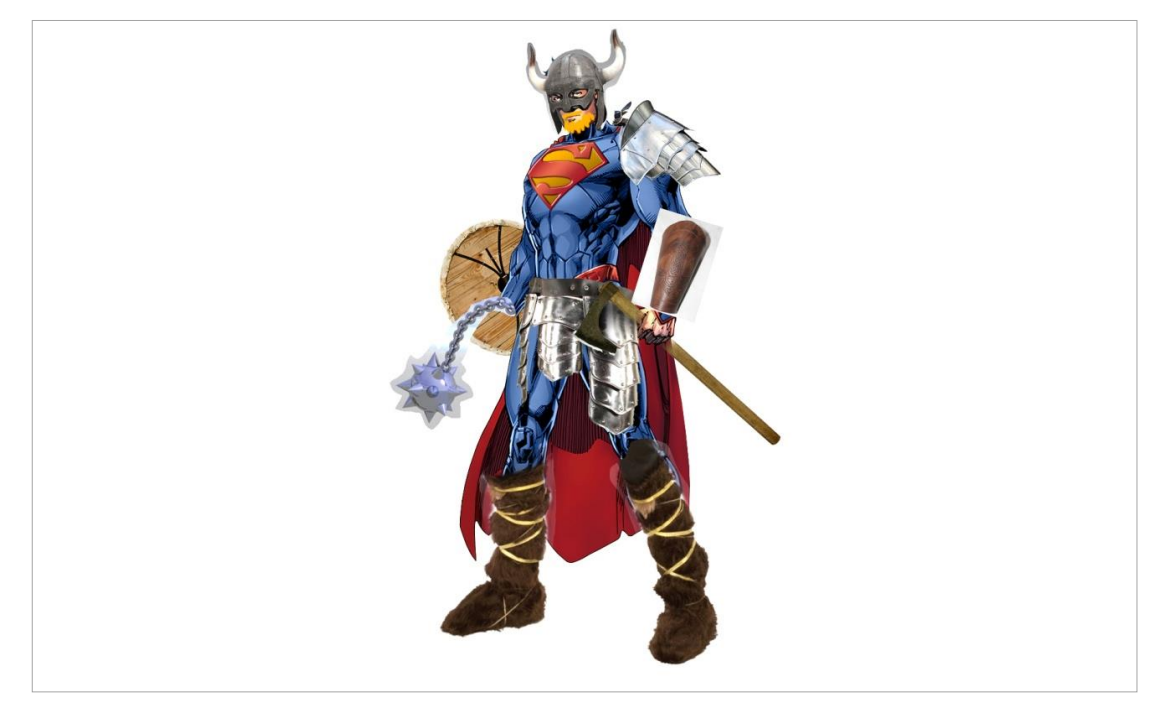

 **Figura 12 – Frankenstein - Exemplo exagerado para melhor entendimento do processo Fonte: Os autores (2014).**

## <span id="page-32-1"></span>4.3 CONCEPTS

Após os estudos das referencias iniciais, a equipe começou a desenhar versões dos elementos que irão compor o personagem, com o pensamento voltado

ao que é possível ou não ser modelado em 3D posteriormente. São ilustrações que expressam um design ou a ideia para direcionar o desenvolvimento do produto final. As figuras 13 e 14 apresentam imagens dos estudos realizados para os elementos que irão compor o herói.

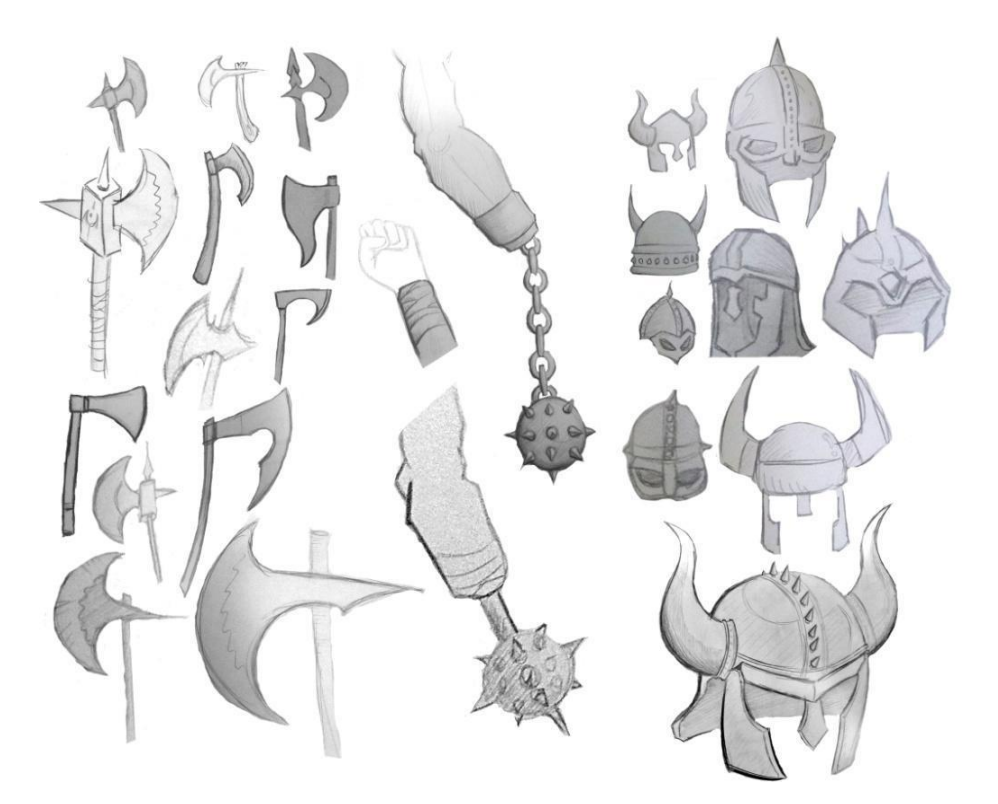

 **Figura 13 - Geração de alternativas para machado, maça e elmo Fonte: Os autores (2014).**

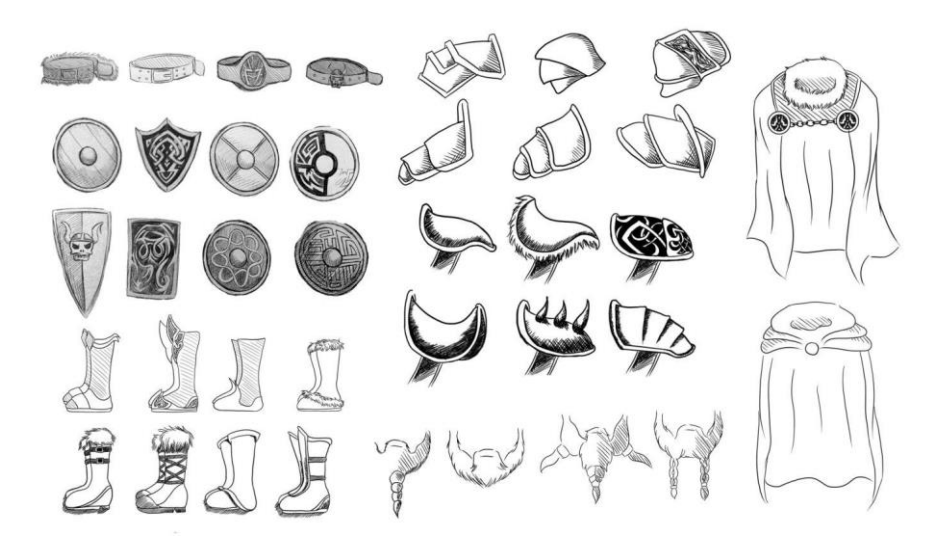

**Figura 14 - Geração de alternativas do cinto, escudo, botas, ombreira, barba e capa Fonte: Os autores (2014).**

#### <span id="page-34-0"></span>4.4 PRIMEIROS ESBOÇOS DO CORPO

Já havia sido definido que o personagem deveria ter um porte físico avantajado, desproporcional aos padrões humanos. Deve não só aparentar força física, mas seu corpo representar os conceitos de coragem, orgulho, justiça, imponência, e nada mais correto para este fim do que ele estar em uma pose com o peito estufado, como pode ser visto na figura 16.

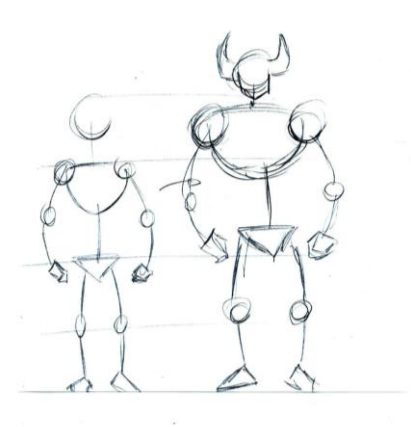

 **Figura 16 - Primeiros estudos do porte físico Fonte: Os autores (2014).**

Em seguida, foram realizados diversos *concept arts* para testar diversas opções e escolher sua vestimenta. Após algumas reuniões e discussões em grupo, a equipe criou os primeiros estudos de estilo do Tyr (figura 17).

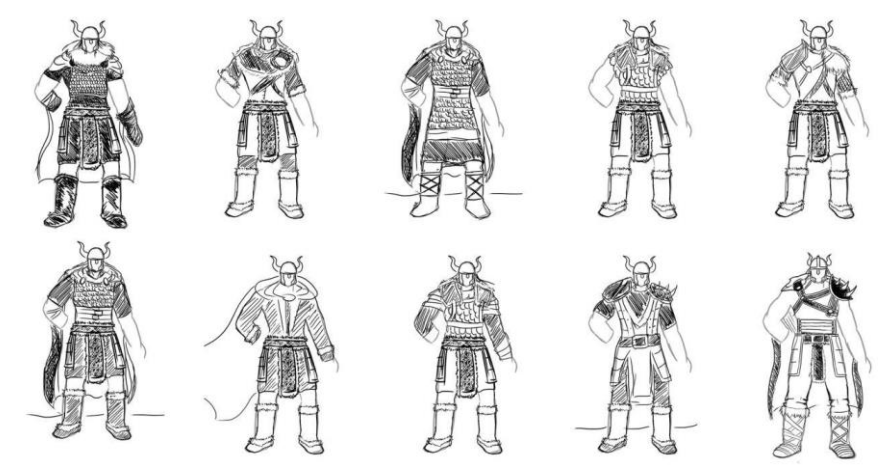

**Figura 17 - Primeiros estudos da roupa Fonte: Os autores (2014).**

#### <span id="page-35-0"></span>4.5 CONCEPTS ESCOLHIDOS

Com base nos estudos realizados anteriormente, os autores desenvolveram os *concepts* definitivos para a criação do Tyr, vistos na figura 15, dentre as diversas opções, estes foram os selecionados para a versão final do personagem e guiaram o processo de modelagem dos objetos.

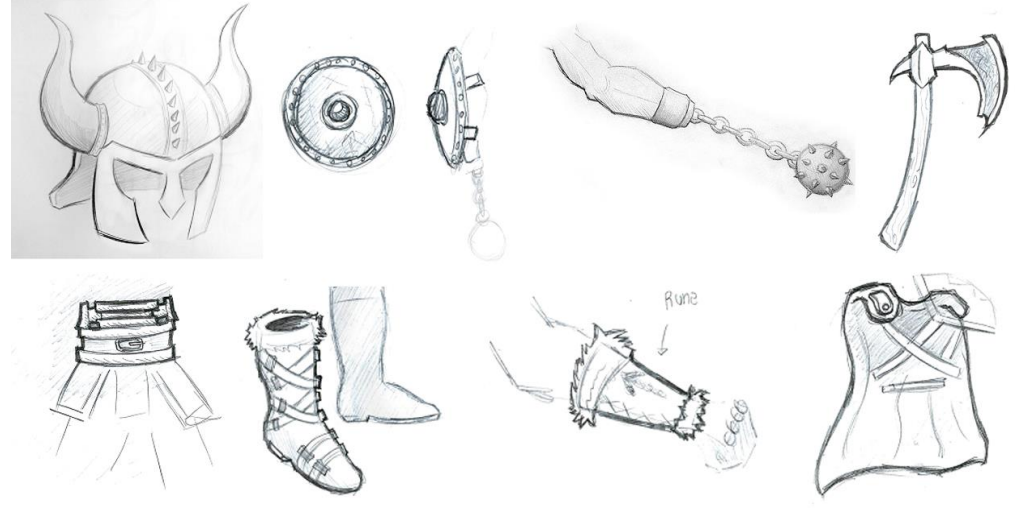

 **Figura 15 -** *Concepts* **finais dos objetos. Fonte: Os autores**

Ao final desse processo, os alunos criaram uma ilustração completa demonstrando todas as peças necessárias a serem modeladas em 3D.

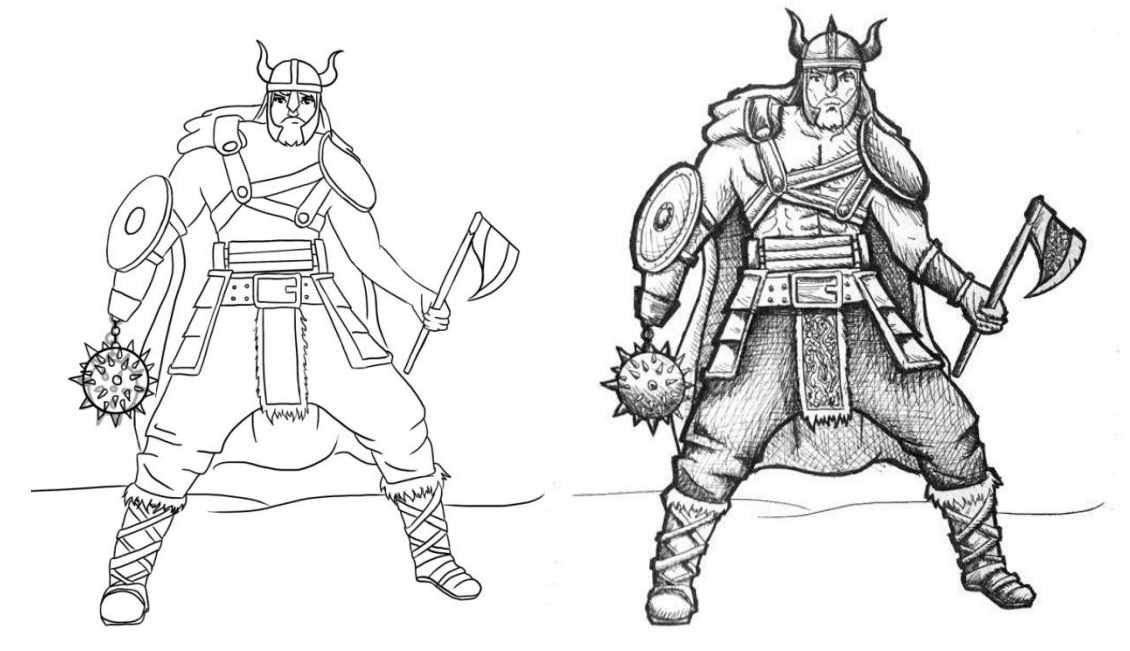

 **Figura 18 - Concept Linhas Figura 19 - Concept Art com Hachuras Fonte: Os autores (2014). Fonte: Os autores (2014).**
A próxima etapa do processo foi a definição da escala cromática do herói. De acordo com o Character Art Guide distribuído pelo jogo Dota 2, o personagem deve obedecer a certas regras de cor, de um tom mais escuro nos pés até as cores mais claras em torno do rosto, desse modo o jogador irá voltar sua atenção para a parte mais relevante do personagem.

Outro elemento muito importante é a escolha das cores utilizadas, um personagem deve conter uma escala cromática muito bem definida e respeitar um esquema de cores já existente, isso facilita a visualização do personagem e previne um cansaço visual que pode ocorrer após inúmeras horas de jogo.

Alguns estudos de cores foram criados para a construção do herói, ambos com três cores distintas. A opção escolhida foi o esquema complementar dividida, pois os tons azulados da capa e armas do personagem, que remetem ao frio e a neve dos países nórdicos, garantem um contraste e harmonia com as cores que abrangem o amarelo e os tons pastéis, presentes na pele, cabelo e os diversos itens de couro que compõe o herói. O azul, historicamente, era uma cor muito valorizada pelos nórdicos, juntamente com o vermelho. Os alunos evitaram tons vermelhos para não ficar muito similar ao personagem Thor da Marvel. Segue abaixo algumas opções de dois esquemas cromáticos, complementar dividida e esquema de choque.

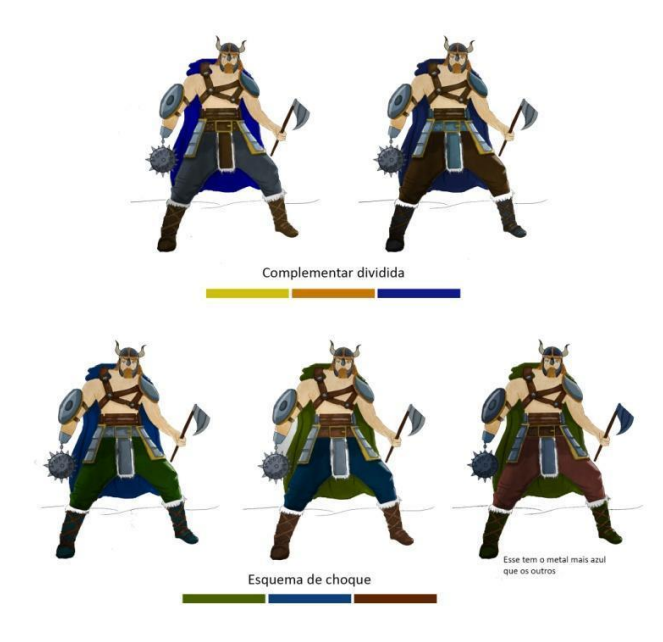

 **Figura 20 - Estudos cromáticos Fonte: Os autores (2014).**

# 4.7 CONCEPT FINAL

Ao final desta etapa, a composição do personagem estava completa e o próximo passo é a criação da ilustração final do herói, com todos os itens e cores representados no desenho. Em uma empresa de videogames, este desenho é essencial para a aprovação dos diretores de arte e para que os modeladores 3D iniciem o processo seguinte da produção.

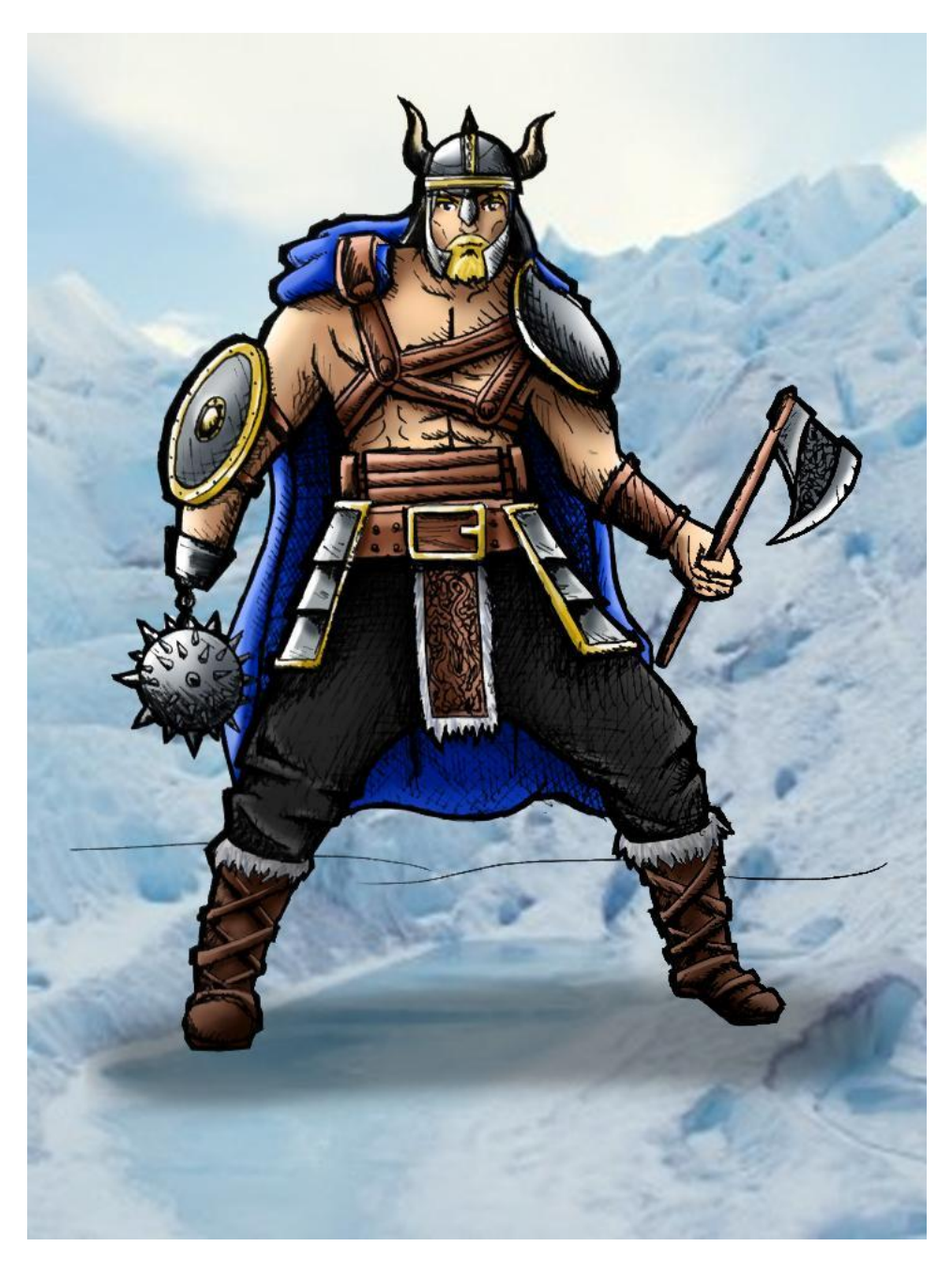

 **Figura 21 - Concept Final Fonte: Os autores (2014).** 

#### **5 MODELAGEM 3D**

#### 5.1 FUNDAMENTOS

Em uma definição básica, retirada do site 3D About, todo objeto 3D ocupa espaço em três eixos no plano cartesiano, X e Y para comprimento e largura e Z para profundidade. Enquanto objetos reais ocupam as três dimensões no espaço, no mundo digital esses objetos são representados e calculados matematicamente. As informações de um objeto 3D no computador são compostas de milhões de dados que contém suas coordenadas em um plano cartesiano. Os softwares 3D lidam com todos os cálculos matemáticos e interpretam esses dados visualmente, criando objetos geométricos que contêm polígonos, arestas e vértices. Dentro dos programas de modelagem 3D, o eixo Z pode ser utilizado para três funções distintas:

- A profundidade de um objeto.
- A localização dele em relação ao ponto zero do plano.
- A distância da câmera em relação a um objeto, criando assim uma profundidade na cena.

Ao contrário de uma imagem 2D, modelos tridimensionais podem ser vistos de qualquer ângulo, redimensionados e modificados livremente. Este processo de criação e construção de um objeto é chamado de Modelagem 3D. A criação de objetos tridimensionais também permite aos designers adicionar texturas e luzes que irão criar imagens foto realistas de seu trabalho. A finalização de uma imagem é chamada de *rendering,* onde o artista deve ter visão e aprender boas técnicas de montagem de câmeras e iluminação para que o produto final obtenha a qualidade desejada. As imagens em tempo real no programa 3D são de baixa qualidade.

### 5.2 MODELAGEM POLIGONAL

A principal característica de um modelo geométrico são suas faces, constituindo a superfície do objeto, sendo assim, o modelo 3D pode conter centenas ou milhares de faces geométricas, chamadas de polígonos, e é oco por dentro. Em uma boa modelagem, essas faces possuem quatro ou três vértices, variando de acordo com a utilização do modelo. De acordo com Ami Chopine, escritora do livro 3D Art Essentials, The fundamentals of 3D Modeling, Texturing and Animation, deve-se aprender toda teoria complexa que envolve vértices e a relação entre polígonos e triângulos, para que seu modelo 3D seja bem executado e não apresente erros na hora da texturização. (Iniciantes no mundo do 3D tendem a criar objetos que contém *n-gons* e *T-verts*, os quais devem ser evitados ao máximo.)

O número de polígonos em um objeto é chamado *polycount,* um objeto com um número alto de polígonos é chamado de *highpoly* enquanto os modelos com menores números atendem pelo nome de *lowpoly.* Consequentemente, quanto maior o número de polígonos em um modelo 3D, mais suave será sua superfície e objetos com menos polígonos terão uma aparência mais quadrada, com menos curvas e menor resolução de imagem. Outro elemento que constitui uma forma geométrica são as arestas, as intersecções entre duas faces de um polígono, e os vértices, que são os pontos de encontro entre três ou mais arestas. A manipulação do vértice nos eixos X, Y e Z é a técnica mais comum para a modelagem de um objeto.

William Vaughan (2012) ensina em seu livro Digital Modeling, que a modelagem poligonal é o método mais utilizado para a criação de um modelo 3D, grande parte dos objetos complexos são criados a partir de uma forma geométrica básica, como cubo, esfera ou cilindro. Estes são os chamados, objetos primitivos, que podem ser manipulados de diversas maneiras para constituir o formato que o artista pretende criar.

Essa técnica de modelagem é constituída de inúmeras fases, primeiramente o artista escolhe um dos objetos primitivos já existentes no software de modelagem e inicia o trabalho em uma forma geométrica com poucos polígonos. Gradativamente, ele define a forma do objeto e subdivide os polígonos existentes para acrescentar mais polígonos, aumentar os detalhes e suavizar as bordas. Este processo de subdivisão e manipulação dos polígonos é repetido até que a malha poligonal atinja o objetivo determinado pelo artista.

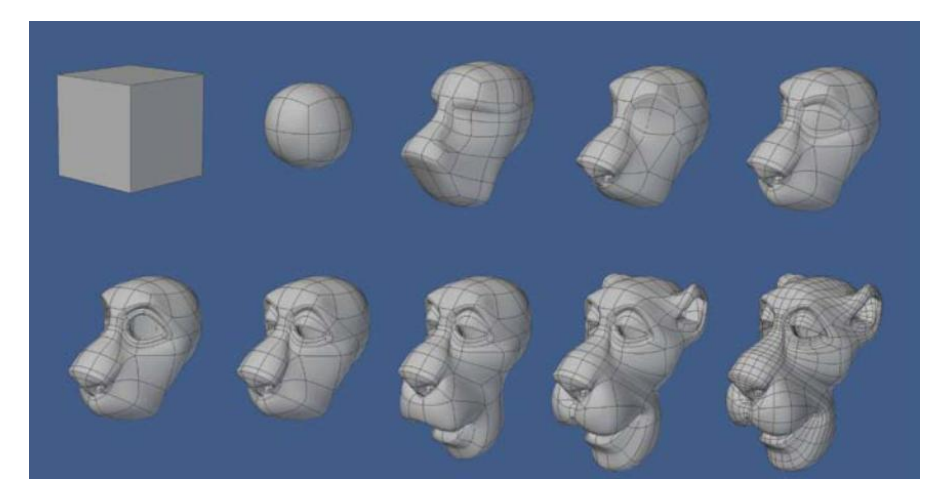

 **Figura 22 - Modelagem poligonal a partir de um cubo Fonte: VAUGHAN, 2012, p. 127.**

Outro método de modelagem poligonal, chamado de *edge modelling* apresenta outra forma de construção de um objeto 3D. Nesta técnica o artista cria um plano independente de uma forma geométrica, e a partir das arestas deste primeiro polígono e ele cria outros polígonos adjacentes, formando assim, a superfície do objeto que ele pretende construir. Esta é a técnica mais indicada para a criação de um rosto humano, o primeiro polígono a ser criado é a forma do olho, sendo o centro da malha poligonal. Diferentemente da técnica anterior, esta possui a limitação de que se deve tomar cuidado ao criar um objeto, pois a câmera só enxerga uma das faces do plano, vista pelo lado contrário ela se torna invisível.

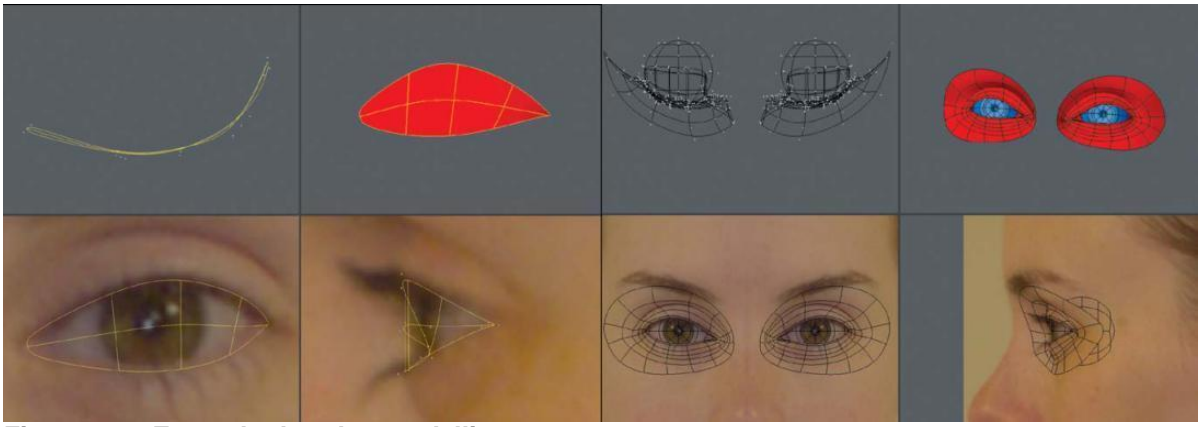

**Figura 23 – Exemplo de** *edge modelling* **Fonte: VAUGHAN, 2012, p. 222 e 224.** 

Há inúmeros softwares para a criação de projetos 3D, alguns abrangem toda a produção como modelagem, texturas, animação e *rendering* em apenas um programa. Autodesk Maya e Autodesk 3ds Max (Figura 24) são os softwares mais

utilizados para a modelagem poligonal e ambos compreendem todos os aspectos de uma produção 3D. Apesar de serem softwares com uma linha de aprendizagem lenta, devido ao grande número de funções, eles são a melhor opção para um artista que está iniciando a carreira nesta área. A indústria de games utiliza principalmente 3ds Max para a criação de jogos, pois ele possui ótimas ferramentas de modelagem e texturização, enquanto o Autodesk Maya tem como ponto forte os processos de animação, sendo destaque para a criação de efeitos visuais em filmes e comerciais.

Existem também os *softwares* que realizam funções específicas dentro de uma produção 3D, eles serão mencionados adiante de acordo com o andamento do projeto.

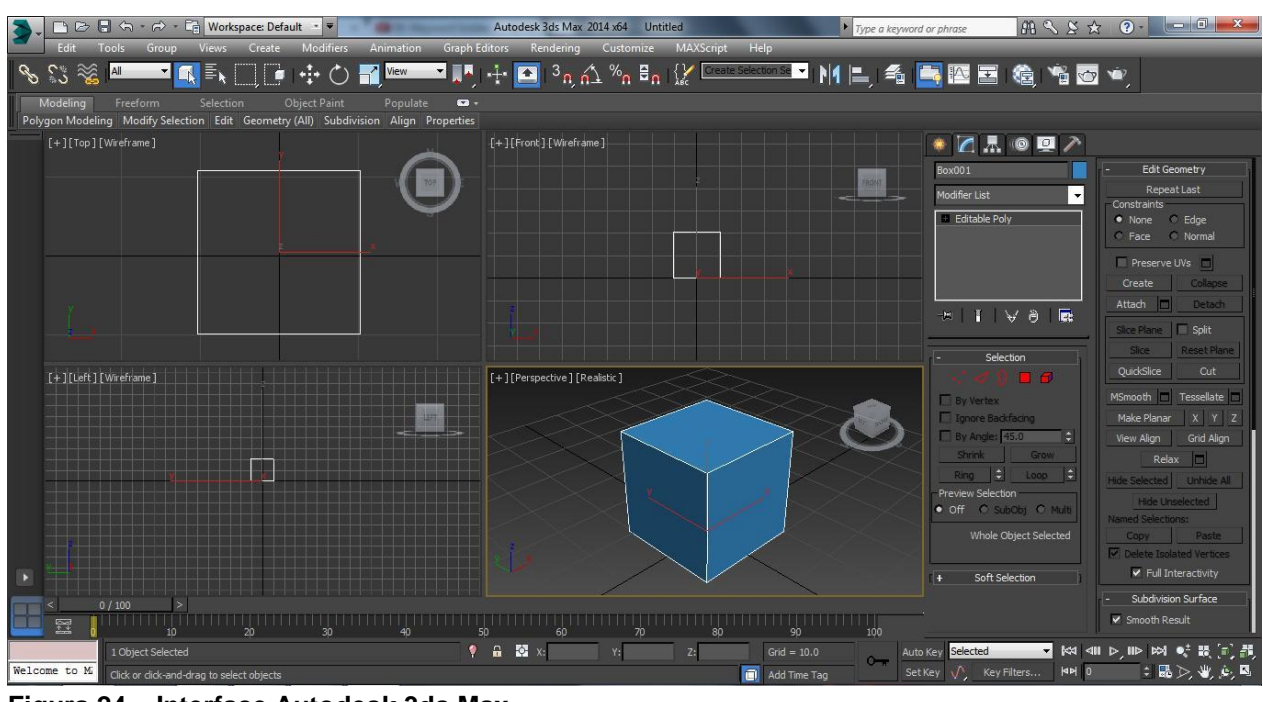

**Figura 24 – Interface Autodesk 3ds Max Fonte: Captura de tela dos autores (2014).**

## 5.3 ESCULTURA DIGITAL

Apesar da modelagem 3D remeter a este nome, a expressão escultura digital foi redefinida para se adequar à nova técnica desenvolvida nesta área. Escultura digital é o processo que mais se assemelha à tradicional técnica de escultura em um bloco de argila. Os *softwares* de escultura digital possuem um sistema que permite a criação de milhões de polígonos em uma malha geométrica e através do sistema de *brushes*, semelhante ao Photoshop, permite que o artista atinja um alto nível de detalhe que não era possível até recentemente.

A figura 25 apresenta um trabalho de escultura digital feito por Glen Southern. A partir de uma esfera com incontáveis polígonos ele foi capaz de modelar uma criatura que seria difícil e tomaria muito tempo se fosse utilizada a técnica de modelagem poligonal.

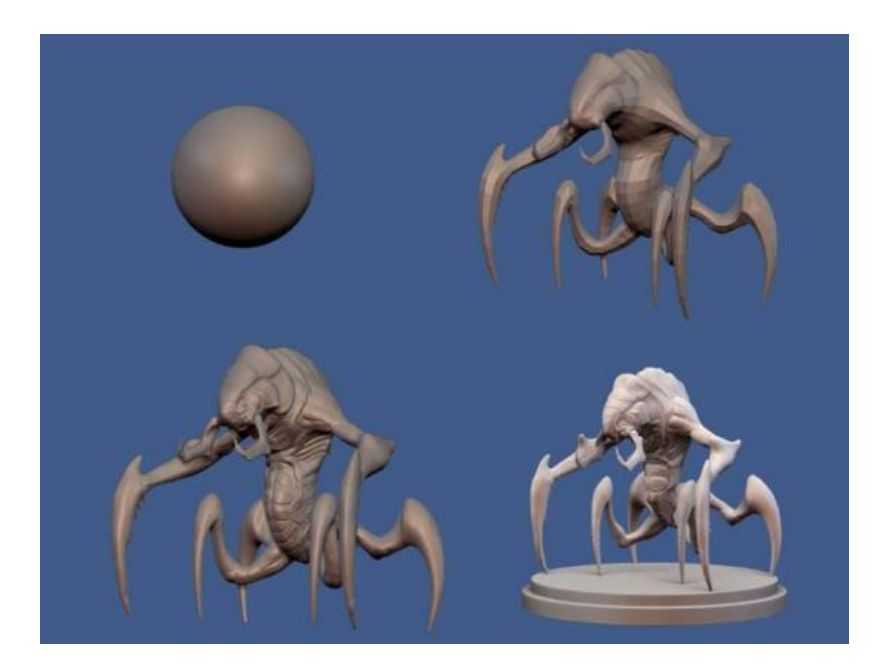

 **Figura 25 – Exemplo de escultura digital Fonte: VAUGHAN, 2012, p. 129.**

Quando a escultura digital surgiu ela estava limitada aos objetos orgânicos, porém com a evolução da técnica agora é também utilizada para superfícies rígidas. O que faz esta técnica ser tão atrativa é a liberdade de um artista enquanto trabalha, pois ele não precisa se preocupar com a malha poligonal e a quantidade de polígonos existentes até o ultimo momento. Sem a necessidade de dividir sua atenção com outras preocupações durante a modelagem ele pode se concentrar apenas nas formas do objeto, transformando os artistas 3D em escultores.

Este método de modelagem é amplamente utilizado na indústria de games, na criação de efeitos visuais, para a construção de protótipos, ilustrações, entre outros. Por exemplo, a escultura digital substituiu sua forma tradicional para a criação de brinquedos infantis e revolucionou a maneira de se fazer videogames. Esse programa produz modelos *high-poly,* que são configurados para aprimorar versões *low-poly* do mesmo objeto, que serão processados em tempo real durante o jogo. Porém o artista deve aprender o processo conhecido como *baking*, no qual cria uma textura chamada *normal maps,* que guarda informações da superfície de um

objeto *high-poly* e simula essas nuances e reflexos de luz em um modelo *low-poly* sem modificar a geometria do mesmo, permitindo objetos de poucos polígonos se assemelharem aos modelos mais pesados e complexos. Esta técnica será detalhada mais a frente durante a fase de texturização do personagem.

Para a escultura digital, Pixologic ZBrush e Autodesk Mudbox são os principais softwares utilizados. Zbrush foi o primeiro programa a ser lançado e revolucionou a indústria, sendo o software mais utilizado atualmente, desde videogames até grandes animações para o cinema, com inúmeras opções de modelagem e inovações constantes. Porém, Mudbox possui excelente vantagem e usabilidade, pois permite completa integração com outros softwares da Autodesk que também são amplamente utilizados, 3ds Max e Maya.

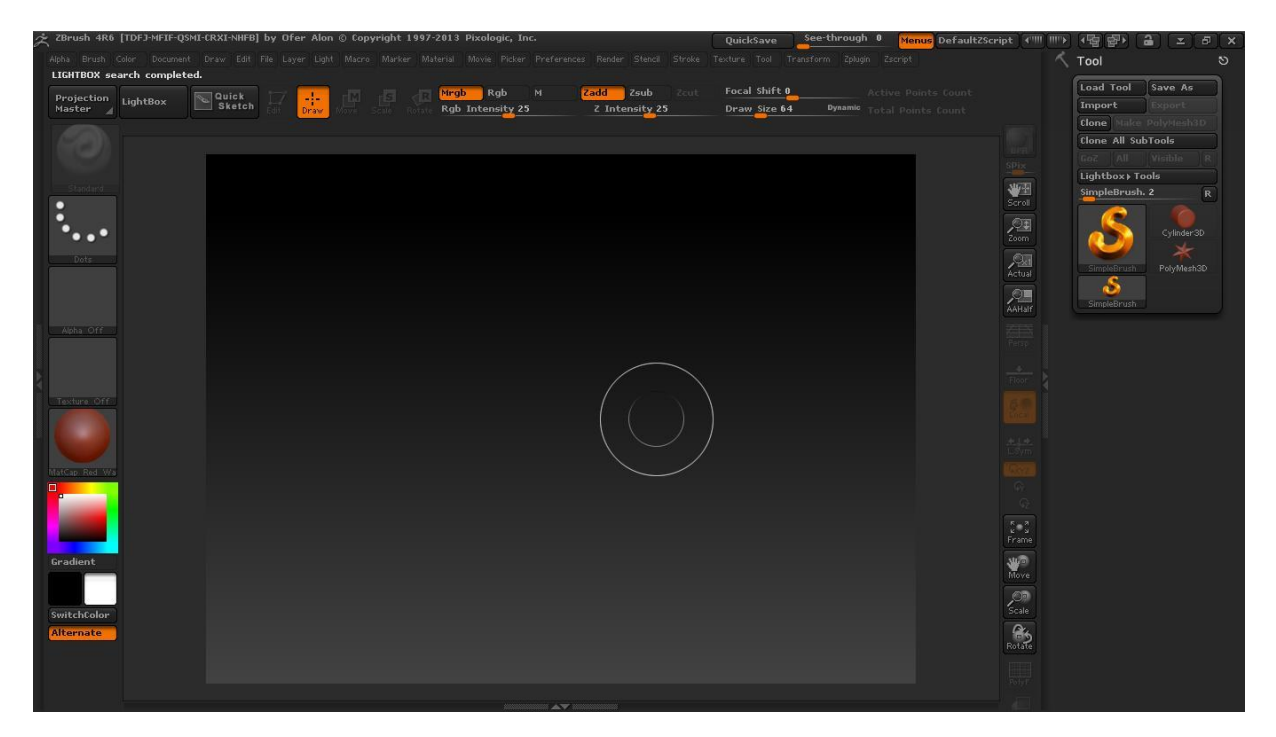

**Figura 26 – Interface do Zbrush Fonte: Captura de tela dos autores (2014).**

### 5.4 3D SCANNING

Este é um método de digitalização de objetos reais que permite a coleta de informações de sua superfície. Este objeto é escaneado, analisado e a localização dos pontos no plano cartesiano são utilizados para criar um objeto 3D muito preciso e com milhões de polígonos. Eventualmente ele é utilizado quando há a necessidade de uma representação digital de um ator, por exemplo, no filme "O Curioso Caso de Benjamin Button", o ator Brad Pitt teve seu rosto escaneado para que os artistas de efeitos visuais pudessem rejuvenescê-lo digitalmente.

Há duas categorias de *scanners* que são utilizados para este processo: os scanners de contato e sem contato. Os scanners de contato possuem um braço mecânico que toca o objeto a sua frente e para capturar as dimensões de um carro, por exemplo, o artista traça pontos ao longo do exterior do carro. Sensores em cada ponto do braço mecânico são utilizados para calcular com precisão a posição dos pontos do objeto. A informação adquirida é traduzida e processada pelo software 3D e a geometria do objeto é apresentada na tela.

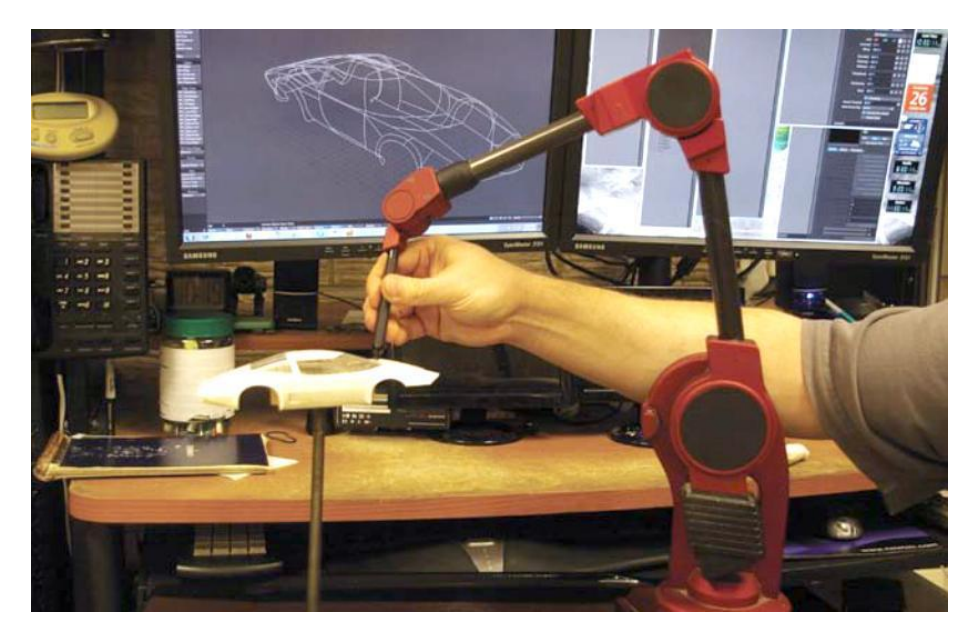

 **Figura 27 – Scanner de contato Fonte: VAUGHAN, 2012, p. 131.**

Os scanners de não contato emitem luz, raio-X ou ultrassom que capturam a superfície do objeto. A luz ou radiação emitida é refletida no objeto e enviada novamente ao scanner, analisando a distância do objeto em relação ao aparelho. Apesar deste tipo de scanner ser mais popular do que o de contato, há uma dificuldade em escanear objetos refletivos ou transparentes. Esta é uma técnica em ascensão que reproduz pessoas e objetos com qualidade cada dia maior.

# 5.5 MODELAGEM EM ARGILA

Dentro da indústria de videogames, a modelagem em argila não é muito utilizada para a produção de um personagem, usualmente ela é utilizada como estudo e criação do *concept art*, não contribuindo para a modelagem do personagem no mundo virtual (Rayment, 2012). São poucos os artistas que aprendem esta técnica atualmente, os que ainda usam são os que a aprenderam no passado, porém ainda a exercem com maestria. O artista trabalha fora de um computador, modelando o personagem com as próprias mãos. Essa técnica é geralmente utilizada por excelentes escultores que ou não querem, ou não conseguem utilizar computadores para chegar a um resultado tão satisfatório como o do modelo feito no mundo real.

Em algumas ocasiões a modelagem em argila se une à técnica do escaneamento 3D, onde o scanner é utilizado para a digitalização de um modelo feio à mão, desse modo é possível se obter uma versão virtual rapidamente, sem a necessidade de um artista iniciar a modelagem no computador. Geralmente as versões escaneadas não eram perfeitas e ainda exigiam muitas correções para atingir um bom resultado.

Por ser difícil de aprender, essa técnica não é muito utilizada, além de que os personagens de jogos necessitam de cada vez mais detalhes que não são obtidos facilmente em um modelo real. O avanço da tecnologia permite que os modelos 3D possuam mais polígonos em sua estrutura, porém a modelagem em argila não se tornou um processo essencial para a criação de objetos 3D.

Entretanto o resultado final é sempre o mesmo, um modelo 3D no computador, a única diferença é o modo como se chegou àquele produto. Esta é uma técnica tão boa quanto as outras, porém menos prática.

Não é fácil achar um profissional dessa área atualmente, infelizmente esta é uma habilidade que parece estar entrando em desuso devido a criação de softwares como ZBrush e Mudbox, que permitem modelagem similar à feita em argila porém no mundo virtual. Para a autor Eric Keller, que escreveu o livro Introducing ZBrush 4, o ZBrush evoluiu muito nos últimos 10 anos, e se tornou um programa essencial e único para indústria de modelagem digital, mudou completamente como criamos personagens desde a modelagem inicial até a fase de pintura e detalhamento.

Programas esses são realmente diferentes de outros softwares de modelagem 3D como 3ds Max e Maya, e exigem um treinamento árduo do artista para se adaptar ao novo software. Conhecer muito bem um deles realmente não significa que você se dará bem com o outro.

### 5.6 3D NOS VIDEOGAMES

Diferente dos filmes de animação, os jogos de videogame fazem o processamento, ou *rendering* da imagem, em tempo real. Sendo assim, um estúdio de cinema pode facilmente demorar horas para processar apenas um frame da animação, sendo que em um jogo é aconselhável se ter a taxa constante de *rendering* de sessenta frames por segundo (60 FPS). Isso significa que a cada segundo são processadas 60 imagens para compor com qualidade a animação que está sendo vista na tela. Computadores antigos, com processamento lento até executam jogos eletrônicos mais atuais, porém a taxa de fps geralmente fica baixa, deixando o jogo "travado", executando-o com menos frames por segundo, deixandoo lento e gerando *delay* para o jogador. Consequentemente, o processo de criação de um videogame requer uma otimização surpreendente para evitar este problema.

Luke Ahearn (2009), autor do livro: "3D Game Textures: Create Professional Art Using Photoshop" afirma que os artistas estão em constante dilema entre qualidade de imagem e desempenho e estes aspectos da produção limitam os artistas, designers e programadores do jogo. Todos os profissionais de um projeto precisam trabalhar de acordo com essas limitações, pois se alguma etapa desse processo possuir problemas de performance ela irá afetar muito os departamentos restantes, diminuindo sua produtividade e gerando um efeito "bola de neve".

Existem diversas variáveis que afetam o desempenho de um jogo, porém, para o departamento de arte, a condição primordial que irá afetar em grau superior a contagem de frames por segundo: o p*olycount*, que é a quantidade de polígonos em uma cena. Isso tem uma grande influência nos processos de modelagem para um jogo, criando uma enorme diferença entre um objeto 3D feito para uma animação ou um videogame. O *polycount* deve ser considerado o tempo todo e deve ser bem planejado. Um artista 3D pode demorar meses, até anos, para conseguir aprender a criar objetos com o número esperado de polígonos sem perder qualidade no modelo.

Outro fator que aumenta consideravelmente o esforço do *hardware* para o *render* de um personagem é a simulação de cabelo. Nota-se no mercado uma tendência de evitar cabelos compridos para que os mesmos não prejudiquem a performance do jogo, como por exemplo a personagem principal Jane Shepard, de Mass Effect. O jogador pode escolher dezenas de cortes de cabelos diferentes para customizar sua "Female Shepard", porém 100% deles não passam da altura dos ombros (figura 28). Os cabelos neste caso também não possuem simulação de movimento, porém sem afetar a incrível qualidade do jogo. Esse fator também foi levado em consideração na criação do nosso personagem, por isso ele possui cabelos curtos.

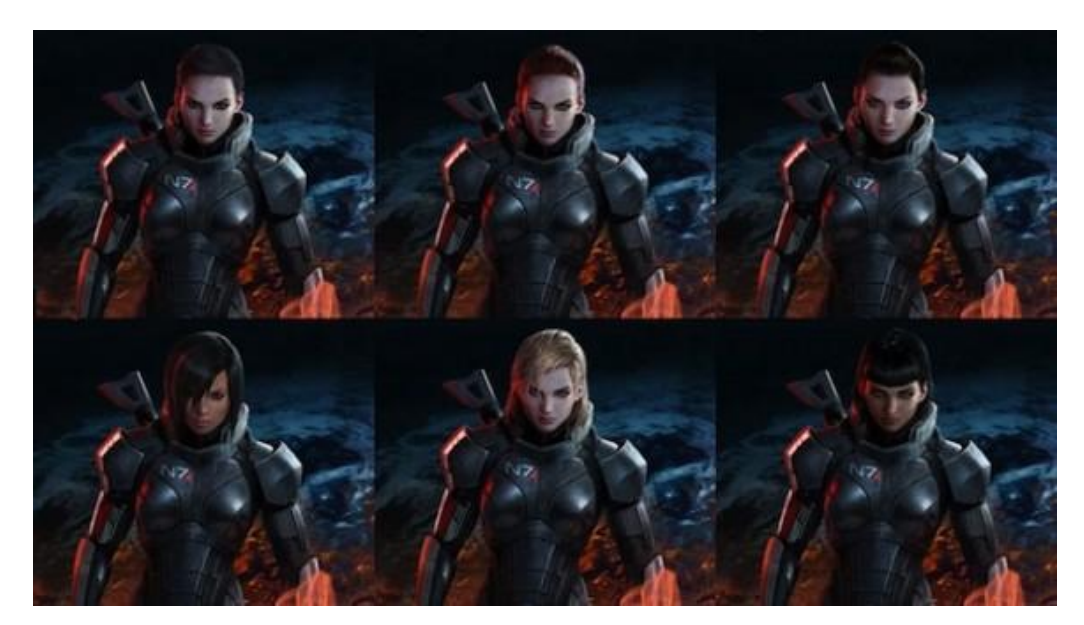

 **Figura 28 - Opções de cabelo curto<sup>9</sup>**

# 5.7 POLYCOUNT

O *polycount* é apenas uma das variáveis que indicam o desempenho de um modelo 3D. Muita teoria está por trás da relação entre *polygons* e *tris*, porém para explanar essa complexa equação seria necessário aprofundar extremamente no assunto. Para fácil compreensão utilizaremos apenas a contagem de polígonos na figura 29.

Cada nova geração de consoles, como por exemplo, Playstation 4 e X-box One, permitem a criação de personagens cada vez mais complexos e detalhados.

 $\overline{\phantom{a}}$ <sup>9</sup> Disponível em: http://i.kinja-img.com/gawker-media/image/upload/s--RyRWoYyk--

<sup>/18</sup>j1s1rw13mrejpg.jpg Acesso em maio 2014.

As *Game Engines*, motores gráficos nos quais os jogos são construídos, também aperfeiçoam e auxiliam a evolução dos gráficos com cada nova versão.

De acordo com o site Neogaf, fórum de desenvolvedores de jogos, o aumento da qualidade dos jogos e consequentemente do número de polígonos dos personagens tem sido astronômico nos últimos anos.

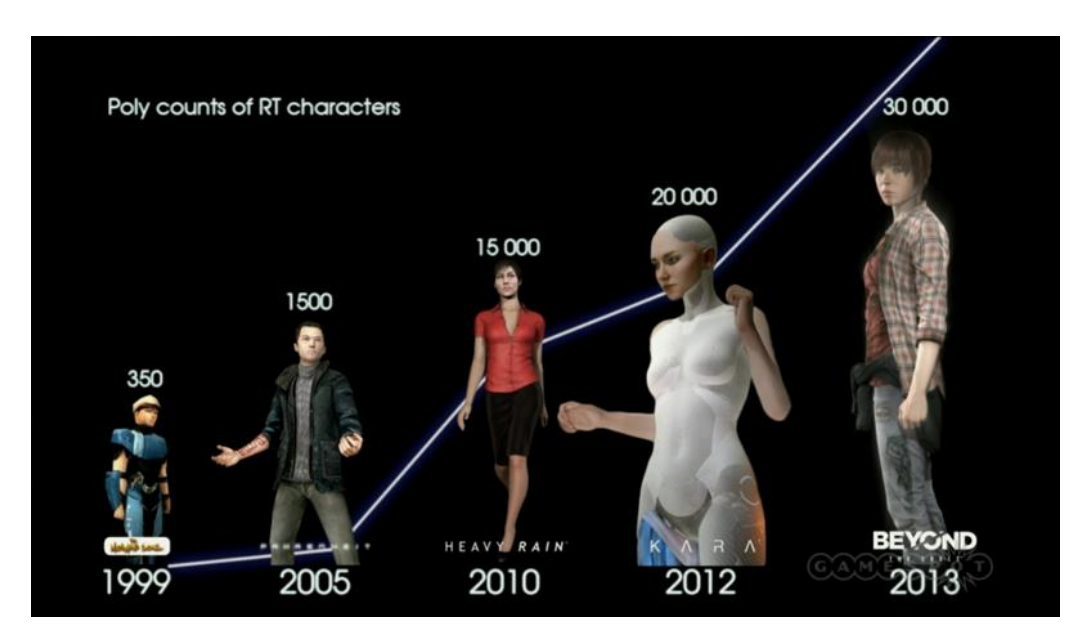

**Figura 29 – Evolução do número de** *Polygons<sup>10</sup>*

O site ainda afirma que no ano de 2014, jogos da nova geração como Ryse possui uma média de 85 mil polígonos, o número varia de personagem para personagem, de acordo com seu tamanho, com o grau de importância deles na história e se ele aparecerá mais perto da câmera ou não. O jogo The Order: 1886, que será lançado em 2015, já possui personagens com 100 mil polígonos. Logo definimos que nosso personagem pode ter *polycount* próximo a este ultimo número.

# 5.8 TÉCNICA UTILIZADA PARA O TRABALHO

Em grande parte das produções de videogames, diversas técnicas são combinadas para que se atinja um resultado final primoroso. Os alunos envolvidos com o projeto já tem um conhecimento inicial e prática na técnica de modelagem

 $\overline{a}$ 

<sup>&</sup>lt;sup>10</sup> Disponível em http://i570.photobucket.com/albums/ss144/GregoryRasputin/SNAG-

<sup>0187</sup>\_zps507d57e9. png Acesso em maio 2014.

poligonal, portanto este foi o método utilizado na maior parte do trabalho. Porém, houve uma inserção da escultura digital na composição do personagem, que permitiu a criação de formas orgânicas e detalhadas. Técnicas diferentes foram empregadas no trabalho a fim de aumentar a gama de conhecimentos e softwares dos alunos. Todas as peças poderiam ser criadas em um único software, porém foi aproveitado para aumentar o entendimento em mais de um programa.

Para a criação deste trabalho, foram utilizados alguns softwares diferentes, o principal deles, Autodesk 3DsMax foi a ferramenta escolhida devido ao conhecimento prévio dos alunos, permitindo uma dedicação maior do tempo à criação do herói e o aprimoramento da técnica de modelagem poligonal ao invés do estudo e aprendizado básico do software. O Autodesk 3DsMax foi utilizado para a modelagem e *rendering* e, nesse caso juntamente com o Adobe Photoshop, também foi utilizado para a criação das texturas do Tyr.

O corpo do herói foi modelado em um software novo específico que cria e compõe o corpo humano na pose escolhida pelo artista, o Poser Pro, ele possui ferramentas que auxiliam a criação de um corpo realista proporcional, e após isso permite implementar o tamanho dos músculos do personagem, auxiliando os alunos a atingirem o formato desejado para o Tyr. Além dessas ferramentas, os alunos também utilizaram o ZBrush para diversificar a produção do modelo e aprender um novo software, criando uma peça que não poderia ser feita sem a técnica da escultura digital.

Outras ferramentas que também auxiliaram o trabalho foram a utilização de uma mesa digitalizadora para a escultura digital e a pintura das texturas no Photoshop. A utilização desta ferramenta permite um controle maior dos *brushes* e criando formas mais orgânicas e mais precisas. Um fator importante para um bom *workflow* em um trabalho 3D é a utilização de dois monitores, onde o artista tem fácil acesso à imagem de referência que ele está utilizando, poupando muito tempo gasto apenas para a troca de janelas e conferência da imagem além de oferecer mais espaço para as muitas janelas de um programa 3D.

## **6 PROJETO**

### 6.1 MODELAGEM DO PERSONAGEM

A modelagem poligonal do personagem deu-se início no 3dsMax, começando pelo elmo. Foi escolhida essa peça para introduzir a modelagem, pois aparentava ser a mais trabalhosa de se fazer dos objetos rígidos. Dentre os objetos orgânicos, a mais trabalhosa, além do corpo do personagem, é a barba.

Será explanado todo processo de modelagem apenas para a peça de amadura da cabeça, para não estender em demasia este tópico. As outras peças foram modeladas com as mesmas técnicas aqui presentes, não obstante, as que apresentaram diferencial palpável serão apresentados em seguida.

Muito do que se segue foi ensinado primariamente pelo professor Matias Kamula, de Video Game Art - Sault College - Canadá. Foram também consultados incontáveis vídeos tutoriais do Youtube e video-aulas de sites como Digital Tutors e CG Tuts+.

#### 6.1.2 Elmo

A modelagem do elmo foi iniciada com um dos objetos primitivos do 3dsMax, uma esfera, porém a partir do momento em que foi necessário adicionar os chifres ao capacete os alunos perceberam que seria uma tarefa muito mais trabalhosa do que o imaginado. É necessária muita experiência em modelagem para conseguir criar um objeto como esse elmo. Após muitas tentativas sem sucesso a dupla voltou ao início, e, com muito planejamento foi possível modelar os chifres simetricamente, com a utilização de um cubo como objeto primitivo (figura30). A cor do cubo é insignificante neste passo, não é uma textura escolhida pelos alunos, o programa automaticamente aplica uma cor qualquer ao que está sendo modelado. O tamanho do cubo é irrelevante neste caso, pois a qualquer momento é possível aumentar em escala o objeto sem nenhum dano a sua forma.

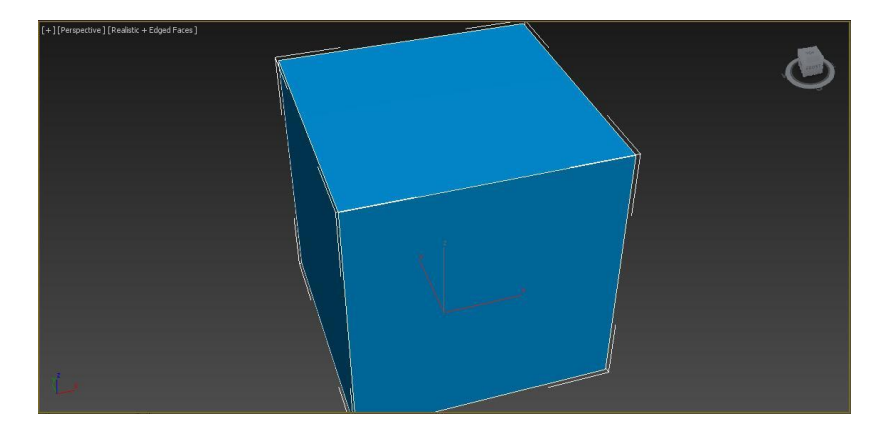

 **Figura 30 – Objeto primitivo de modelagem poligonal Fonte: Os autores (2014).**

A seguir foi necessário selecionar as arestas do cubo e conectá-las simetricamente, para subdividir todas as faces do cubo duas vezes. Em seguida foram movidos os vértices do objeto geométrico a fim de aproximá-lo de um formato redondo com o auxílio da ferramenta *Spherify* como visto na figura 31.

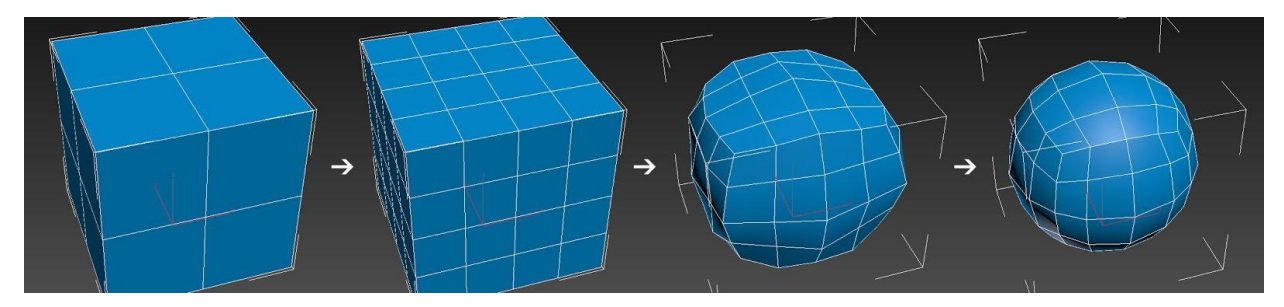

**Figura 31 – Subdivisão e arredondamento Fonte: Os autores (2014).**

Em seguida foi deletada a metade inferior da esfera e alterado a altura dos vértices para criar uma forma mais oval. Novamente cada face foi subdividida em quatro novos polígonos para suavização da forma.

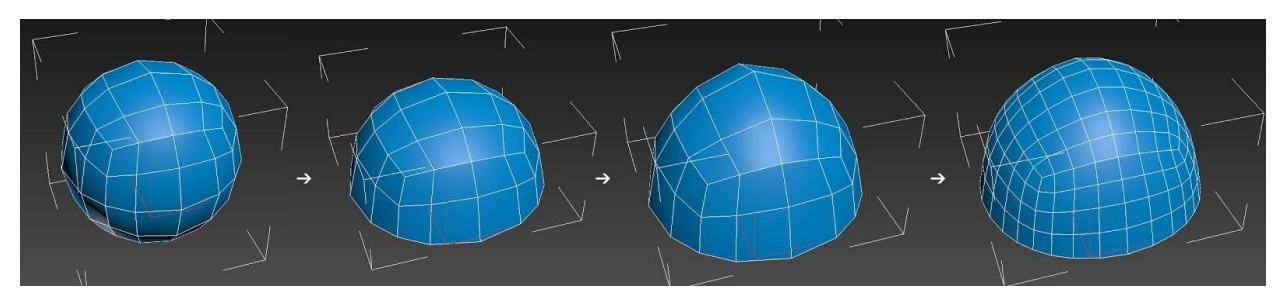

**Figura 32 – Corte e Suavização Fonte: Os autores (2014).**

O 3dsMax possui uma ferramenta de espelhamento e simetria excelente, logo seria lógico seria aproveitar este recurso para não precisar modelar duas vezes o chifre com o risco de não ficarem iguais. Então o objeto foi cortado ao meio para logo mais a frente ser espelhado. Em seguida, foi localizado o vértice central para então selecionar seus 4 vértices adjacentes. Suas localidades no espaço foram alteradas na mesma medida, porém em direções diferentes, para dar inicio a forma dos chifres como visto na figura 33. Agora pode ser feita a explicação da diferença entre modelar a partir de um cubo ao invés de uma esfera. O cubo permite ter na região central um vértice, enquanto criando uma esfera, no ponto central desse objeto estaria localizado um polígono, um plano. Logo, o chifre teria que ser modelado a partir de uma forma quadrada e não de uma octogonal, o que dificultaria muito um processo que já é árduo. Foram selecionados os polígonos que compõe a forma octogonal para sofrerem extrusão, compondo assim o inicio do chifre.

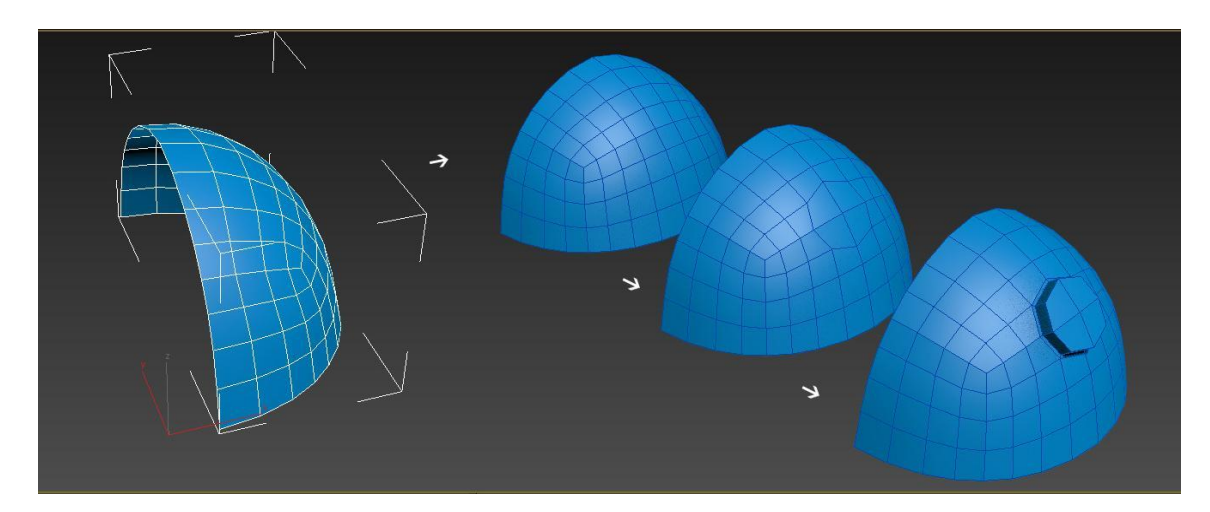

 **Figura 33 – Início do chifre Fonte: Os autores (2014).**

Muitas tentativas de criar um chifre através da extrusão de novos polígonos do octógono não geraram bons resultados. Então mais uma vez, os alunos voltaram às pesquisas. Através do livro Autodesk 3ds Max 2013 Bible: The comprehensive tutorial resource, escrito por Kelly Murdock, foi possível aprender uma técnica em que inicialmente deve-se desenhar um *spline*, uma linha, com funcionamento muito similar a linhas de um programa de vetores como Adobe Illustrator, no formato desejado (Figura 34).

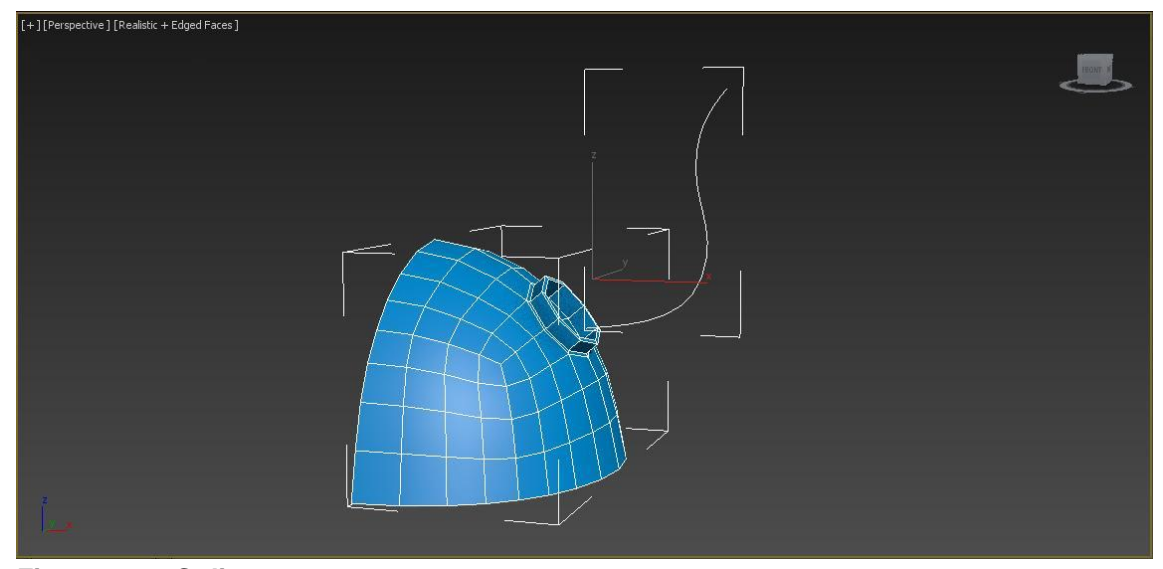

 **Figura 34 –** *Spline*  **Fonte: Os autores (2014).**

Logo em seguida devem-se aplicar complexos *modifiers* do software para que a seleção feita, no caso o octógono, se alongue, divida-se, e acompanhe o trajeto da linha. O resultado não é perfeito, porém perto o suficiente de algo que, depois de ter suas arestas modificadas, fique bom o suficiente para continuar (Figura 35).

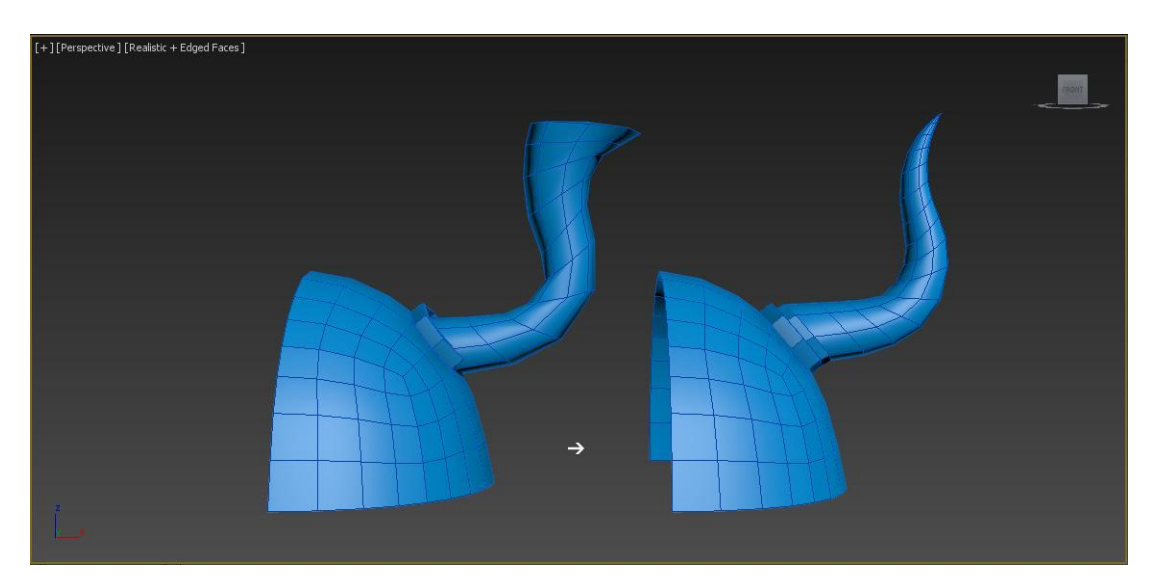

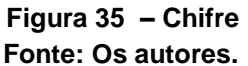

Ainda precisando de ajustes, a guampa teve sua proporção corrigida e forma aperfeiçoada. Em seguida, foram criadas formas anelares em sua base, que representam os anéis que fixam o chifre ao elmo. Nesse passo fica mais visível a criação de arestas de suporte próximas aos anéis, os quais terão suas

funcionalidades explicadas posteriormente. Em diante, foi adicionada a listra que fica verticalmente no centro do objeto, em direção ao nariz do personagem (Figura36).

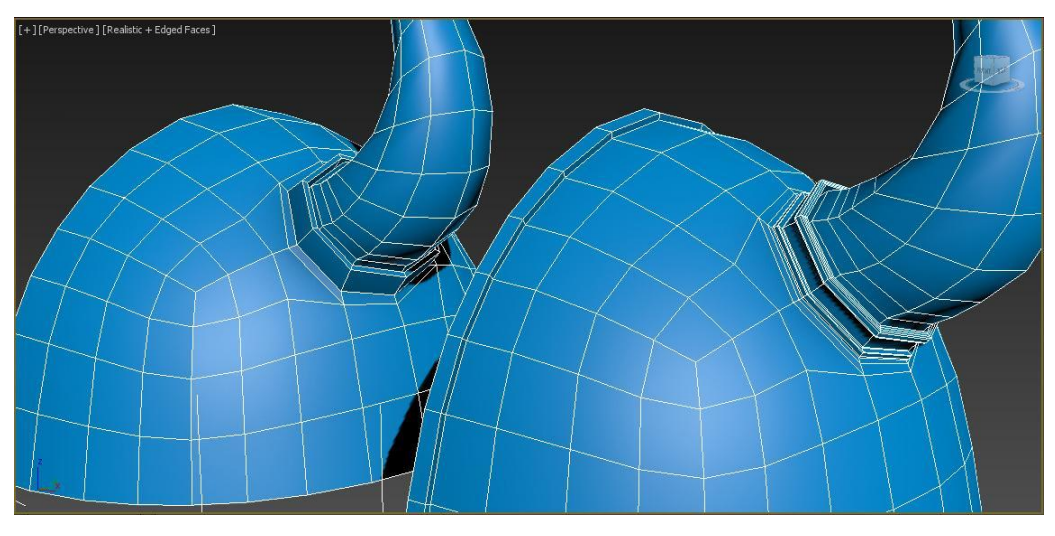

**Figura 36 – Anéis Fonte: Os autores (2014).**

Após essa etapa, sentiu-se que era hora de aplicar a simetria e preparar o cerne do elmo para os espinhos que ali serão colocados (Figura 37).

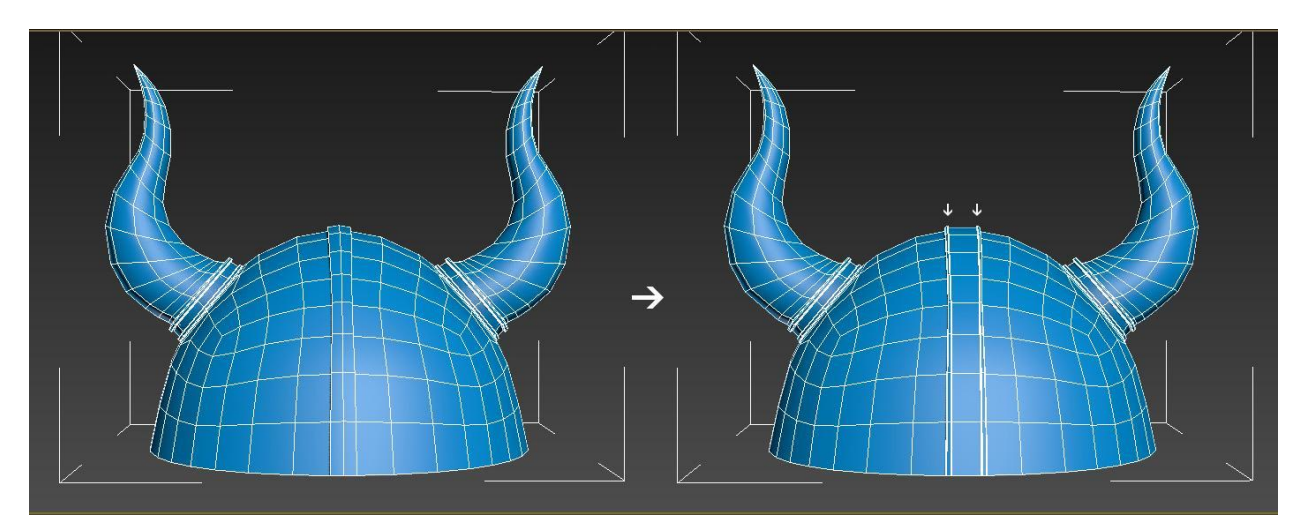

**Figura 37 – Simetria Fonte: Os autores (2014).**

O próximo passo foi a inserção dos espinhos no topo do capacete. Selecionando todos os planos necessários foi possível criar apenas um espinho e solicitar a repetição deles pelo programa com a ferramenta de *Array*. Note como só foi possível modelar espinhos quadrados, a partir dos planos ali presentes. O programa automaticamente destaca as arestas do objeto 3D para facilitar o trabalho do usuário, porém elas podem ser escondidas a qualquer momento. A seguir está uma captura de tela do 3D sem as arestas visíveis.

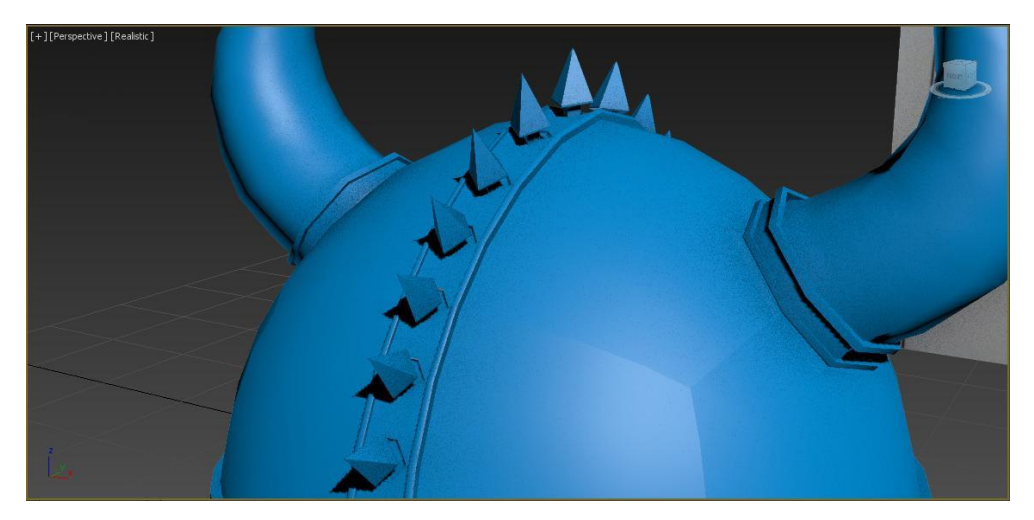

 **Figura 38 – Espinhos Fonte: Os autores (2014).**

Os espinhos quadrados não são um problema, pois o elmo foi modelado desde seu início tendo em mente a aplicação de uma técnica chamada *TurboSmoothing*. Essa técnica permite a suavização completa de um objeto, subdividindo todos seus polígonos até que fiquem redondos. Acima foi mencionado que os anéis do elmo possuíam arestas de suporte, e é aí que eles farão a diferença. Elas são necessárias em lugares específicos e precisam ser muito bem planejadas para que certas regiões não sejam arredondadas desnecessariamente. Essa é uma técnica muito difícil de ser aprendida, pois ela gera muitos erros na subdivisão dos polígonos se não forem bem construídos. Foi necessário começar do zero o elmo para essa técnica funcionar corretamente. A seguir veja a comparação do mesmo objeto sem e com *TurboSmoothing* respectivamente (Figura 39).

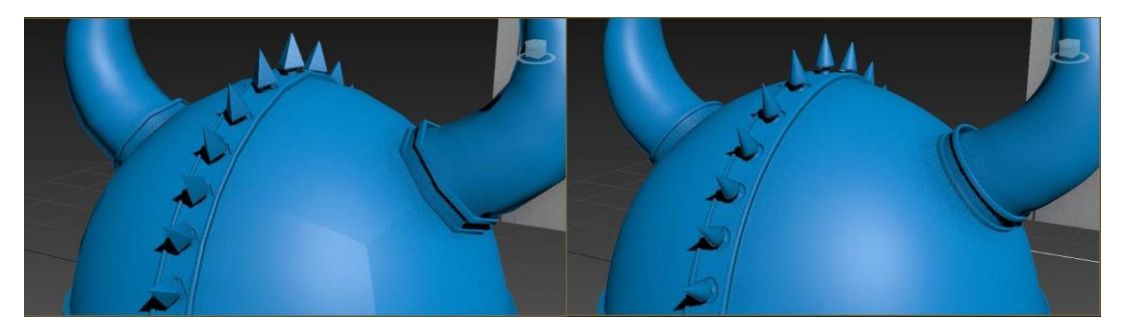

 **Figura 39 –** *TurboSmoothing*  **Fonte: Os autores (2014).**

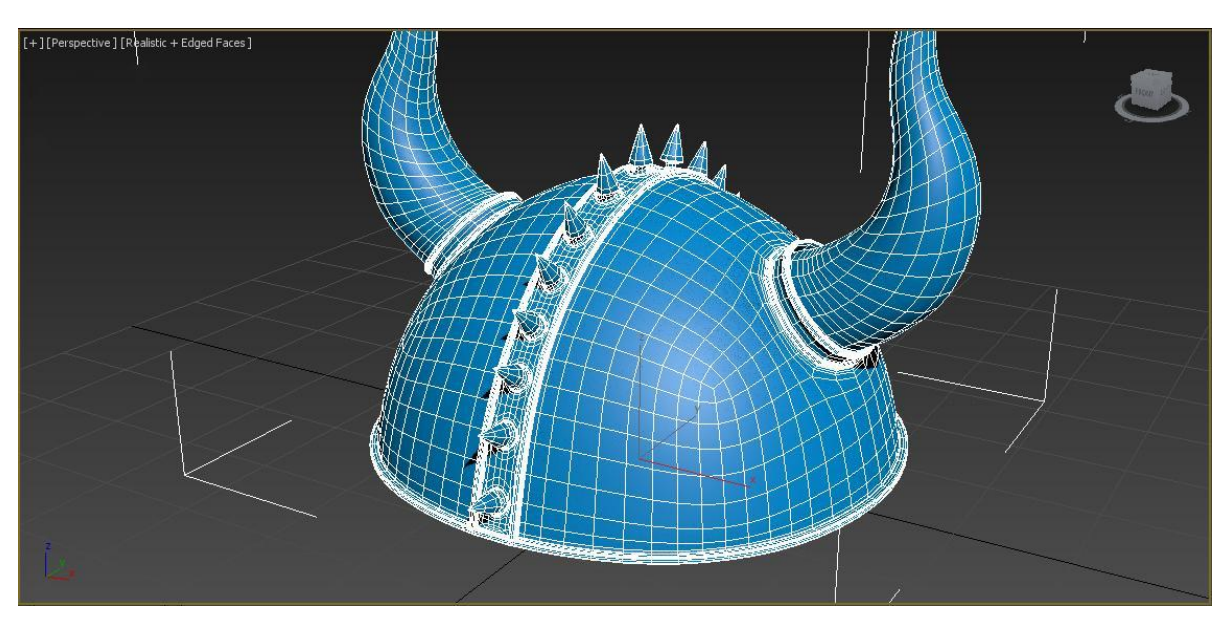

Enfim a peça superior do elmo foi finalizada.

**Figura 40 – Parte superior Fonte: Os autores (2014).**

Em seguida deu-se início à modelagem da "máscara", a parte que cobre o rosto do personagem. Para isso foi utilizada uma técnica diferente da modelagem poligonal usada até o momento, as formas foram criadas exclusivamente a partir de *splines* e não de formas primitivas. Neste caso, os *splines* têm seus vértices em diferentes coordenadas X, Y e Z, que através da técnica de *Surface* conseguem ganhar forma.

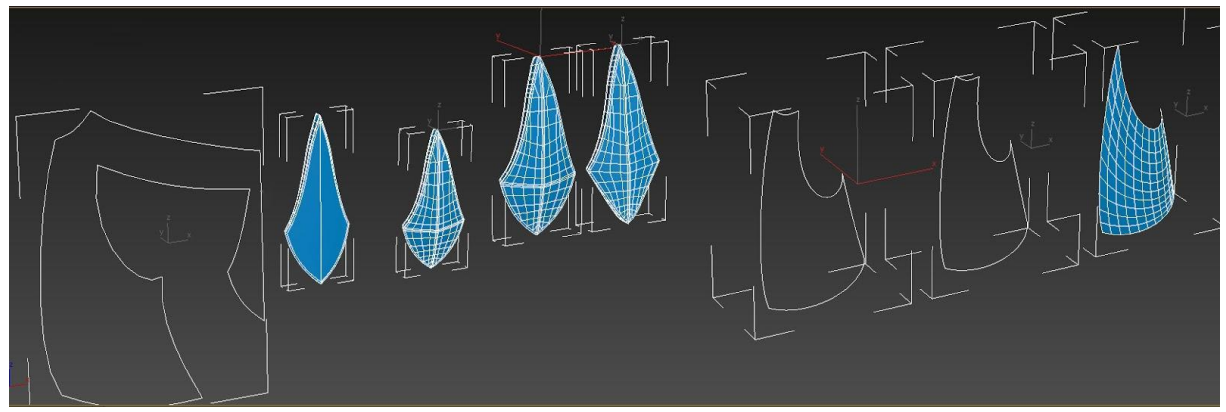

**Figura 41 – Splines - Naris e Bochechas Fonte: Os autores (2014).**

A seguir, a peça que protege a lateral do rosto do personagem foi aprimorada, acrescentando espessura com técnicas de *Shell* e *FaceExtrude.* A simetria neste caso também pode ser aplicada mesmo sem possuírem partes do objeto se sobrepondo como no caso do topo do elmo.

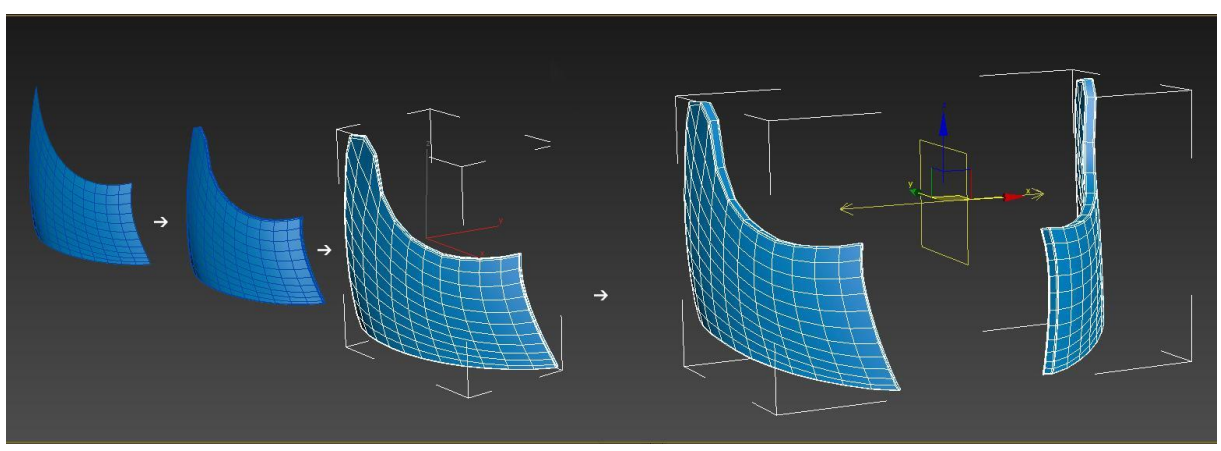

**Figura 42 – Lateral do Elmo Fonte: Os autores (2014).**

A partir de um plano foi criada a peça que cobre a testa do personagem, utilizando a ferramenta *Bend e* novamente o recurso da simetria (Figura 43) e de *TurboSmoothing* (Figura 44).

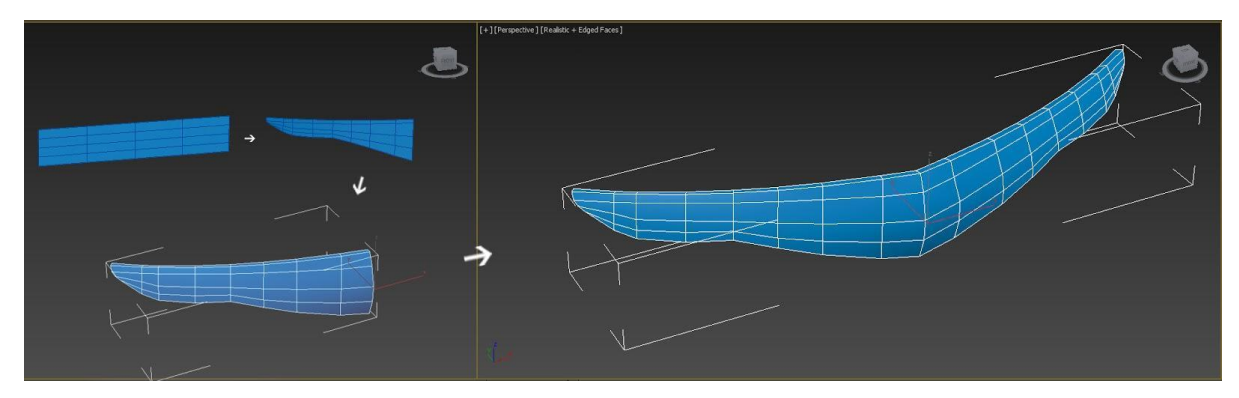

**Figura 43 – Peça da Testa Fonte: Os autores (2014).**

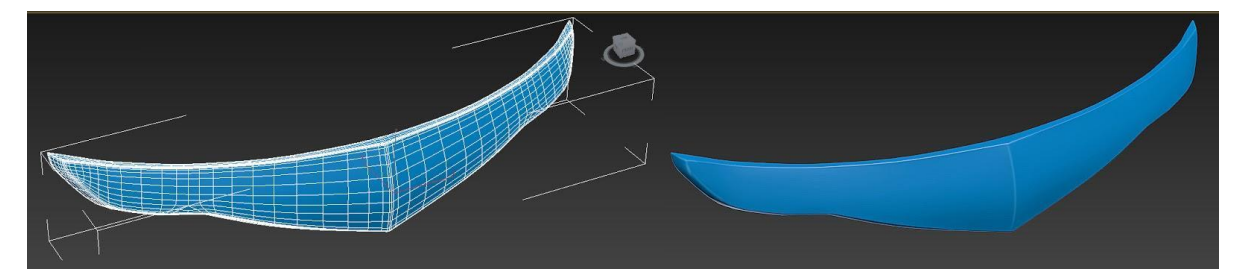

**Figura 44 – Peça da Testa com** *TurboSmooth* **Fonte: Os autores.**

Usando *splines* também foi construída a parte traseira do elmo que protege o pescoço.

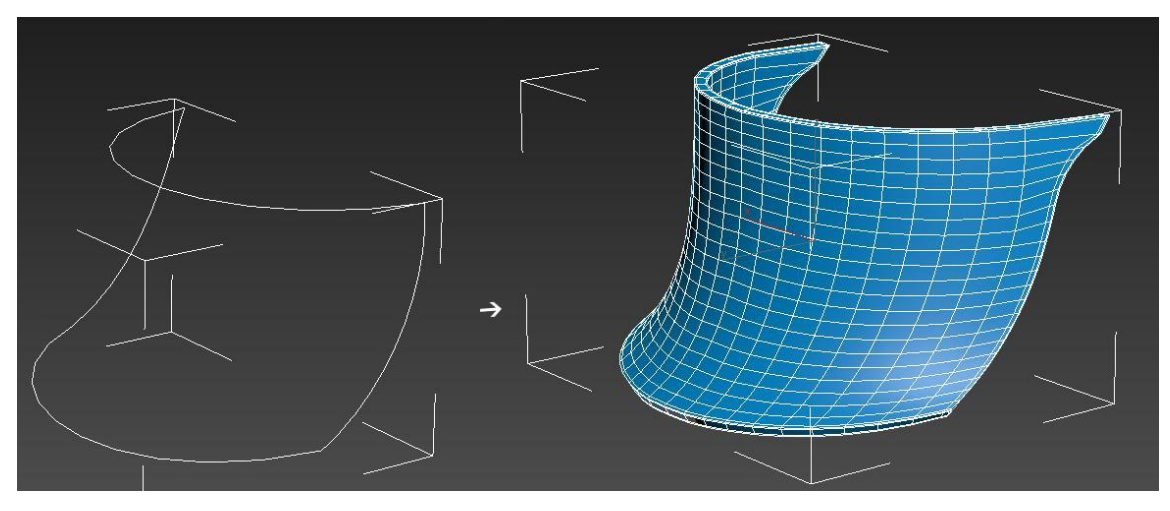

**Figura 45 – Peça do Pescoço Fonte: Os autores (2014).**

Usando retratos de pessoas como referencia para ajustar corretamente as peças nos locais corretos foi criada a modelagem final do elmo, utilizando técnica de *Attach* para unir todas as peças em um único grupo.

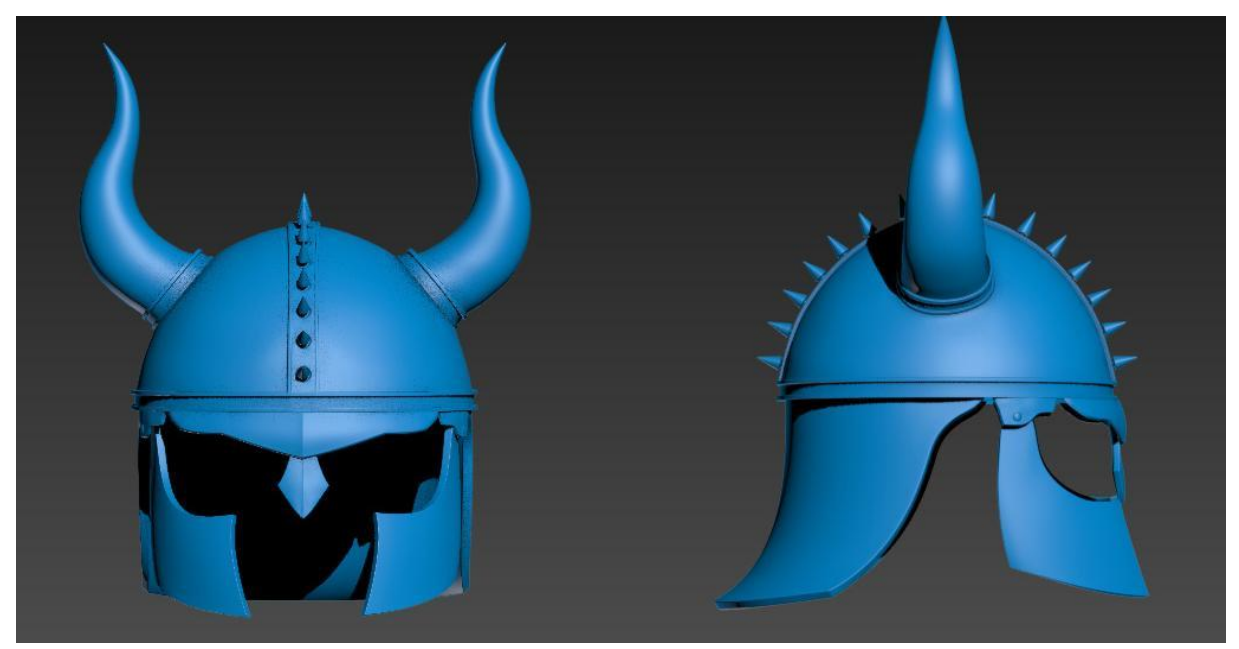

**Figura 46 – Vista frontal e lateral Fonte: Os autores.**

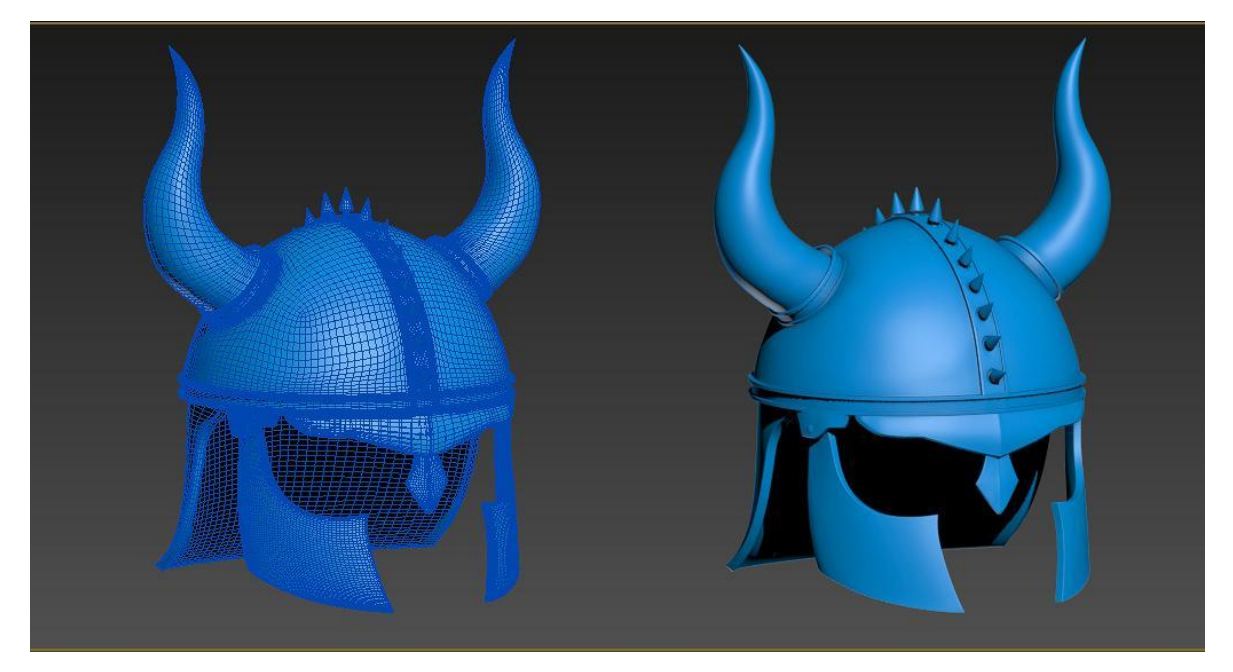

 **Figura 47 – Elmo final Fonte: Os autores (2014).**

6.1.3 Machado

Os alunos optaram por modelar um machado o mais próximo possível de uma foto, pois, além da referência ser exatamente igual ao resultado esperado, construir um 3D a partir de um *concept* é uma tarefa um pouco mais maleável, enquanto que possuir uma referência sólida apresenta desafios diferentes. Manter a mesma proporção, ângulos e nuances é uma tarefa difícil.

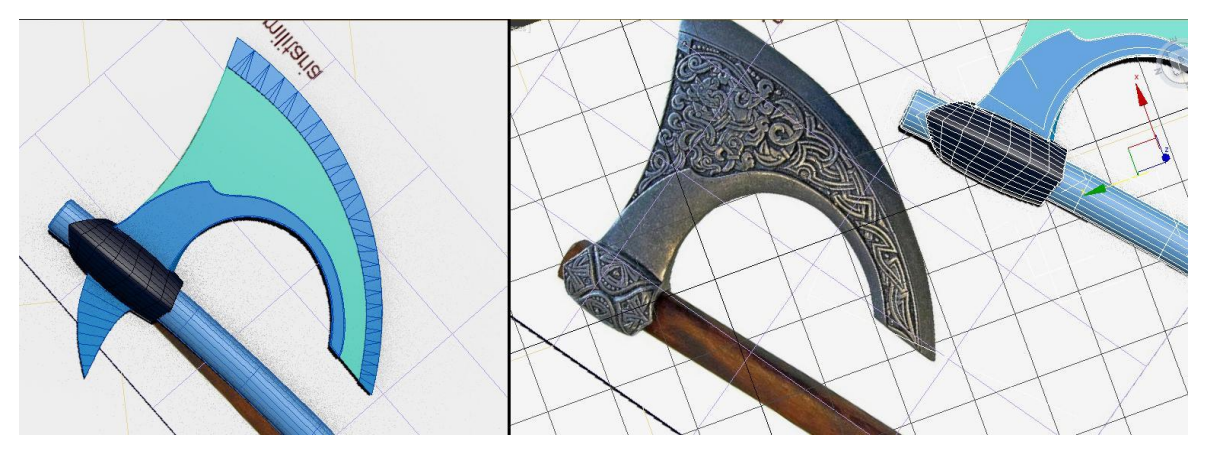

**Figura 48 – Machado e imagem de referência Fonte: Os autores (2014).**

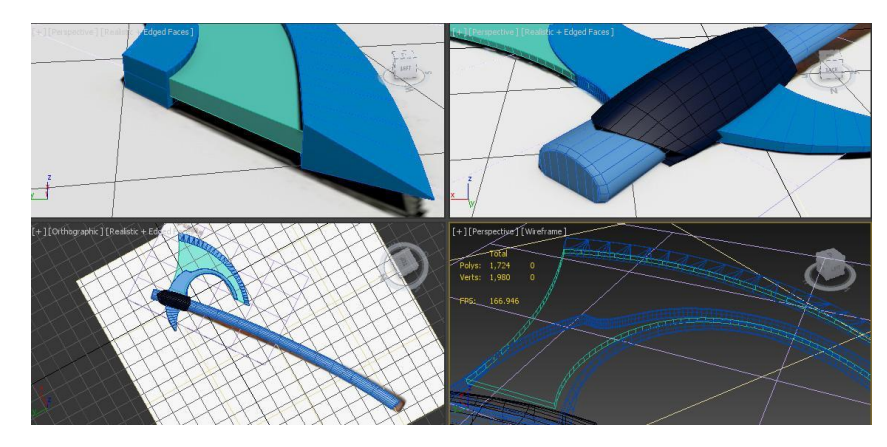

 **Figura 49 – Detalhes do machado Fonte: Os autores (2014).**

### 6.1.4 Maça

A maça surpreendeu pela dificuldade de se modelar, a qual não aparentava ter. A Figura 50 a seguir possui números marcando cada elemento presente nela. A bola representada pelo número 1 foi a primeira tentativa de se criar espinhos em uma esfera, tendo resultado não muito satisfatório como indica a imagem. O número 2 acabou gerando espinhos muito espaçados e pequenos. Voltando ao início, outra esfera foi criada, a de número 3, porém ela resultou em espinhos piramidais. O número 4 representa a primeira corrente modelada e o número 5 a alternativa para peça que prende a maça ao braço do personagem. Por fim o número 6 representa a peça escolhida como final, com a corrente mais arredondada e uma esfera com espinhos bem espaçados e de tamanho admissível.

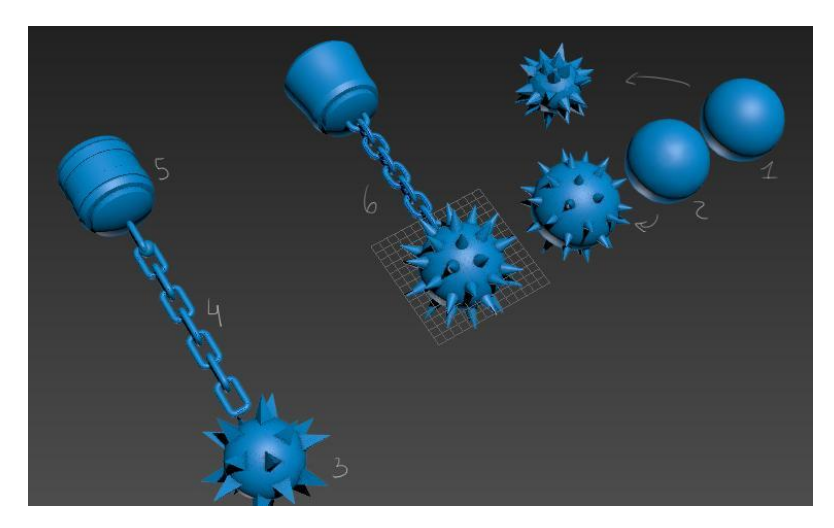

 **Figura 50 – Processo da maça Fonte: Os autores (2014).**

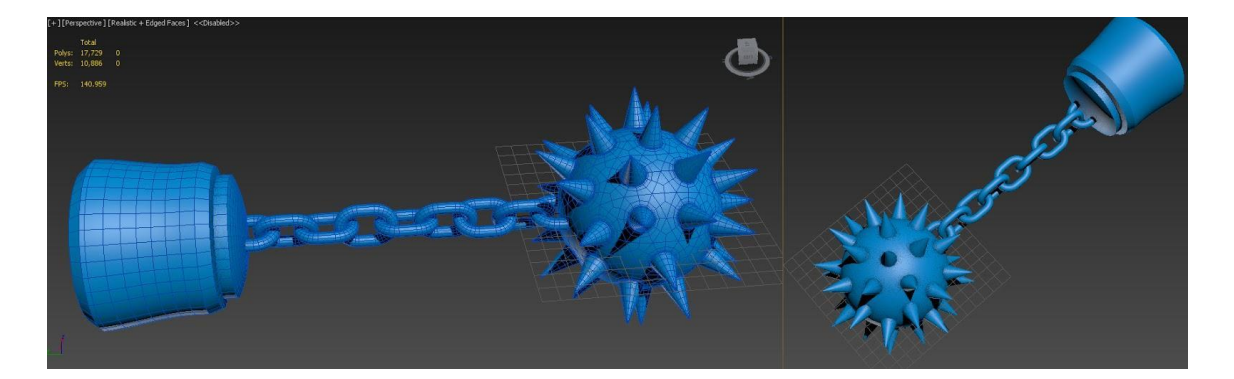

 **Figura 51 – Maça final Fonte: Os autores (2014).**

#### 6.1.5 Corpo

Foi necessário começar a modelagem do corpo do personagem, pois as próximas peças dependiam muito das proporções dos músculos. Outro software que os alunos aprenderam a utilizar durante o trabalho foi PoserPro 2012, ele é de extrema ajuda para construção de figuras humanas, facilitando o *rigging* do seu personagem para que o mesmo fique na pose de sua preferência. W. Vaugham, em seu livro Digital Modeling, explica que ri*gging* se refere à técnica de criar "ossos e articulações" dentro do objeto 3D, onde se pode virar, torcer e esticar pedaços do 3D nas direções e proporções corretas. O PoserPro oferece um esqueleto padrão para ser usado e servir como base para modelagem do corpo do personagem.

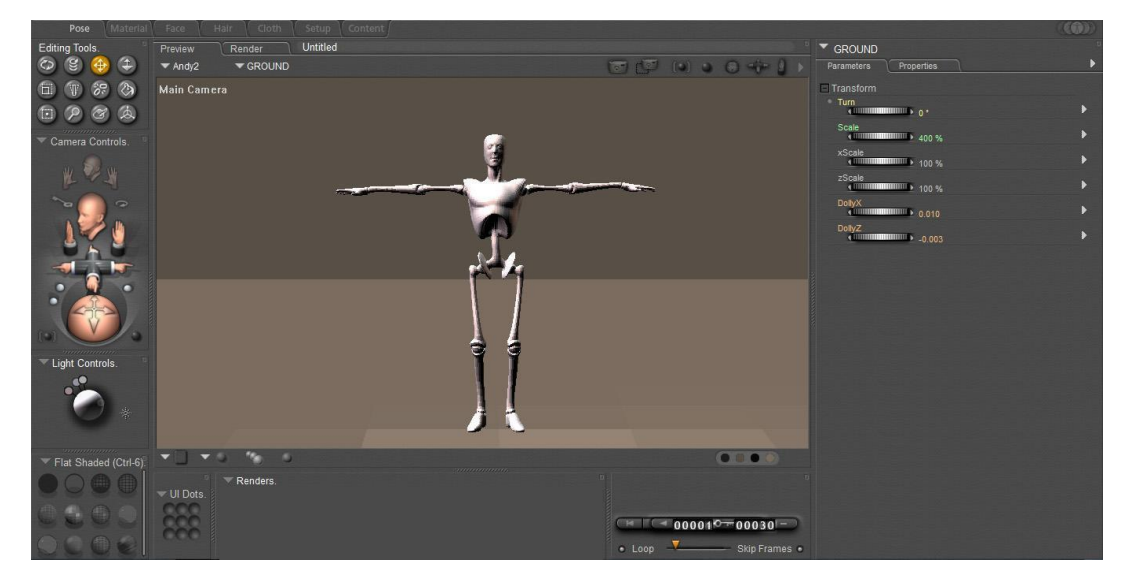

**Figura 52 – PoserPro Fonte: Os autores (2014).**

A seguir está a evolução da modelagem do corpo do personagem, da esquerda para direita, dentro do PoserPro, já com o r*igging n*os membros do herói*,* o que possibilita mover seus braços da posição "T" para baixo.

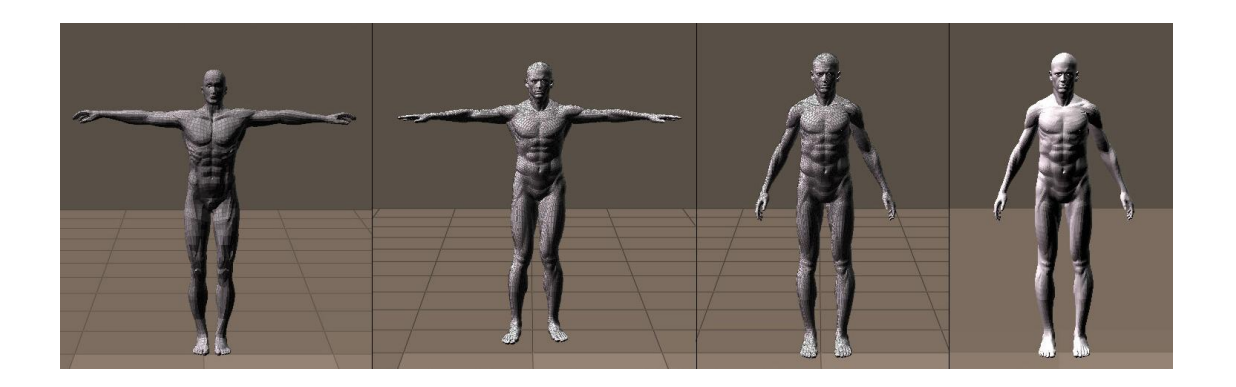

**Figura 53 – Evolução Fonte: Os autores (2014).**

O programa auxilia muito a árdua tarefa de texturizar o corpo. Ele ajuda na criação dos mapas UV, que serão apresentados mais a frente no trabalho.

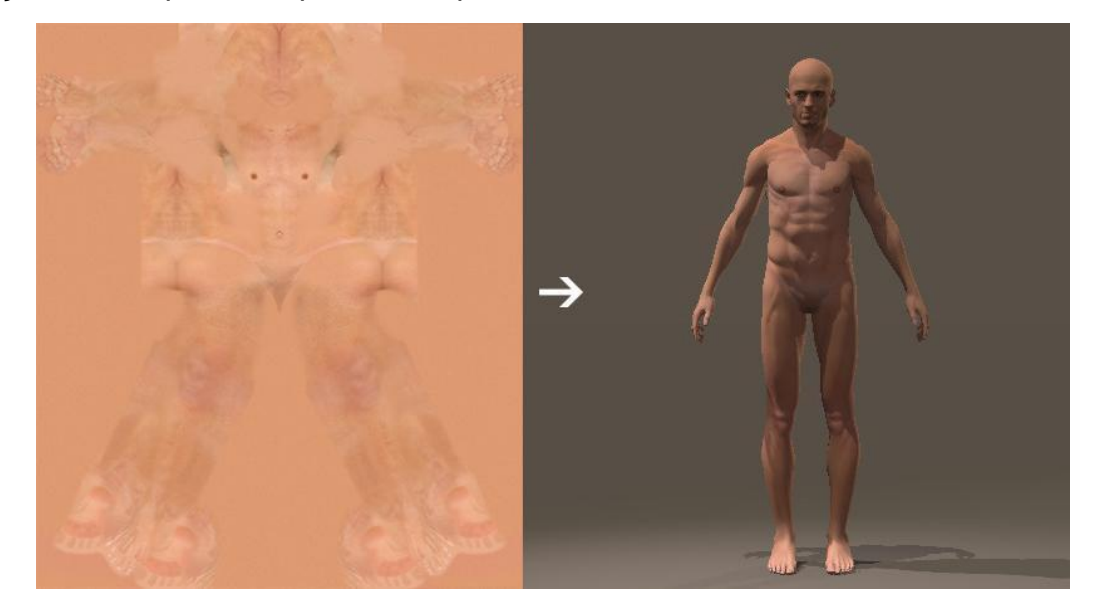

### **Figura 54 – Textura do Corpo Fonte: Os autores (2014).**

Após a parte mais trabalhosa do corpo estar pronta, o programa possibilita alterar proporções do personagem, como por exemplo, o tamanho de cada músculo específico nos eixos X, Y e Z. Após muitas horas de trabalho foi possível transformar

um humano normal, que já está em forma com músculos bem definidos, em um personagem com aparência exagerada necessária para um herói lendário.

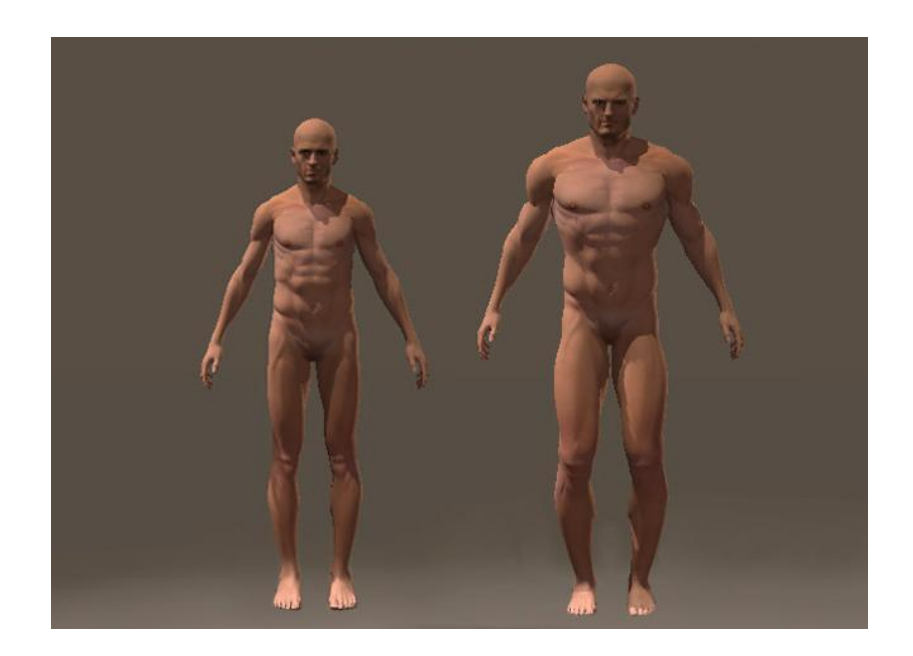

 **Figura 55 – Corpo normal Vs. Corpo de herói Fonte: Os autores (2014).**

Através do software é possível também alterar suas as feições, de um semblante mais ameno para um com mais "cara" de Deus da Guerra. Principalmente através da ferramenta para aumentar a largura de sua mandíbula e diminuir o tamanho dos lábios.

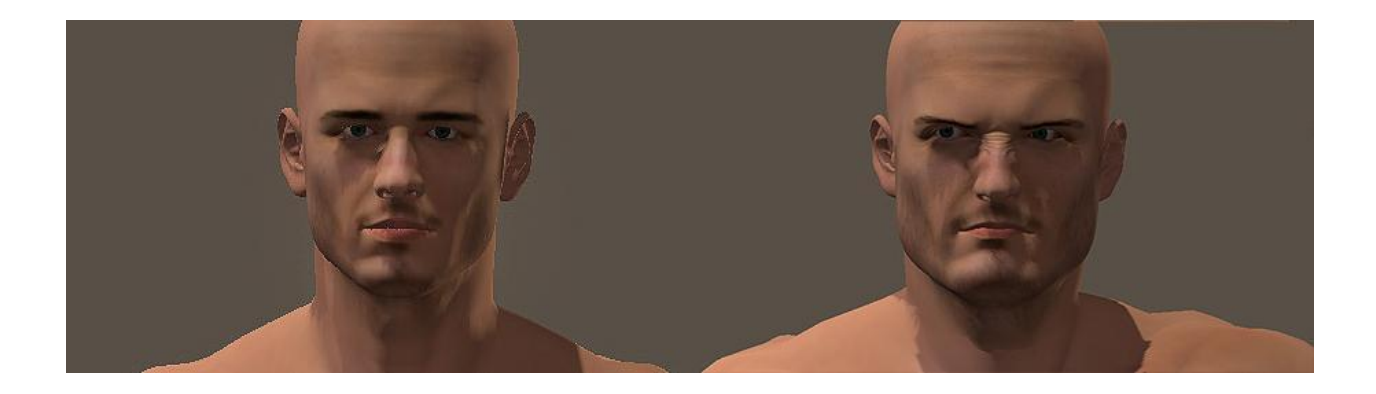

**Figura 56 – Expressão Fonte: Os autores (2014).**

Em seguida, foi possível mover cada membro do personagem separadamente para a pose desejada. Fechando uma das mãos para segurar o machado e removendo a outra.

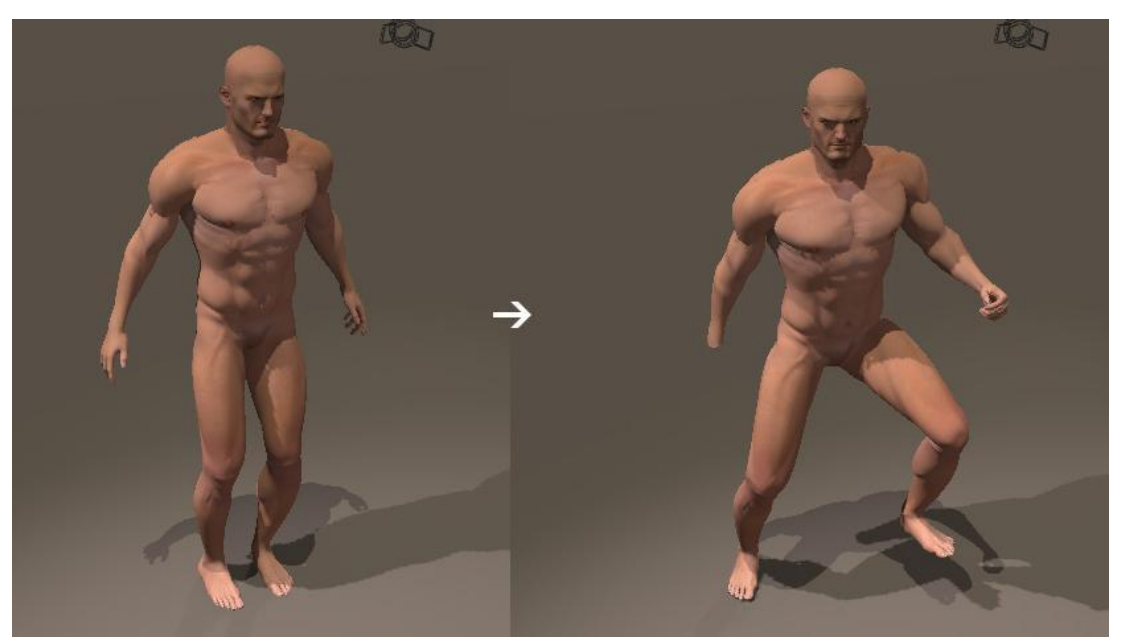

**Figura 57 – Pose Fonte: Os autores (2014).**

A equipe percebeu que a pose estava ameaçadora demais para as características do personagem, então foram procuradas algumas alternativas para corrigir isto, o peito foi estufado, suas costas ficaram retas e também foi aumentada a sensação de relaxamento dos músculos.

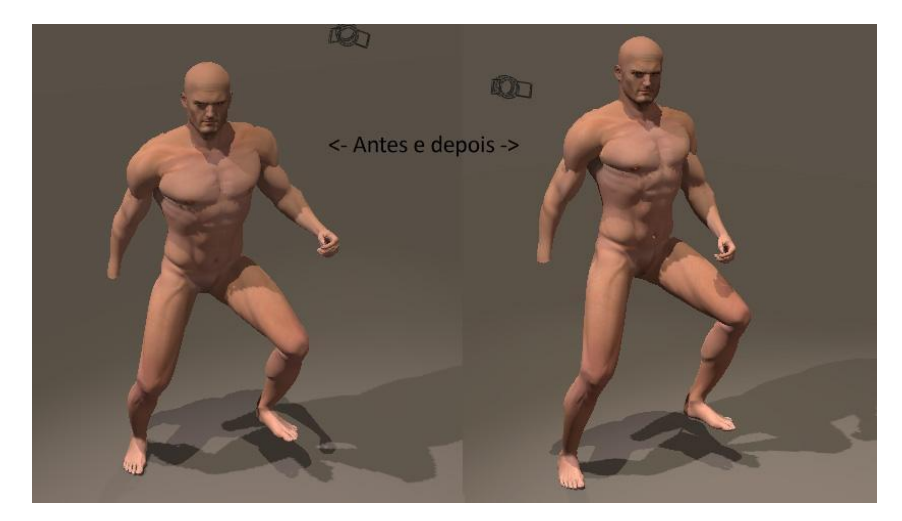

**Figura 58 – Pose 2 Fonte: Os autores (2014).**

Puderam-se testar diversas poses com o programa, porém apenas uma poderia ser escolhida para continuar a modelagem no 3ds Max. Os alunos se decidiram pela pose da figura acima para pôr em prática um conceito interessante que será explicado adiante.

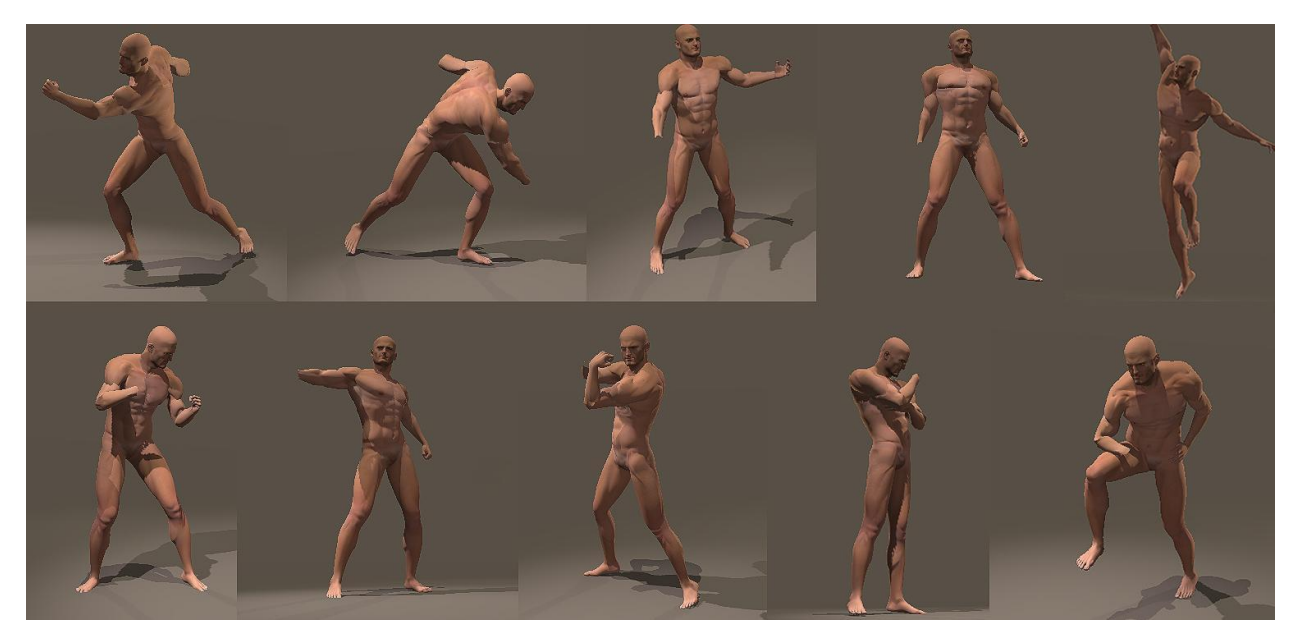

**Figura 59 – Poses alternativas Fonte: Os autores (2014).**

Infelizmente o PoserPro não tem integração e nem é compatível com 3dsMax, porém foi possível exportar, com erros que precisaram ser corrigidos, de um pra o outro utilizando o *plugin* Open Collada.

## 6.1.6 Escudo

Com o corpo modelado, foi possível criar um escudo com as amarras presas no local certo do braço. Desde o início foi planejado não modelar nenhum relevo ou gravura nas peças, elas seriam simuladas posteriormente com texturas. O mesmo se aplica às ranhuras, defeitos, e marcas e golpes no metal.

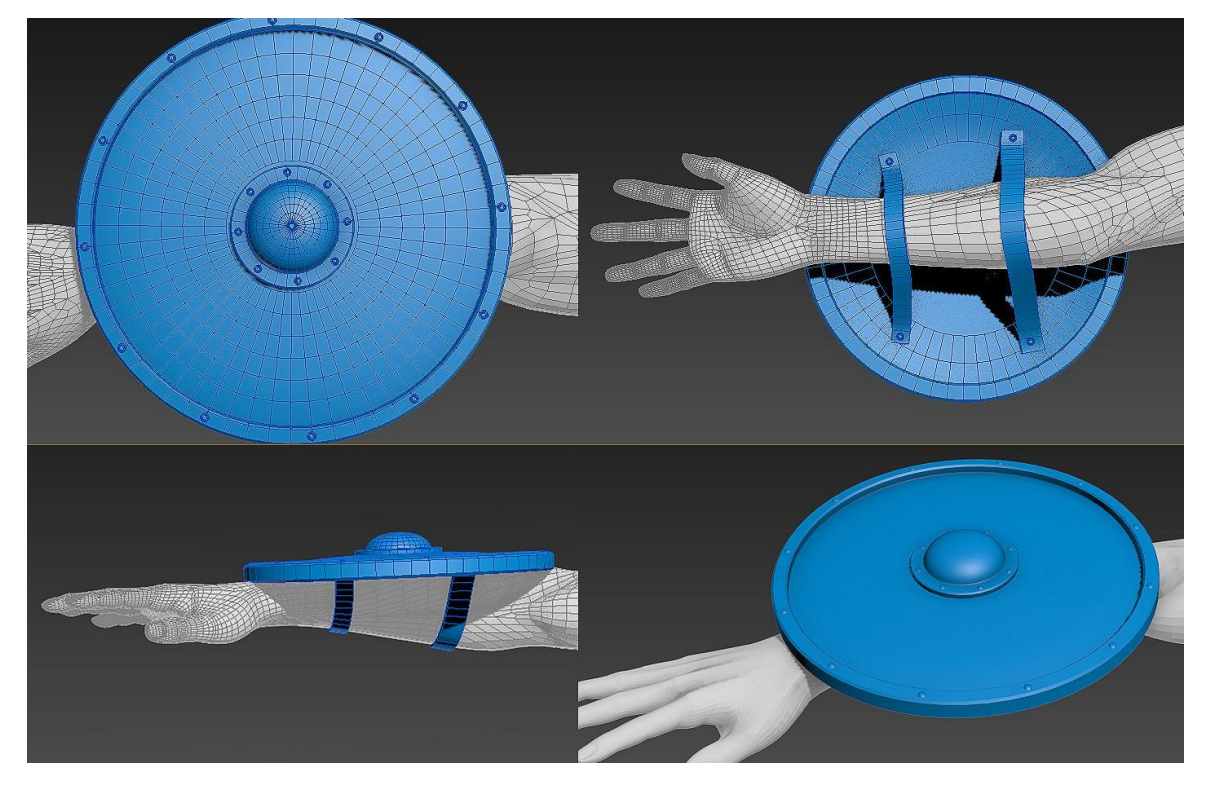

 **Figura 60 – Escudo Fonte: Os autores (2014).**

O programa não simula automaticamente colisão de sólidos, tendo que ser colocada a tira de couro do escudo no braço de forma manual, perto o suficiente para parecer presa, mas não trespassando o membro.

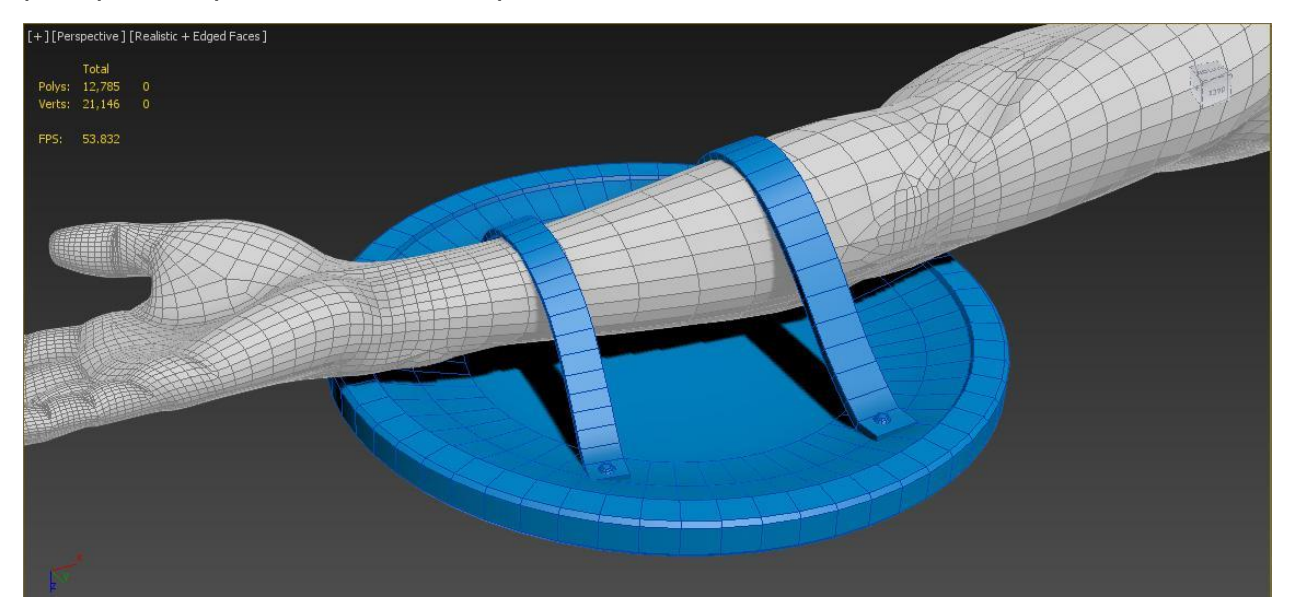

**Figura 61 – Tiras do escudo Fonte: Os autores (2014).**

A bota apresentou uma grande dificuldade para ser modelada. A modelagem poligonal aparentava não estar gerando resultados satisfatórios.

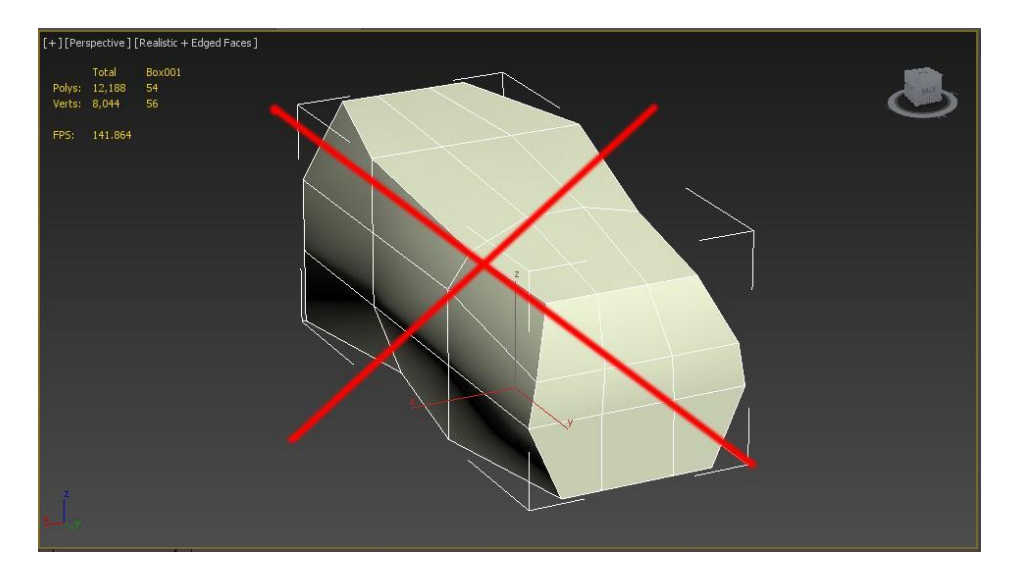

 **Figura 62 – Pé da bota Fonte: Os autores.**

Após muitos estudos, foi decidido tentar outra técnica, a de modelagem partindo de *splines*. Foram desenhadas várias linhas para o solado e escolhida a terceira, pois aparentava melhor resultado quando se aplicava *extrude.*

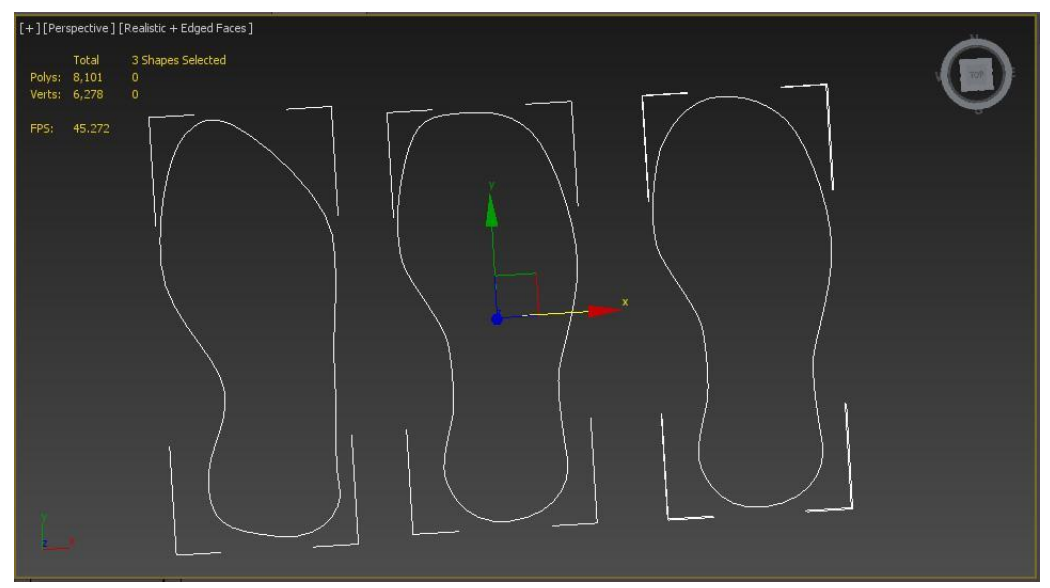

**Figura 63 – Teste de sola da bota Fonte: Os autores (2014).**

Diferentemente do Adobe Illustrator, as linhas de vetor do *spline* no 3ds Max se movimentam em três eixos, possibilitando a criação da forma da sola.

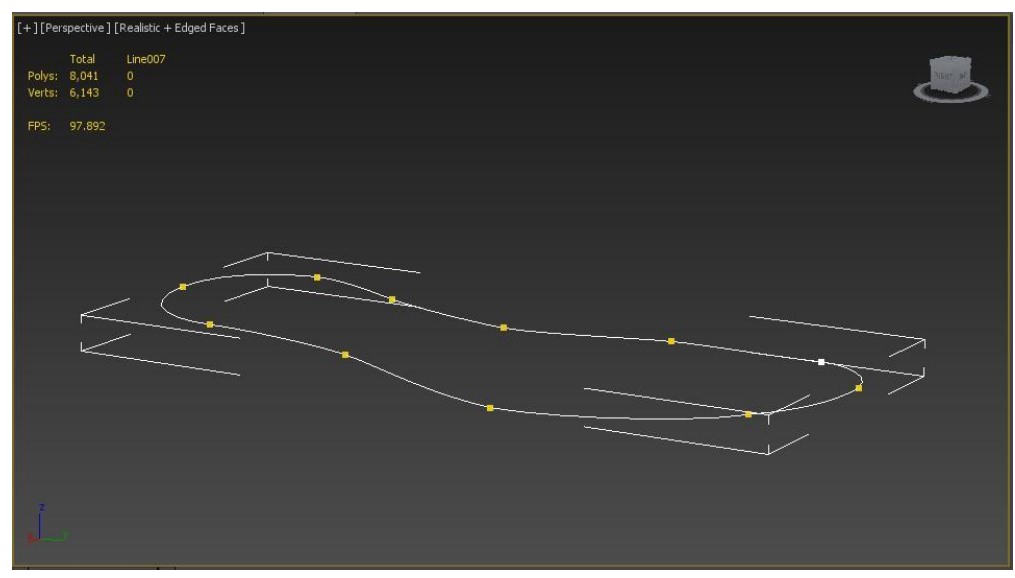

**Figura 64 – Altura dos vértices do** *spline*  **Fonte: Os autores (2014).**

Continuando com a construção do calçado, como pode ser visto na Figura 65, a sola com *extrude*, representada pelo número 1, teve um pequeno salto adicionado para o objeto se tornar mais reconhecível como uma bota. Porém a modelagem ainda não teve um bom resultado, como visto na figura próxima ao número 4.

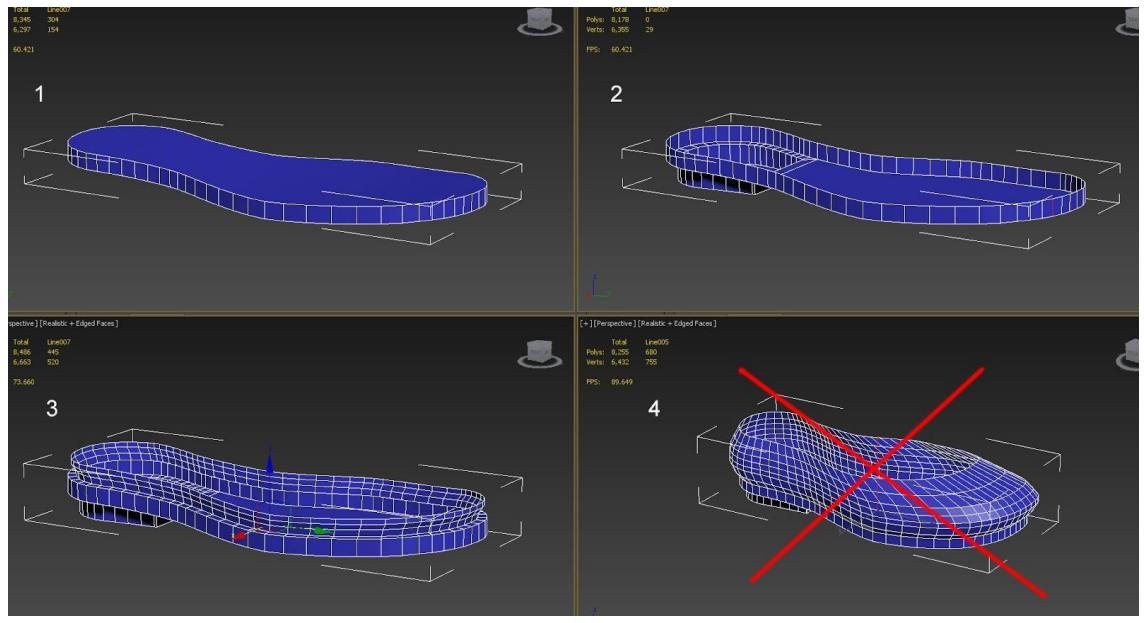

**Figura 65 – Teste da bota Fonte: Os autores (2014).**

Após muitas tentativas e pesquisa de referências, os alunos decidiram tentar *Edge Modeling,* os quais obtiveram um resultado melhor como pode ser visto na figura 66.

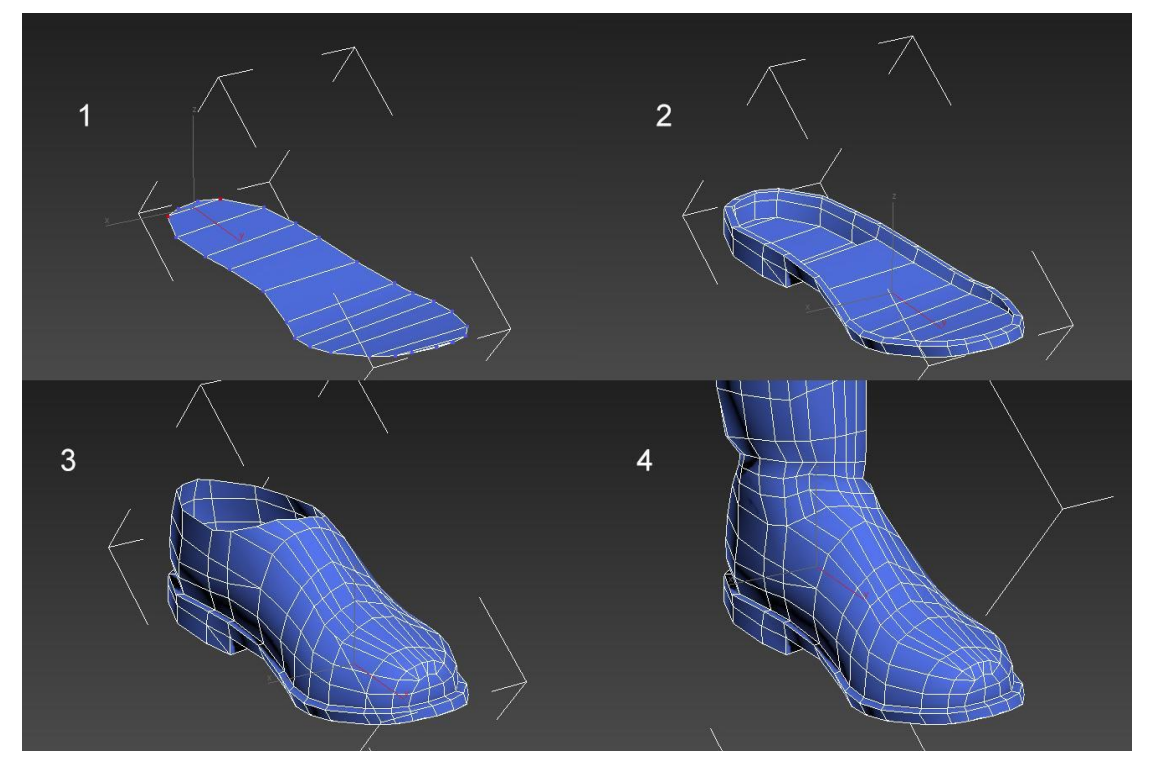

**Figura 66 – Bota Fonte: Os autores (2014).**

Concluída a bota, foi necessário ajustá-la vértice por vértice à batata da perna do personagem. Feito isso, foi aplicado *TurboSmoothing* e simetria.

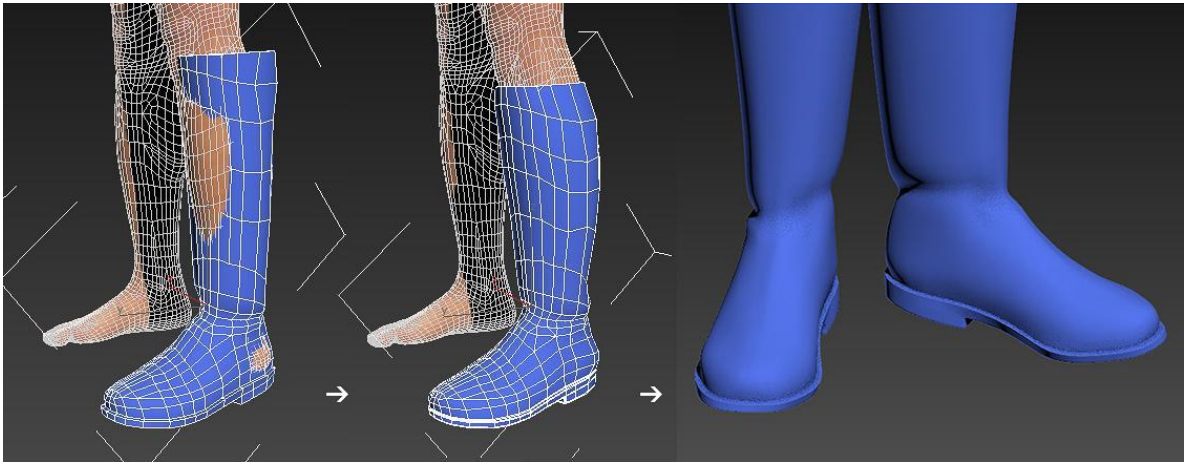

**Figura 67 – Par de botas Fonte: Os autores (2014).**

Em seguida foram modeladas as tiras que circundam a bota, utilizando planos com e*xtrude* e b*end*. Em seguida foram criados e posicionados os lingotes de metal, completando a modelagem da bota.

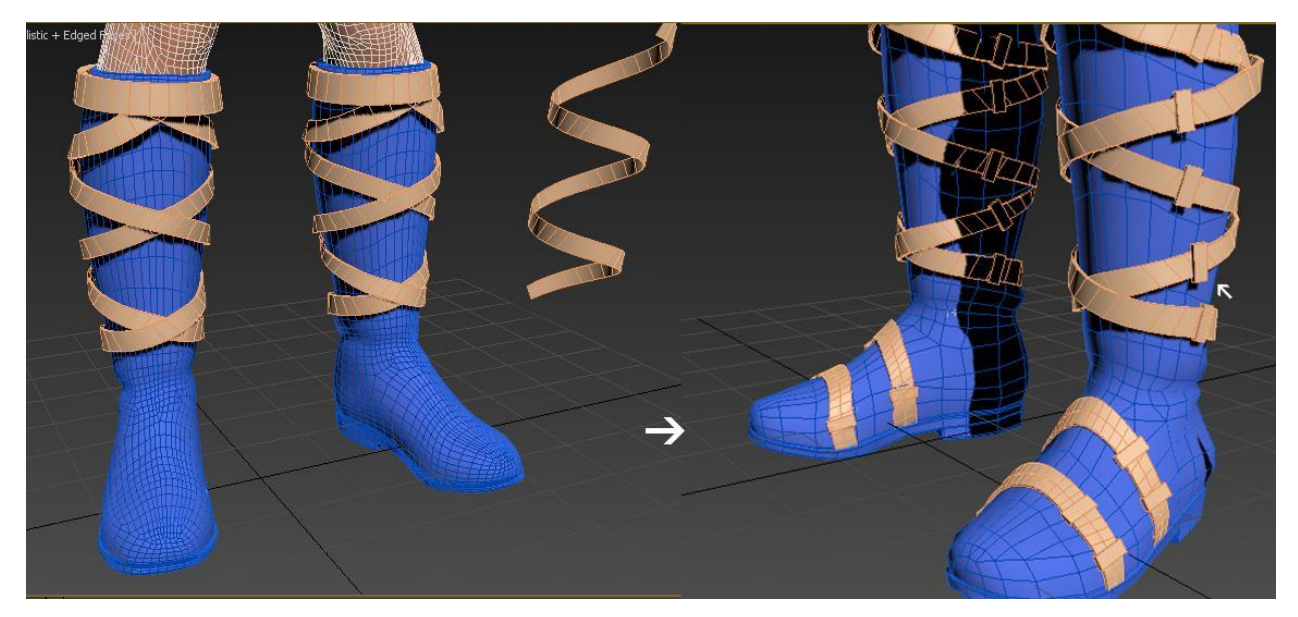

**Figura 68 – Bota final Fonte: Os autores (2014).**

# 6.1.8 Cinturão

Com o corpo pronto foi possível criar o cinturão do personagem. De inicio foram usados simples planos para definir a proporção das peças em relação ao corpo, como visto na esquerda, e os cintos prontos na direita.

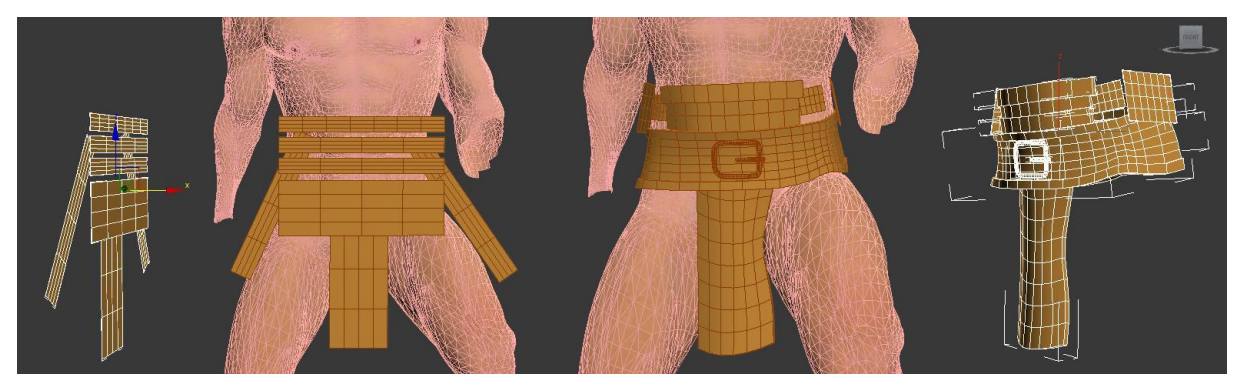

**Figura 69 – Cinturão Fonte: Os autores (2014).**

# 6.1.9 Escarcela

Este é o nome dado à armadura que protege a perna do herói da cintura até os joelhos. Ela foi modelada facilmente se comparada à bota.

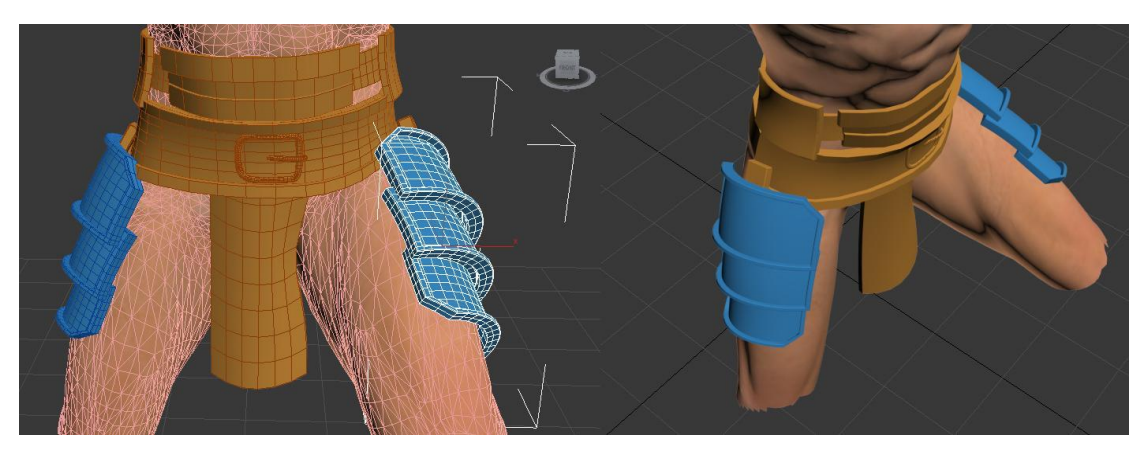

**Figura 70 – Cinturão 2 Fonte: Os autores (2014).**

# 6.1.10 Ombreira

Neste momento a dupla percebeu um problema no personagem. O *concept*  criado possui uma ombreira que difere do estilo do resto do herói. Então foi decidido voltar atrás e criar outro design para ombreira, que seria semelhante à armadura da perna que já estava pronta, aprimorando o design do personagem. A figura 71 mostra o *concept* inicial na esquerda e à direita o novo design da armadura.

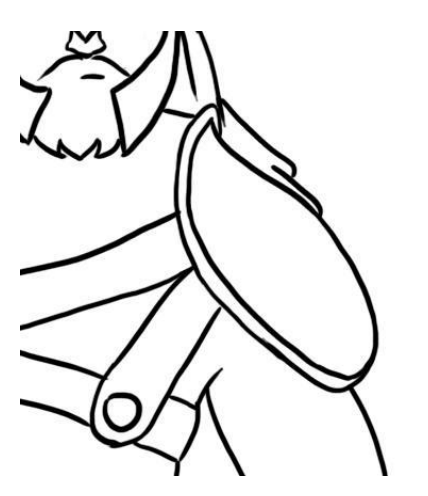

**Figura 71 – Design da ombreira Fonte: Os autores (2014).**

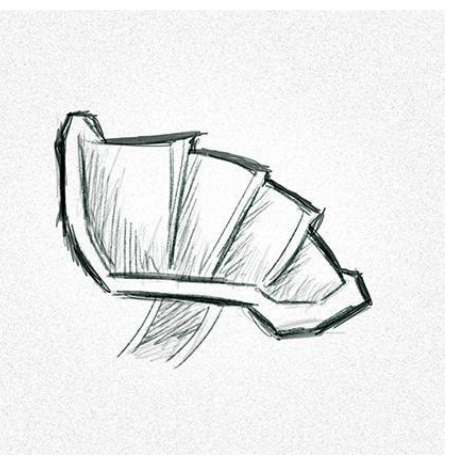
A armadura do ombro foi modelada com planos subdivididos adequadamente para suportar o *modifier Bend*, em seguida foram cortados e sua lateral começou a ser modelada.

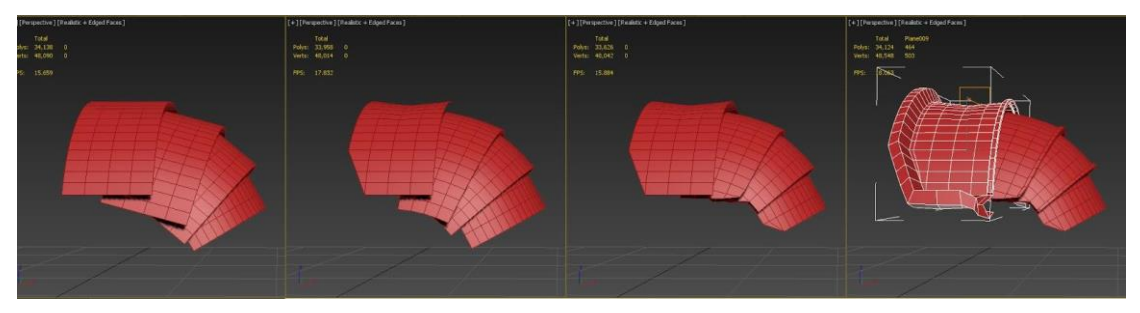

**Figura 72 – Processo da ombreira Fonte: Os autores (2014).**

Continuar a lateral da armadura se tornou um desafio, pois quando se ajustava a forma olhando de frente, ela não encaixava olhando de cima e vice versa.

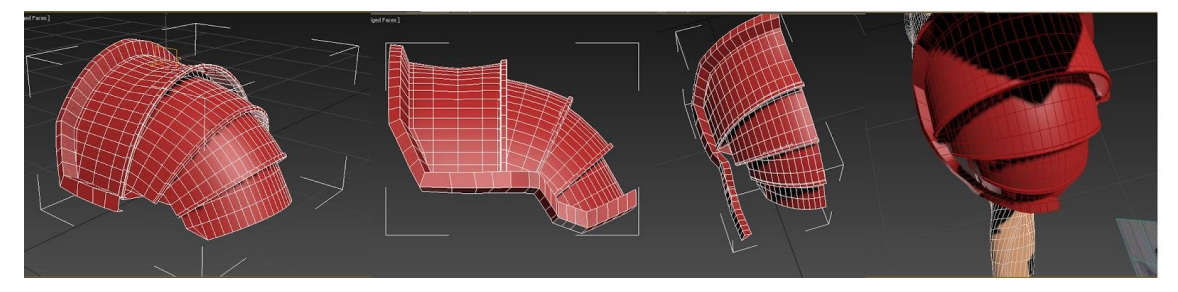

**Figura 73 – Processo da ombreira 2 Fonte: Os autores (2014).**

Depois de conseguir fixar metade da borda da armadura, ela foi cortada ao meio para poder ser aplicado a simetria, obtendo borda dos dois lados.

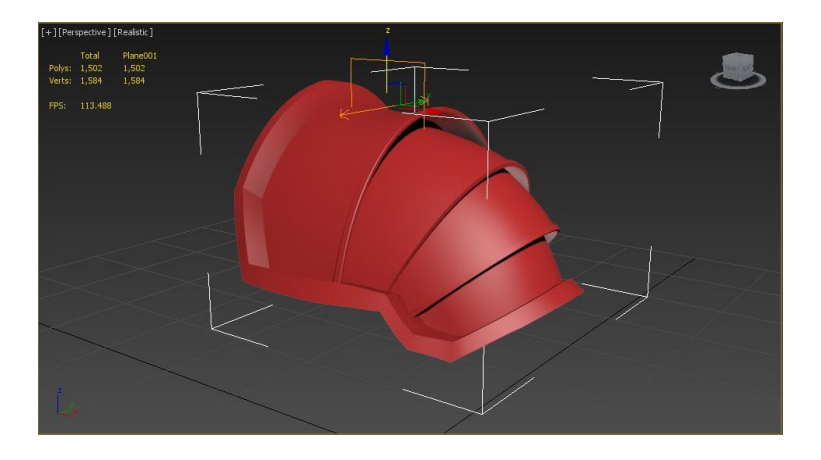

**Figura 74 – Ombreira final Fonte: Os autores (2014).**

# 6.1.11 Calça

Inicialmente foi proposto modelar a calça através das ferramentas de simulação de tecido presentes no software, configurando o modelo para aceitar a simulação de colisão do tecido, simulando onde ficaria cada costura da calça e como a gravidade iria afetá-la. O resultado ficava muito próximo a uma calça *legging,*  como visto na figura 75, então foi decidido mudar a técnica.

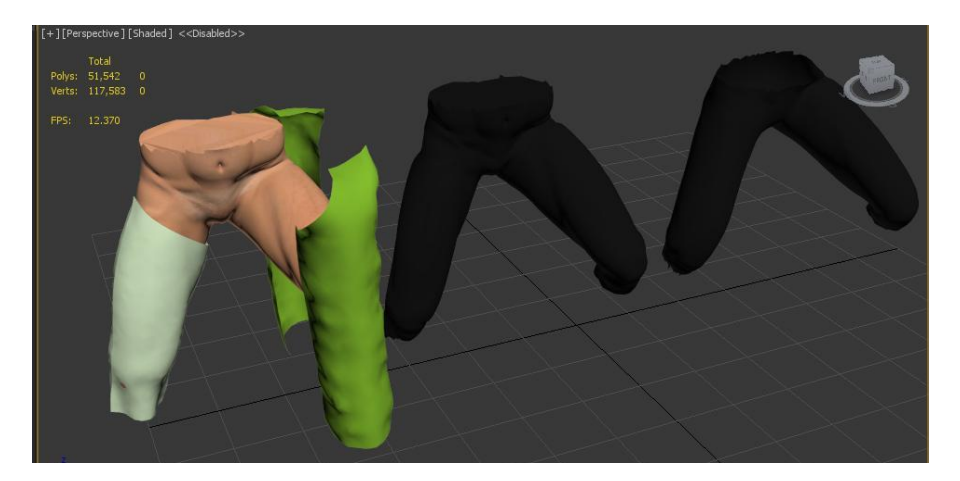

**Figura 75 – Legging Fonte: Os autores (2014).**

Então, os alunos arriscaram e modelaram uma calça na vertical, sem acompanhar a dobra do joelho do personagem. Em seguida, surgiu a ideia de aplicar técnica de *rigging,* mas dessa vez não no corpo de um personagem, e sim na calça. O subterfúgio funcionou gerando alguns problemas na modelagem da peça, que foram corrigidos a mão em seguida.

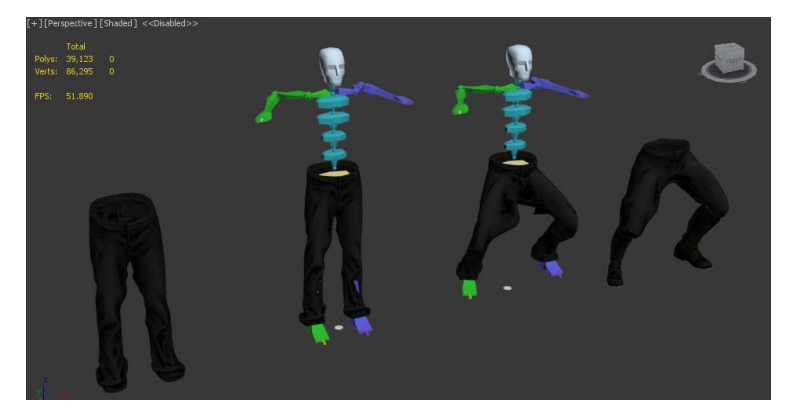

**Figura 76 – Calça. Fonte: Os autores (2014).**

6.1.12 Capa

Primeiro foram modelados os cintos que seguram a capa e a ombreira, utilizando novamente planos para medir a proporção e aplicando *modifiers* de *Bend e Shell* em cada um. Os próximos itens a serem modelados foram os botões que prendem os cintos.

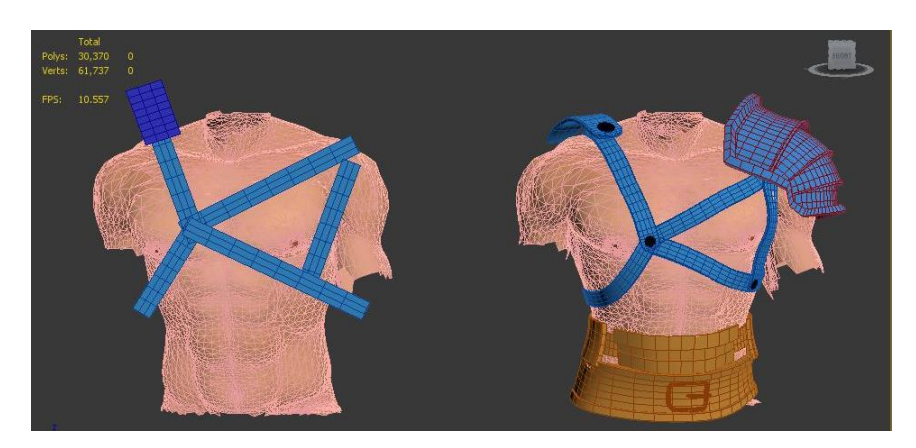

 **Figura 77 – Cintos do peito Fonte: Os autores (2014).**

Na sequência, a capa pôde ser modelada. A maça foi posicionada para evitar que o tecido da capa a atravesse, e, à mão, utilizando a técnica de *SoftSelection,* foi possível simular o movimento do manto pelo vento.

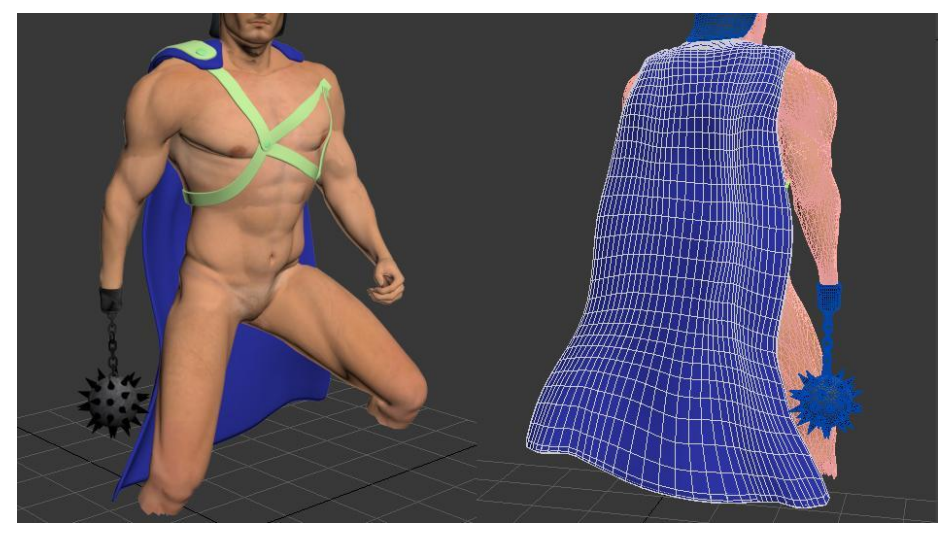

**Figura 78 – Capa Fonte: Os autores (2014).**

### 6.1.13 Bracelete

Para modelagem deste item, o braço do personagem foi duplicado, recortado no formato certo e recebeu um *modifier* que atende pelo nome de *Shell*. Nas extremidades foi selecionado um anel de polígonos para aplicar *GroupExtrude.*

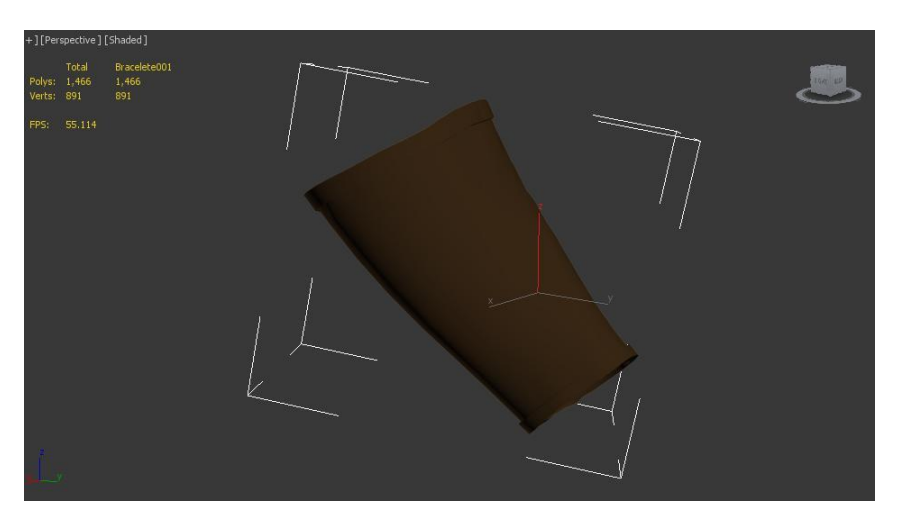

 **Figura 79 – Bracelete Fonte: Os autores (2014).**

# 6.1.14 Barba

Os pêlos faciais demandaram muita atenção e horas de trabalho. Inicialmente, foi a intenção criá-los no 3ds Max, a partir da mesma técnica usada para criação dos pelos da sombrancelha do personagem, *Opacity maps,* que será explicado adiante*.*

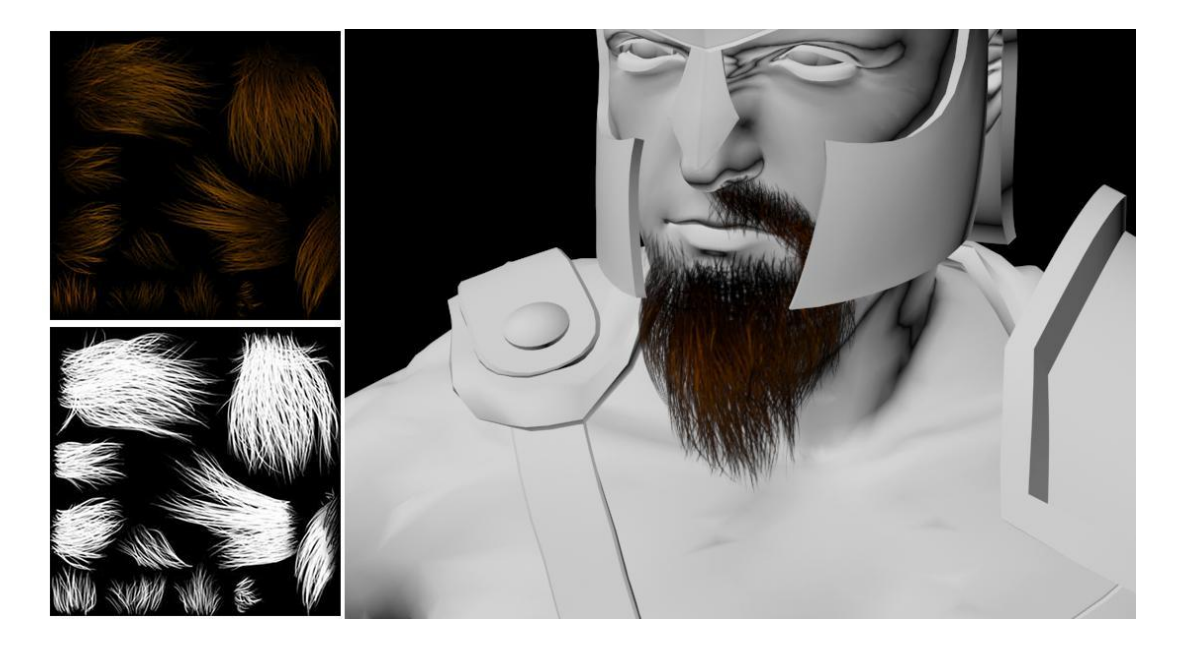

 **Figura 80 – Barba descartada Fonte: Os autores (2014).**

Como o resultado não estava saindo como o desejado, os alunos resolveram tentar outras maneiras de criar a barba e partiram para a utilização de um programa completamente novo, que apresenta um bom resultado para modelagem de formas orgânicas, o ZBrush. Este programa utiliza modelagem de escultura digital e funciona de modo diferente, cada clique adiciona volume à forma carregada no programa, semelhante a um escultor adicionando mais argila a sua obra, sendo assim uma mesa digitalizadora auxilia infinitamente o processo.

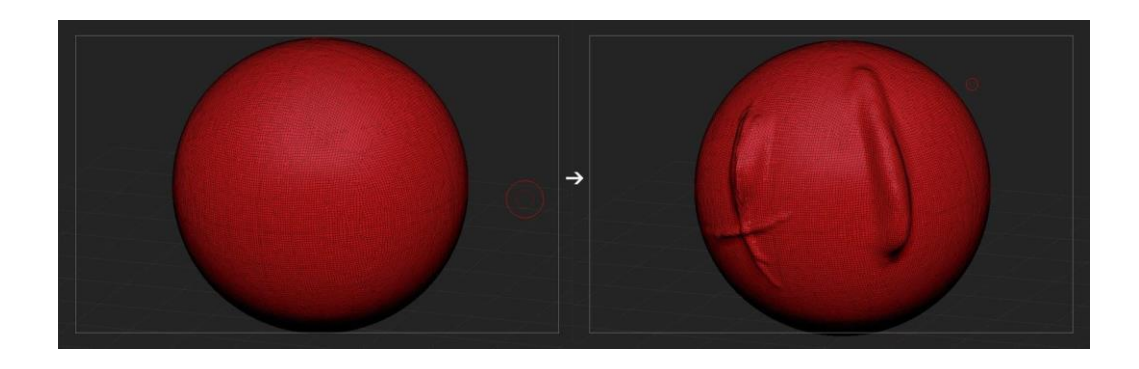

 **Figura 81 – Exemplo ZBrush Fonte: Os autores (2014).**

O primeiro passo foi exportar o busto do personagem do 3ds Max para o Zbrush.

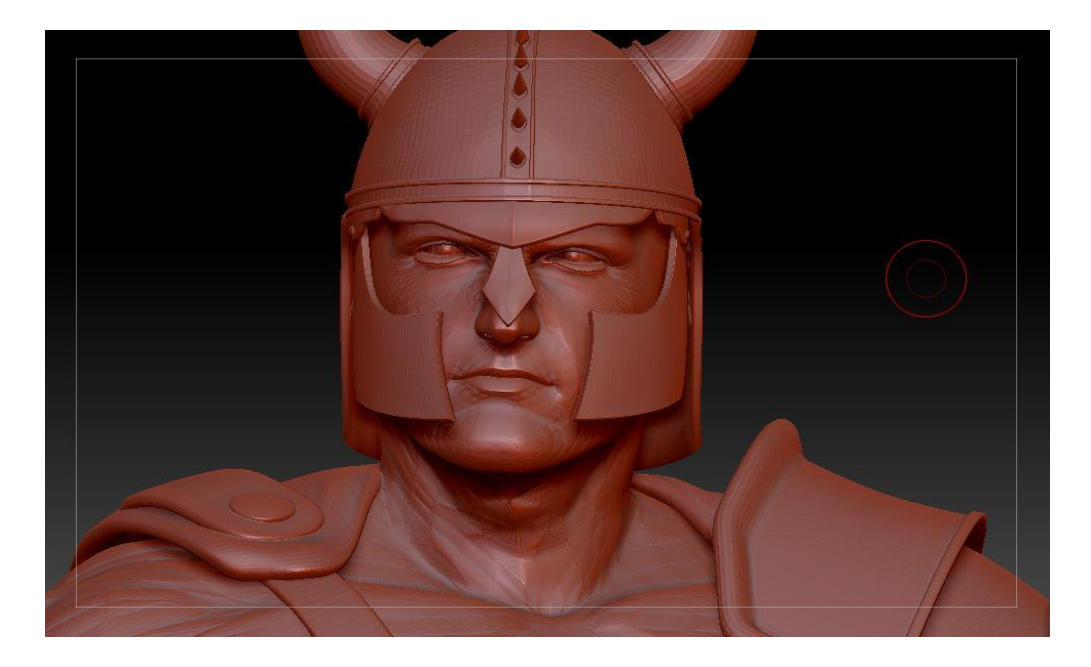

 **Figura 82 – Busto Fonte: Os autores (2014).**

Logo após, foi necessário criar uma máscara nas regiões que deveriam ser as únicas afetadas pelos *brushes* do programa, para não estragar a modelagem de formas já definidas, como por exemplo, o elmo (imagem à esquerda, figura 83).

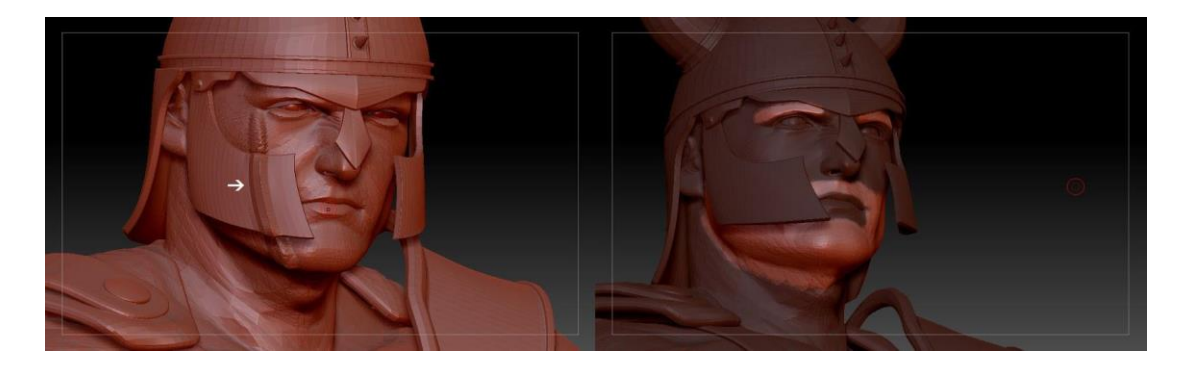

 **Figura 83 – Máscara Fonte: Os autores (2014).**

Em seguida foi modelada a barba, o bigode e a sobrancelha.

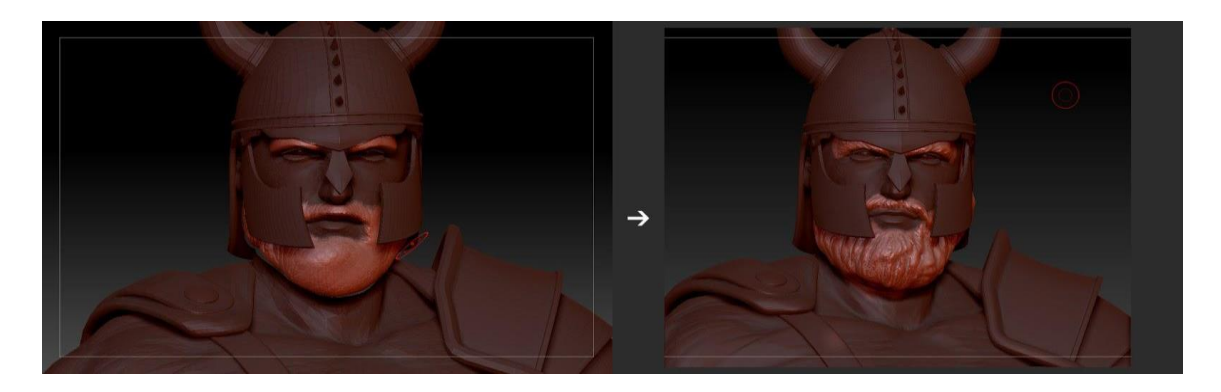

 **Figura 84 – Evolução da barba Fonte: Os autores (2014).**

Segue abaixo o comparativo entre o personagem sem barba e a modelagem final. Logo após, através da seleção da máscara, foi possível deletar o restante e apenas a barba foi exportada novamente para 3ds Max.

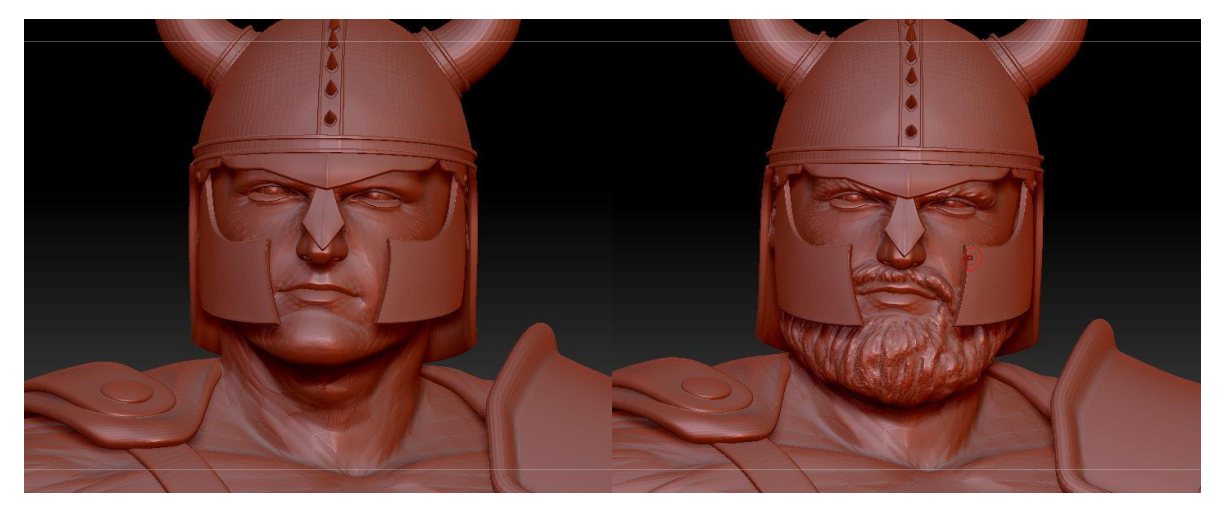

 **Figura 85 – Barba final Fonte: Os autores (2014).**

6.1.15 Base e Fundo

A base serviu para elevar o personagem, destacar sua importância, como se o colocasse em um pedestal. Ela também permite definir um bom limite para a modelagem dos materiais no chão, sem precisar estendê-los ao infinito. Em seguida, os alunos modelaram as pedras para o apoio do pé do personagem, que a pose demandava, e o relevo no terreno. Por fim, foi modelado ao fundo um plano com curvatura para simular um fundo infinito de estúdio fotográfico.

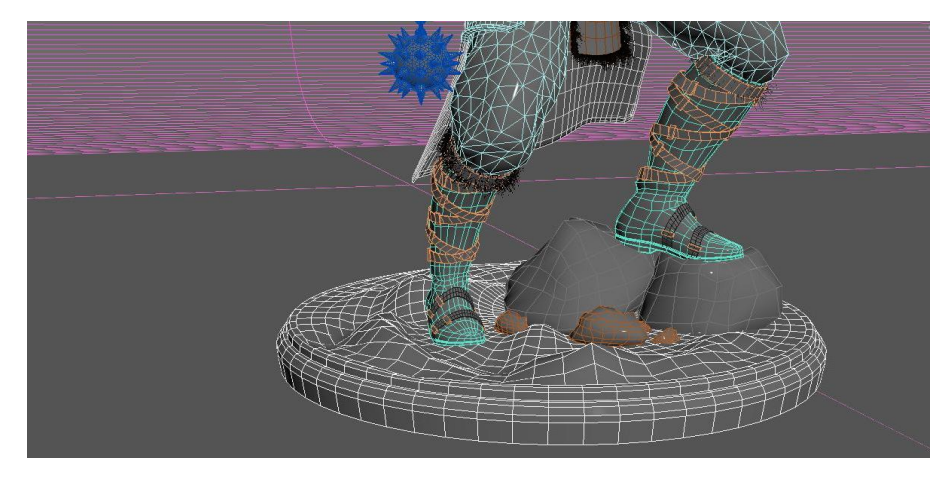

 **Figura 86 – Base e Fundo Fonte: Os autores (2014).**

6.1.16 Considerações sobre a modelagem

Foi calculado o tempo necessário apenas para aprendizado e modelagem do personagem por inteiro, e a contagem facilmente ultrapassou 130 horas. Sendo as peças que mais demandaram horas de trabalho, o elmo, a bota e a barba.

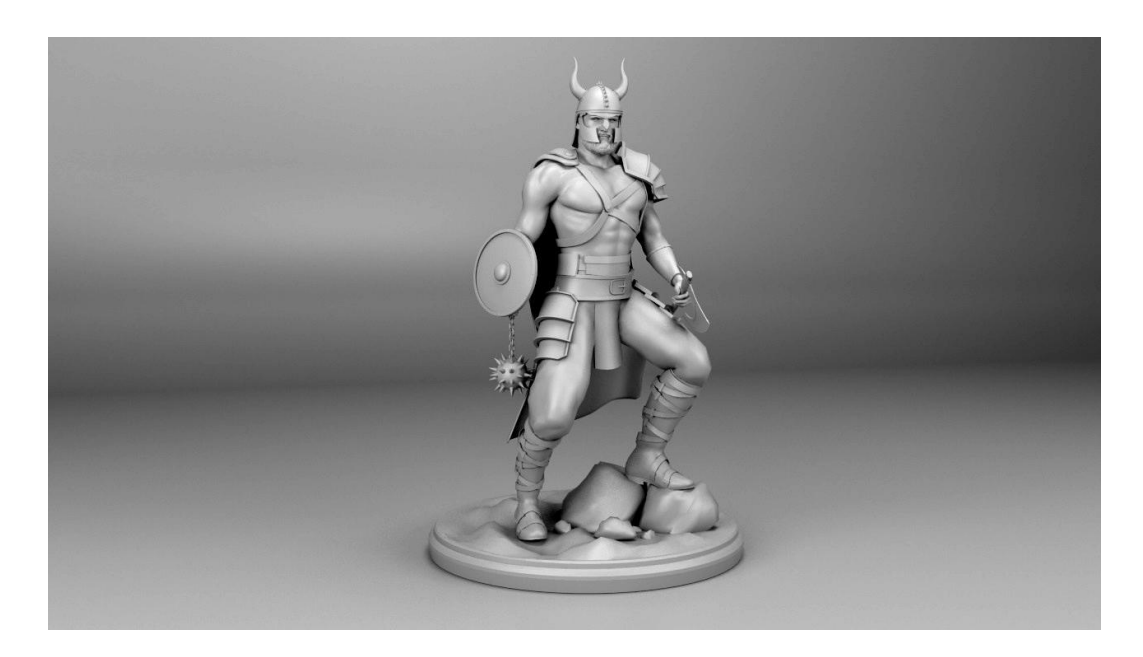

 **Figura 87 – Modelagem final Fonte: Os autores (2014).**

 $\overline{a}$ 

Justin Slick, escritor de artigos no site 3D About compara um modelo 3D sem textura a uma tela em branco. Muitos softwares irão exibir o objeto com uma textura cinza e iluminação básica, sendo assim, o modelo não possui cores, texturas, reflexos de luz ou transparências.

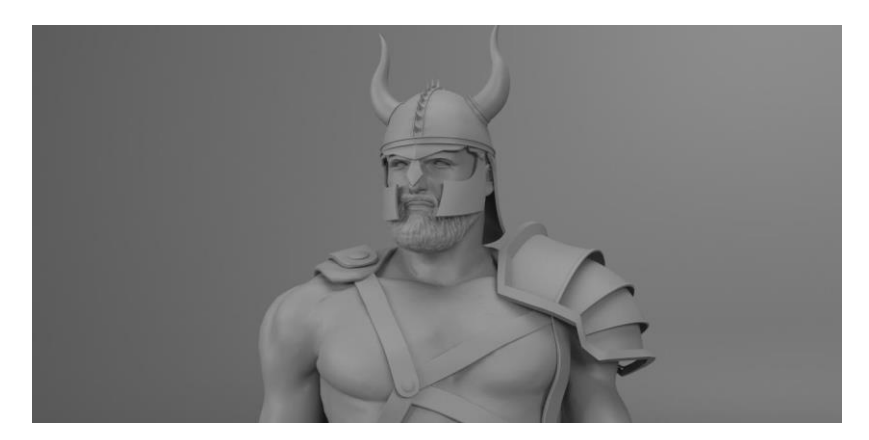

 **Figura 88 – Herói modelado antes de receber as texturas Fonte: Os autores (2014).**

Certamente, esta não é versão final que será exibida nos jogos ou filmes, a próxima etapa do projeto consiste na planificação de UV's<sup>11</sup>, criação de texturas e construção dos *shaders*, todos esses processos serão vistos a seguir.

O trabalho de um artista responsável pelas texturas pode parecer menos glamouroso, porém é fundamental para o projeto. Uma textura tem o poder de salvar completamente um 3D ruim, ou destruir uma excelente modelagem. Slick sugere que o leitor imagine o filme Wall-E sem as incríveis pinturas de metal gasto e enferrujado, sem um bom time de profissionais desta área qualquer produção se tornaria monótona e desinteressante. Texturas fazem um importantíssimo papel na construção de um jogo, pois com elas é possível criar ilusões de formas mesmo em superfícies planas.

 $11$  Coordenadas X e Y que determinam um ponto dentro do espaço 3D em um plano cartesiano.

#### 6.2.1 UV *Layout*

Após a modelagem das peças, o próximo passo é preparar a superfície do objeto para a criação das texturas, o Autodesk 3DsMax possui uma ferramenta específica para este fim que atende pelo nome de *Unwrap*, que de acordo com o dicionário Oxford, significa desembrulhar. Esta técnica consiste em planificar um objeto, gerando uma imagem bidimensional que possui coordenadas UV. É necessária uma ótima noção de elementos tridimensionais e geometria descritiva para executar essa tarefa. Segundo Ami Chopine, autora do livro 3D Art Essencials: The Fundamentals of 3D Modeling, Texturing and Animation, um layout UV é a representação de um modelo 3D planificado em uma imagem bidimensional. Cada ponto deste plano é chamado UV e representa um vértice no objeto 3D. Deste modo, todas as áreas dentro do limite da imagem correspondem a um ponto específico do modelo.

*Unwrap* é o processo de atribuir cada face poligonal a uma coordenada UV existente no plano bidimensional. Esse layout é distribuído e exportado como uma imagem quadrada que contém qualquer resolução entre 512 e 6000 pixels. O artista que irá pintar as texturas para o modelo, irá utilizar este layout UV para guiá-lo a criar os arquivos finais.

Este processo tende a ser trabalhoso para alguns objetos mais complexos como, por exemplo, a bota do Tyr. Objetos que possuem circunferências e superfícies irregulares tendem a sofrer mais distorções em relação às faces planas, exigindo muita atenção para que o resultado seja eficiente. Uma planificação distorcida causa problemas na textura, pois ela pode agir inesperadamente e não ocupar o lugar correto dentro do objeto. Chopine (p.35, 2011) fez uma analogia em seu livro que define bem a dificuldade de ser criar coordenadas UV, em tradução livre:

> Embrulhar uma caixa de presente quadrada é uma boa e simples analogia de como aplicar texturas 2D em um objeto 3D, isso ajuda o modelador a imaginar o efeito final, mas esta técnica não descreve todas as coisas que devem ser consideradas para o mapeamento de uma textura em um objeto, pois a maior parte dos objetos não são caixas. Os cantos da textura precisam encaixar visualmente, não se sobrepor e não criar lacunas.

A ferramenta *unwrap* possui uma janela de visualização diferenciada, que exibe todos os polígonos do objeto selecionado e, através do modo *checkpattern* ele exibe uma malha xadrez no elemento 3D, permitindo a conferência em tempo real se há distorções na planificação.

A imagem abaixo demonstra este processo, uma planificação sem distorções é representada pela textura que possui os quadrados de mesmo tamanho (imagem à esquerda), enquanto os retângulos da imagem à direita indicam que essa área do objeto não possui um UV adequado. Logo, na bota da direita com o UV inadequado, o artista que desenhar um botão redondo na planificação da textura no Photoshop, acabará obtendo um formato oval quando aplicada no modelo 3D.

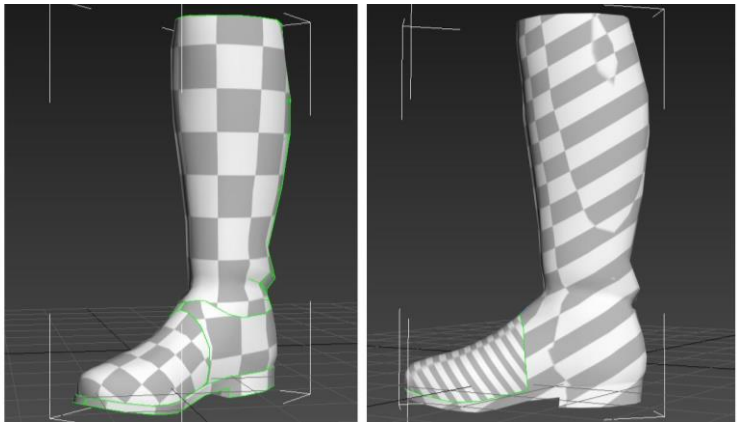

 **Figura 89 – Comparação entre UV's Fonte: Os autores (2014).**

Para facilitar a planificação do objeto, o artista separa a peça em diversos grupos de acordo com a direção de sua face e proximidade, por exemplo: O tecido que cobre a bota do herói tem seus polígonos direcionados para cima e foi separado do grupo que constitui o tecido do restante da bota, que está voltado para os lados.

Depois que se está satisfeito com sua organização, separa-se todos os grupos de polígonos planificados e se exporta a informação em um arquivo de imagem. Este novo arquivo contém as informação necessárias para que o artista crie uma textura precisa que irá se encaixar de acordo com o objeto modelado. Os alunos decidiram unir todos os objetos que compõe a bota em apenas um arquivo UV, sendo assim, a imagem final possui diversos grupos, como é visto abaixo.

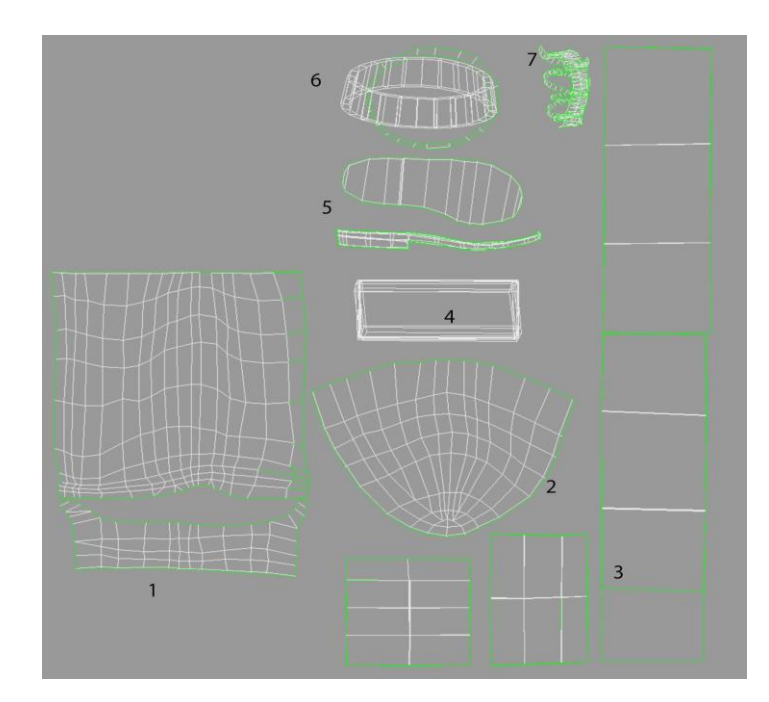

 **Figura 90 – UV Layout da bota Fonte: Os autores (2014).**

Os números demonstram os itens que foram planificados, sendo 1 o tecido que cobre a perna e o calcanhar do personagem e a área 2 é a parte superior do pé. O número 3 representa as áreas planificadas das tiras de couro que envolvem o tecido da bota, esse elemento teve de ser planificado em pequenas partes para que ele tivesse uma área sem distorções ou curvas para a fácil manipulação da textura. A área 4 pertence aos rebites de metal, o número 5 a sola da bota, a área 6 indica o topo da bota que irá possuir pelos e o 7 possui elementos pouco visíveis ao observador.

Este é um processo demorado que exigiu organização e muito cuidado dos alunos, porém é um trabalho essencial para o sucesso da próxima etapa, a criação das texturas.

### 6.2.2 Texturas

Luke Ahearn (2009), em seu livro: "3D Game Textures: Create Professional Art Using Photoshop" faz uma divisão entre dois tipos de texturas que existem na arte. A textura tátil é quando uma pessoa pode tocar e sentir a textura em um objeto ou em uma peça de arte, já a textura visual é uma ilusão do que superfície seria se uma pessoa a tocasse. A textura visual é composta de uma combinação de sombras e luzes e os artistas que criam texturas em jogos de videogame lidam com este aspecto constantemente.

O objetivo de qualquer artista desta área é criar um jogo que seja bonito e possua um bom desempenho. Sendo assim, criar uma textura não é apenas fazer uma imagem bonita para colorir o modelo 3D, ela precisa atingir diversos objetivos como, por exemplo, se adequar ao ambiente corretamente e criar ilusões de que o objeto modelado possui mais detalhes do que realmente tem.

Texturas são elementos essenciais para dar vida e personalidade a um objeto, seja ele qual for. Como foi dito anteriormente, a quantidade de polígonos existentes nos objetos 3D é fundamental para o bom funcionamento e processamento de um jogo, portanto as texturas devem adicionar detalhes a um objeto, simulando um modelo 3D mais complexo do que ele realmente é. A indústria de videogames possui uma grande equipe de artistas especializados na criação das texturas, esses profissionais adicionam mais volumes e sombras às formas com apenas uma imagem bem aplicada no objeto.

Para a criação das texturas em um software de edição de imagem, os alunos utilizaram a planificação do objeto gerada pelo *Unwrap* do 3DsMax. A fase seguinte consiste em criar essas texturas no Photoshop com o auxílio das imagens de referência recolhidas durante o processo de *concept art* e também a pesquisa de texturas que possuem um material semelhante ao que será retratado.

A criação de uma textura para o 3D pode ser feita de diversas maneiras, podendo ser uma foto original, manipulada ou uma textura totalmente criada pelo artista. Em algumas peças, como a bota, os alunos utilizaram a técnica de manipulação de imagens e junção de diversas texturas para atingir o resultado esperado. Os alunos também criaram algumas texturas originais para os objetos de metal e madeira, além de sujeiras e arranhões que compõe diversos elementos no corpo do herói.

Para o desenvolvimento da bota, os alunos modificaram as texturas do tecido e do couro através da combinação com outros elementos e mudança das cores, porém os rebites de metal contém uma textura original criada pelos alunos.

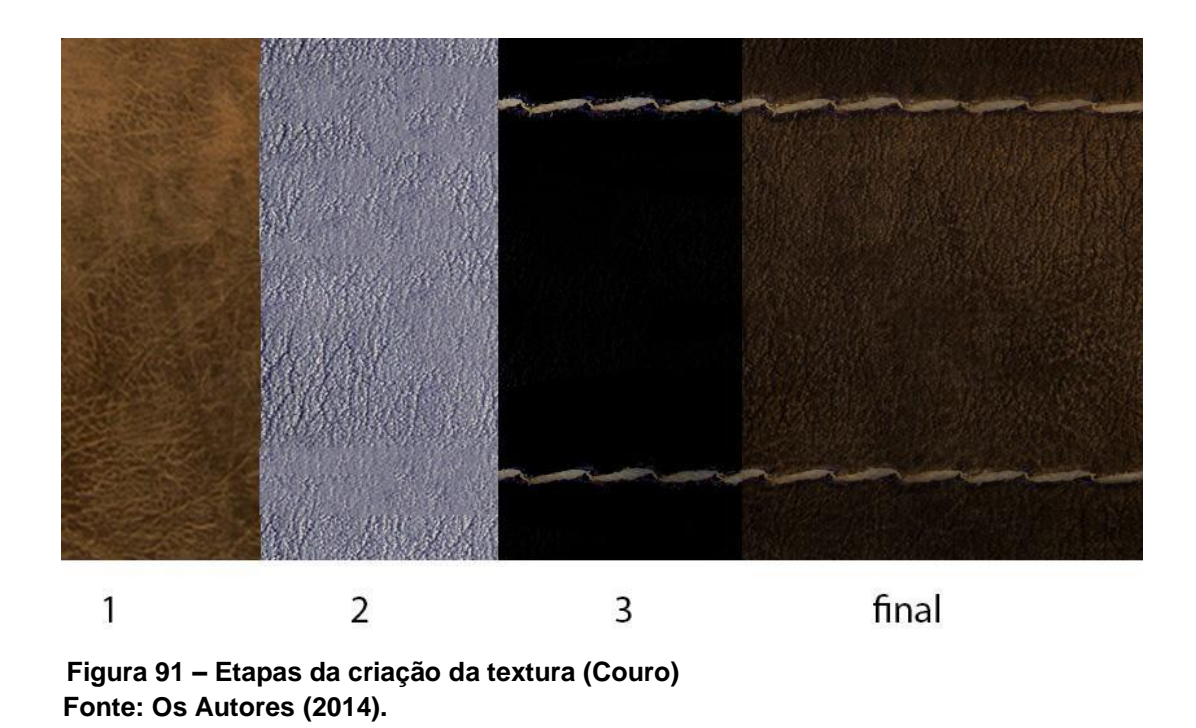

A figura 92 mostra o processo de criação da textura que compõe as tiras de couro da bota do personagem. Os alunos mesclaram duas texturas (passos 1 e 2) para adquirir um padrão específico e juntamente com as costuras (passo 3) e outros tratamentos de imagem e criação de sombras na borda foi alcançado o resultado final.

O processo de criação do tecido foi mais complexo, os alunos utilizaram a técnica da pintura digital com *brushes* para representar as dobras e nuances do tecido.

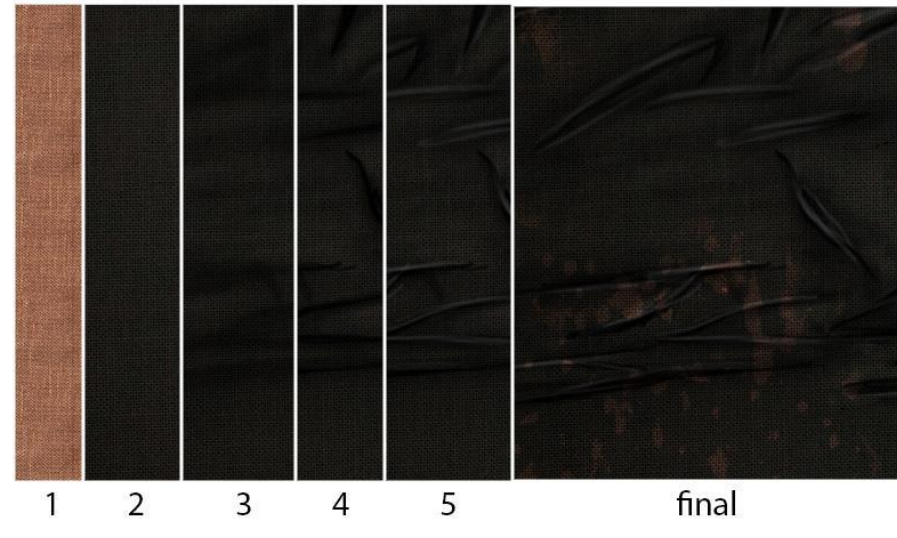

 **Figura 92 – Etapas da criação da textura (Tecido) Fonte: Os Autores (2014).**

A primeira imagem (passo 1) mostra a textura original de um tecido de algodão, após um tratamento da imagem o tecido ficou na cor preta e com o contraste desejado pelos alunos (passo 2). A próxima etapa consistiu em criar as dobras do tecido em lugares específicos para adicionar volume ao objeto, primeiramente foram feitas sombras leves com uma opacidade baixa para demarcar a área que iria conter os detalhes (passo 3) e os contrastes de preto e branco foram indispensáveis para a finalização (passos 4 e 5). A imagem final contém uma textura de lama sujando a bota e criando um contexto para ela, obtendo mais detalhes e realismo.

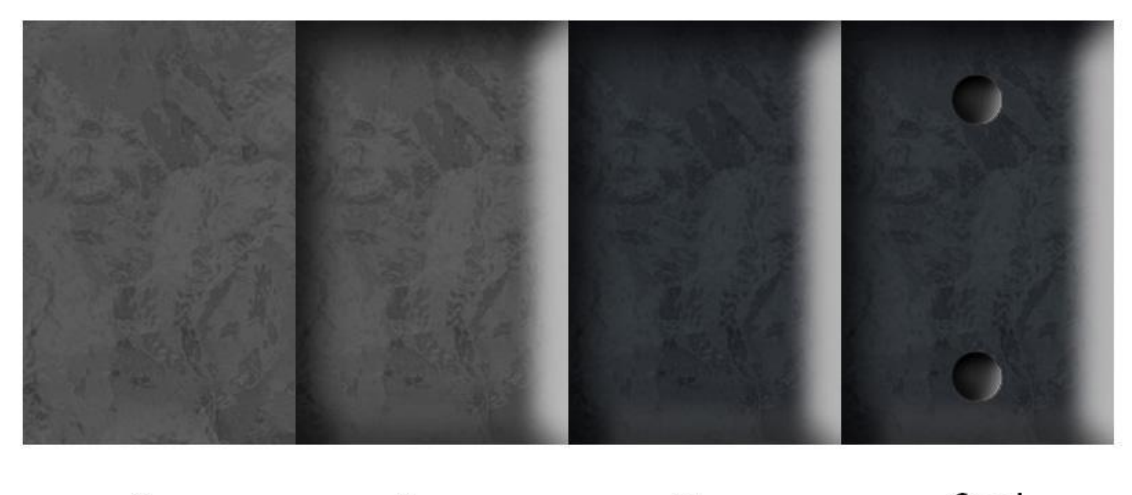

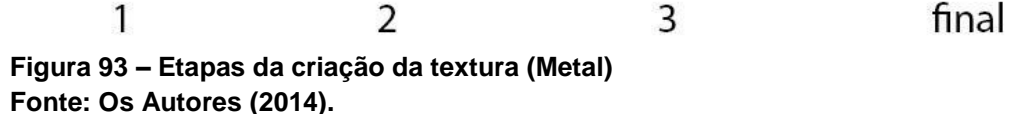

A composição das fivelas de metal foi criada com a textura original que os alunos construíram através da combinação de filtros no Photoshop (passo 1). O efeito *bevel* é ótimo para a criação de volumes de qualquer objeto (passo 2) e após um tratamento de imagem (passo 3) e a pintura de pequenos rebites de metal, a textura estava finalizada.

O próximo passo foi unir todas as texturas de acordo com a disposição das peças geradas pela planificação UV. Segue a imagem da textura da bota finalizada que foi utilizada no objeto 3D. Perceba como a modelagem da bota possui 32 adornos quadrados de metal, porém, como todos são iguais não é necessário pintar 32 deles. O *Unwrap* do 3dsMax permite ao artista sobrepor mais de um pedaço da superfície do modelo 3D em uma textura. Sendo assim, o programa assume que o artista quer que em todas as partes possuam a mesma textura. Nesse caso foi feita a planificação dos 32 lingotes em cima de uma única parte da textura.

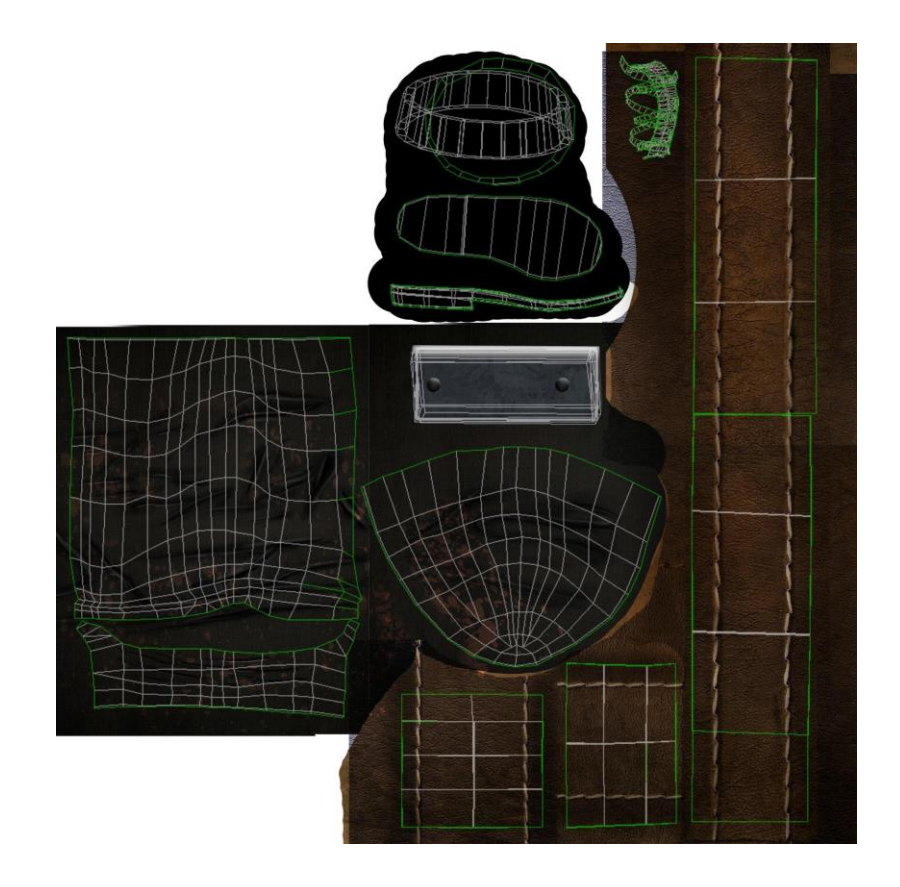

 **Figura 94 – Textura da bota com UV map Fonte: Os Autores (2014).**

# 6.2.3 Shaders

Além das imagens criadas no Photoshop, o processo de texturização de um objeto utiliza um mini-programa, ou *plugin*, dentro dos softwares de modelagem, chamado *shaders*. Em seu livro, Aeharn afirma que os *shaders* são capazes de processar informações gráficas em tempo real permitindo mais realismo aos jogos. Por exemplo, os reflexos de um objeto podem ser feitos em sincronia com o ambiente ao invés de serem pintados na textura e permanecerem imóveis. Para visualizar essa situação imagine-se andando em uma rua que possui diversas lojas com vitrines. Enquanto a pessoa anda, os reflexos no vidro se movem simultaneamente, o reflexo das árvores, nuvens e carros estacionados acompanham a movimentação e variam de acordo com o ponto de visão do observador. Com a utilização dos *shaders* de reflexão e refração da luz o jogador se movimenta em um ambiente que possui janelas e o reflexo dos vidros mudam como aconteceria no mundo real.

*Shaders* podem ser utilizados para criar diversos efeitos, como cabelo, fogo, sombras, água, entre outros, essa é uma ferramenta muito flexível com uma lista de possibilidades praticamente infinitas. A imagem abaixo foi retirada do livro de Aeharn e demonstra a utilização e o resultado dos *shaders* em um objeto.

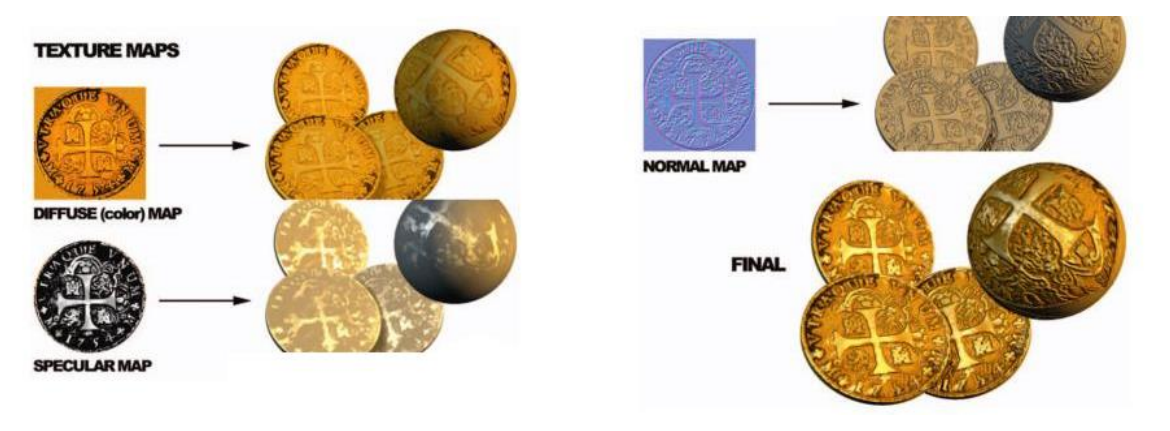

**Figura 95 – Shaders Fonte: 3D Game Textures, L. Aeharn (p. 96, 2008)**

A figura 95 acima demonstra a junção das texturas criadas no Photoshop, a primeira chamada de *diffuse map* determina a cor e textura da moeda. O *shader Specular* determina os pontos da moeda que serão reflexivos à luz, o mapa criado em escalas de cinza diz ao *shader* que as partes mais escuras devem refletir menos luz que as áreas brancas da imagem. Por fim, o *Normal Map* possui tons magenta e ciano que irão criar saliências e simular uma textura tátil no objeto. Esta imagem exemplifica bem a importância de uma boa textura em um modelo, pois ela transformou uma simples circunferência em uma moeda com inúmeros detalhes.

#### 6.2.3.1 Normal Map

Dentre os diferentes *shaders* que existem, *Normal Mapping* é um dos mais importantes e essenciais para a indústria de videogames. Justin Slick, em um artigo escrito para o site 3D About sobre o assunto, afirma que esta é a técnica que diferencia a nova geração de games das anteriores. Ele continua, dizendo que este *shader* permite a adição de detalhes em alta resolução em um modelo *lowpoly* sem afetar seu desempenho. O *Normal Map* é aplicado da mesma forma que uma textura bidimensional, como a feita anteriormente para a bota do personagem, porém ao invés de conter apenas as informações de cor ele pode descrever precisamente

como uma superfície 3D deve se comportar. Ele simula em um objeto simples, a mesma informação de um objeto que possui milhões de polígonos.

Slick (2014) diz que esta informação é guardada na forma dos canais RGB que a imagem possui e quando o *normal map* é processado em tempo real, a *engine* do jogo interpreta essas informações como a direção para onde as faces dos polígonos estão apontadas.

Para entender o funcionamento do *normal map* é preciso pensar no conceito de luz determinado pela física, em trecho retirado do site Só Física:

> Tudo o que pode ser detectado por nossos olhos [...] é a luz de corpos luminosos que é refletida de forma difusa pelos corpos que nos cercam. [...] Fontes secundárias: Também chamadas de corpos iluminados, são os corpos que enviam a luz que recebem de outras fontes, como por exemplo, a Lua, os planetas, as nuvens, os objetos visíveis que não têm luz própria [...].

Sendo assim, os objetos que vemos à nossa volta só são visíveis porque a luz incide neles e é refletida de acordo com sua superfície. O princípio do *normal Mapping* é enganar a luz, fazendo-a pensar que a superfície atingida é diferente, possuindo mais detalhes do que realmente tem. Este processo é ilustrado na imagem abaixo:

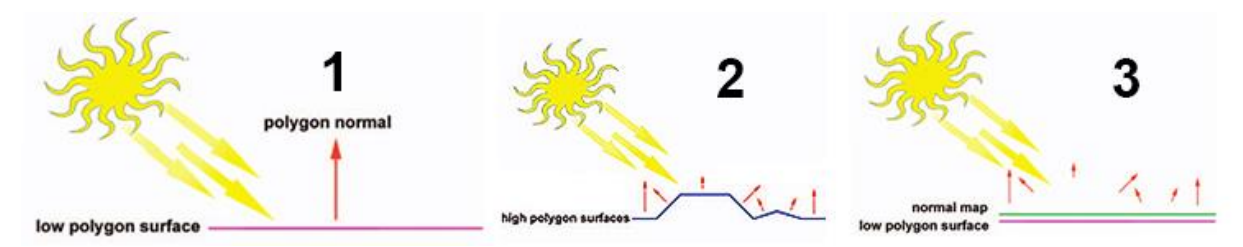

**Figura 96 – Funcionamento do** *Normal Map* **Fonte: AEHARN, 2009 , p. 120.**

A primeira imagem demonstra como a luz é refletida em uma superfície plana e regular, esta é a representação de um objeto *lowpoly* que possui uma aparência simplificada. Diferentemente da segunda imagem, que mostra a reação de um objeto *highpoly* quando a luz incide sobre ele, os raios de reflexão são perpendiculares à orientação espacial dos polígonos. A última imagem representa o *Normal Map* em ação, ele contém informações do objeto *highpoly* e mimetiza sua superfície irregular em uma superfície *lowpoly,* enganando a luz que incide sobre o objeto simplificado.

Essencialmente, *Normal Mapping* é a forma de projetar os detalhes de uma superfície de milhões de polígonos em um objeto que contenha apenas algumas centenas. Deste modo, um modelo *lowpoly* com pouca resolução passa a ilusão de ter mais detalhes do que realmente possui e pode interagir com a luz de uma forma muito mais realista.

Antes da existência do *Normal Map*, os artistas estavam limitados ao número de polígonos que o modelo deveria conter, pois se esse número fosse ultrapassado o jogo sofreria problemas de desempenho. Atualmente, a combinação das placas gráficas e o potencial de performance de um console somados à evolução da tecnologia dos *shaders*, como o *Normal Mapping*, os artistas podem adicionar cada vez mais detalhes ao seu trabalho.

Para este projeto, todos os itens receberam *Normal Maps,* segue abaixo a textura utilizada para bota do herói, criada com a ajuda de um *plugin* específico. As regiões que receberam os detalhes adicionais consistem das dobras do tecido, ranhuras da textura do couro, além do volume da costura do mesmo, e os rebites de metal que possuem uma forma arredondada.

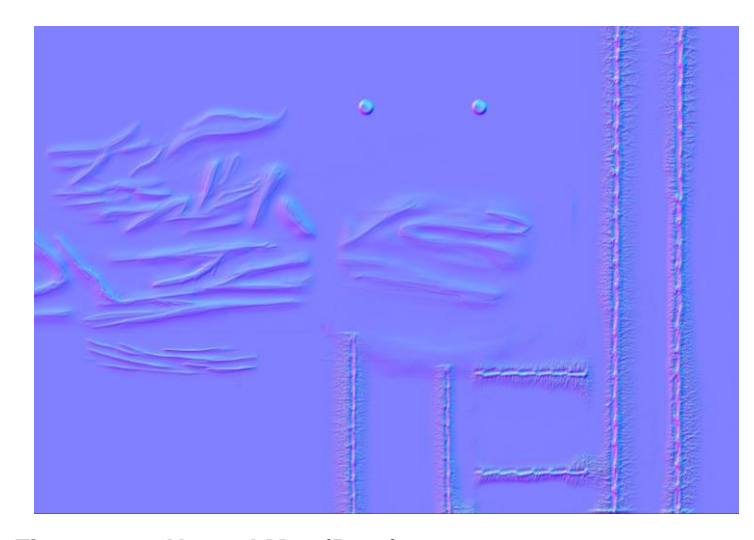

 **Figura 97 –** *Normal Map* **(Bota) Fonte: Os Autores (2014).**

Este método é imprescindível para a adaptação de um objeto *highpoly*, feito através da escultura digital, para um modelo simplificado que possui modelagem poligonal (assunto discutido anteriormente em técnicas de modelagem). Os dois objetos são sobrepostos, as diferenças de superfície entre eles são analisadas e um *Normal Map* é criado automaticamente. Sendo assim, o objeto utilizado nos jogos é o que possui a menor contagem de polígonos, mas através da utilização do *Normal Map* ele é idêntico ao modelo *highpoly*.

#### 6.2.3.2 Opacity Map

Muito utilizado em jogos principalmente para criação de vegetação e cabelos, este *shader* é uma alternativa que economiza processamento. *Opacity maps* permitem recortes complexos no programa 3D sem que a forma possua centenas de polígonos. Veja o exemplo a seguir utilizado no personagem. Primeiramente foi pintada uma textura de cabelos, representada pela imagem à esquerda. Em seguida essa mesma textura foi recriada em uma imagem em preto e branco, à direita.

Este *shader* interpreta as informações de cores como a opacidade do objeto, sendo assim, as áreas em preto estarão invisíveis e somente as partes brancas poderão ser visualizadas. Um polígono simples e retangular pode adquirir formas complexas e recortes detalhados sem a adição de mais informações.

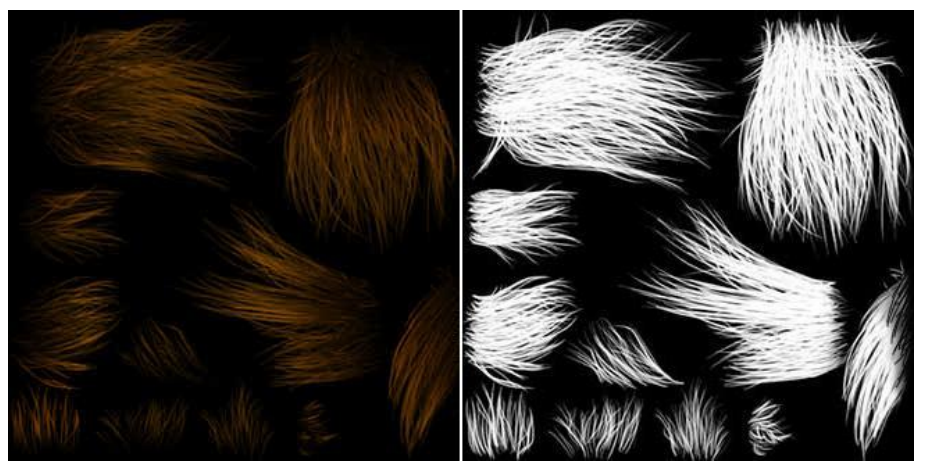

 **Figura 98 –** *Opacity Map* **Barba descartada Fonte: Os Autores (2014).**

Em uma situação normal, o artista teria que recortar os pêlos um a um no programa 3D, gerando centenas de polígonos. Utilizando essa técnica, o programa interpreta o mapa monocromático do mesmo modo que o Adobe Photoshop aplica uma máscara, criando um recorte complexo com ela. Porém, a vantagem está em que o programa apenas utiliza um polígono só como base, o próprio quadrado da textura.

#### 6.2.3.3 Specular Map

Justin Slick afirma que *Specular Mapping* é outro *shader* muito importante, usado constantemente na indústria de games e também presente em todas as texturas do herói Tyr. Esta é uma função que comunica ao software que partes do modelo serão brilhantes e reflexivas e as áreas que serão polidas ou acetinadas. *Specular map* possui esse nome porque, de acordo com o dicionário Oxford, *specular* significa que um objeto possui uma característica reflexiva semelhante a um espelho. Este *shader* deve ser representado através de uma textura em tons de cinza, onde as áreas mais claras dizem ao software que aquela região é mais reflexiva à luz, enquanto as partes escuras não possuem esta característica.

*Specular Mapping* é essencial para um objeto que não é uniformemente brilhante, o escudo do Tyr, por exemplo, possui um *Specular Map* para impedir a reflexão da luz nos arranhões e imperfeições. Da mesma forma, um objeto que possui materiais diferentes também exige este *shader* para diferenciar as características que ele possui. Por exemplo, o *Specular Map* para a bota do herói distingue o metal dos rebites que é extremamente reflexivo, do couro e do tecido que possuem características opostas. Segue abaixo a textura utilizada para este *shader*  na construção da bota do herói.

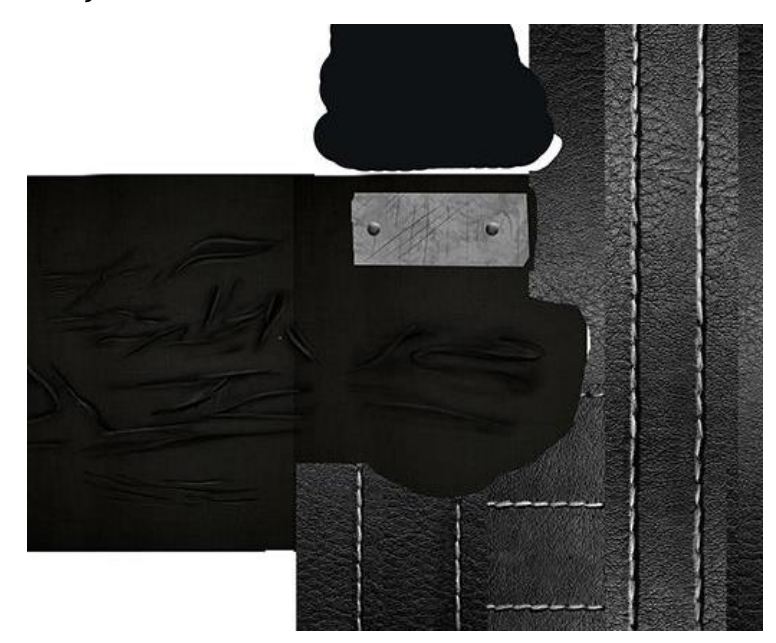

 **Figura 99 –** *Specular Map* **(Bota) Fonte: Os Autores (2014).**

#### 6.2.3.4 Hair and Fur

Este é um *shader* específico para a criação de pêlos no 3DsMax. Os alunos o utilizaram para a inserção de alguns detalhes na bota, braçadeira e em uma parte da armadura inferior do Tyr. Ele possui controladores para o comprimento, cor e fluidez dos pêlos, esta é uma ferramenta muito utilizada para a criação de cabelos e também grama e algumas folhagens. A imagem a seguir demonstra um *render* da bota com as texturas corretamente aplicadas e com *Hair and Fur*.

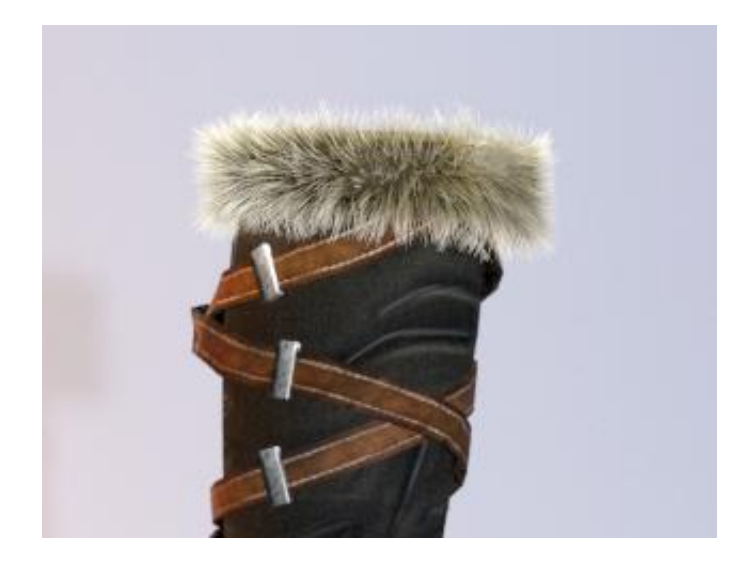

 **Figura 100 – Teste de render para os pêlos para bota Fonte: Os Autores (2014).**

#### 6.2.4 Texturas prontas

As figuras a seguir, estão demonstradas outras texturas criadas pelos autores e utilizadas para o personagem. Todas elas estão divididas de acordo com os *shaders,*  a imagem maior demonstra o *diffuse map* que são as informações de cores, à direita está o *specularmap* acima, que define os reflexo e o *normal map* abaixo com os detalhes que adicionam volume aos objetos.

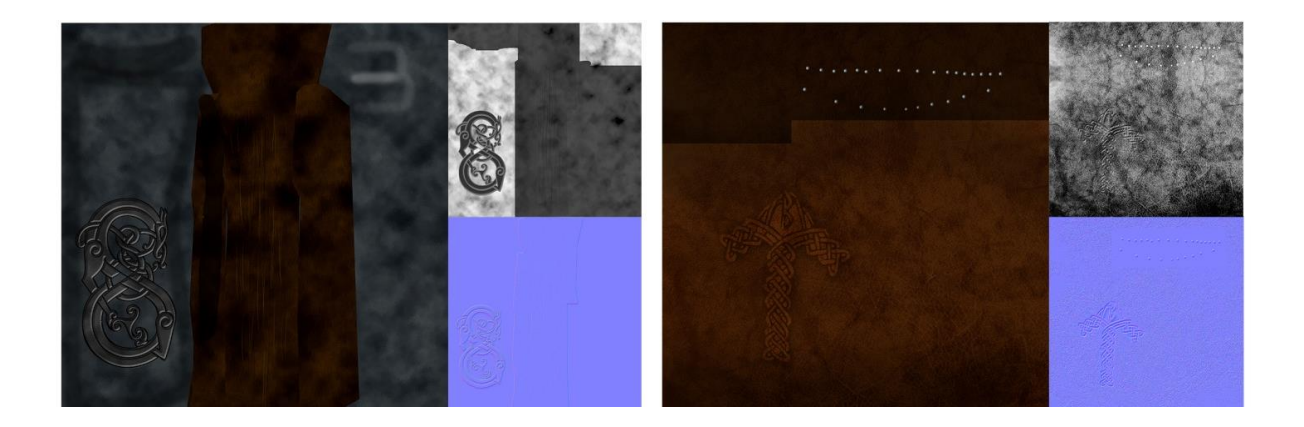

 **Figura 101 – Texturas feitas para a armadura pélvica e a braçadeira de couro Fonte: Os Autores (2014).**

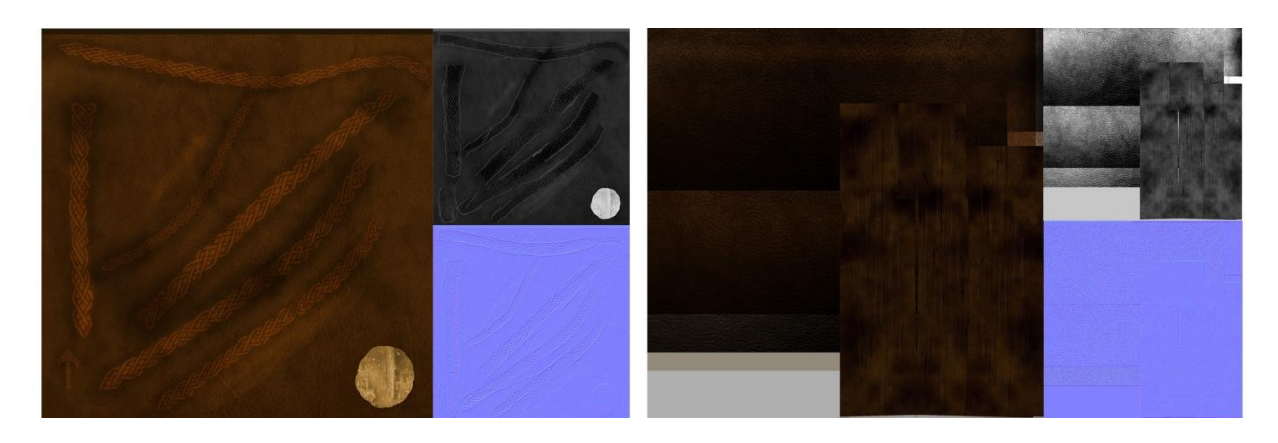

 **Figura 102 – Texturas feitas para os cintos de couro no peito e barriga Fonte: Os Autores (2014).**

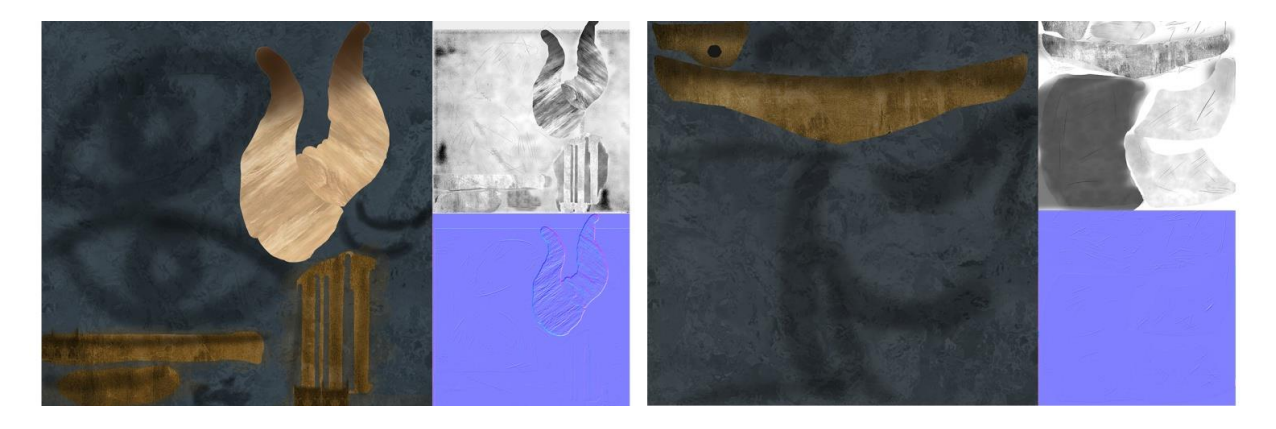

 **Figura 103 – Texturas feitas para o elmo Fonte: Os Autores (2014).**

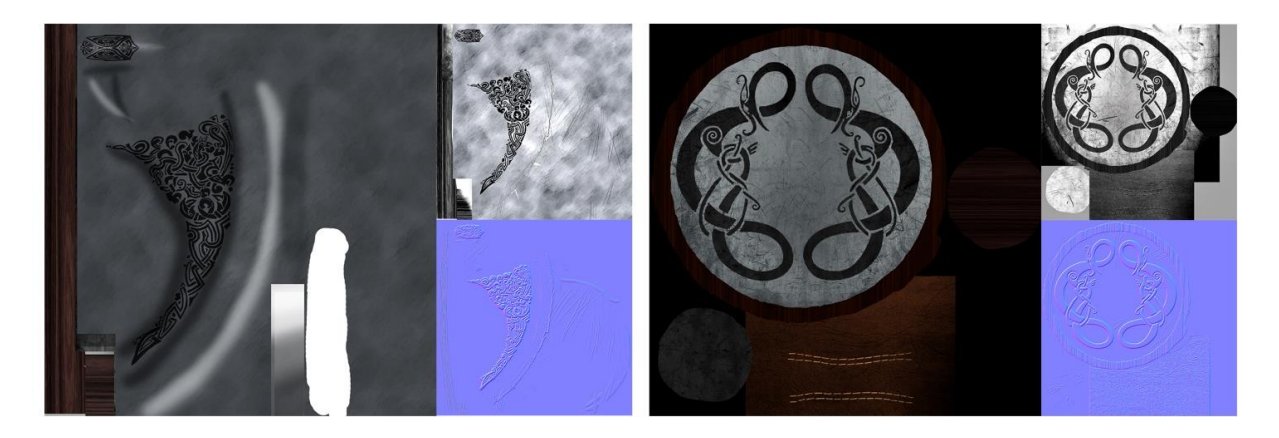

 **Figura 104 – Texturas feitas para o machado e escudo Fonte: Os Autores (2014).**

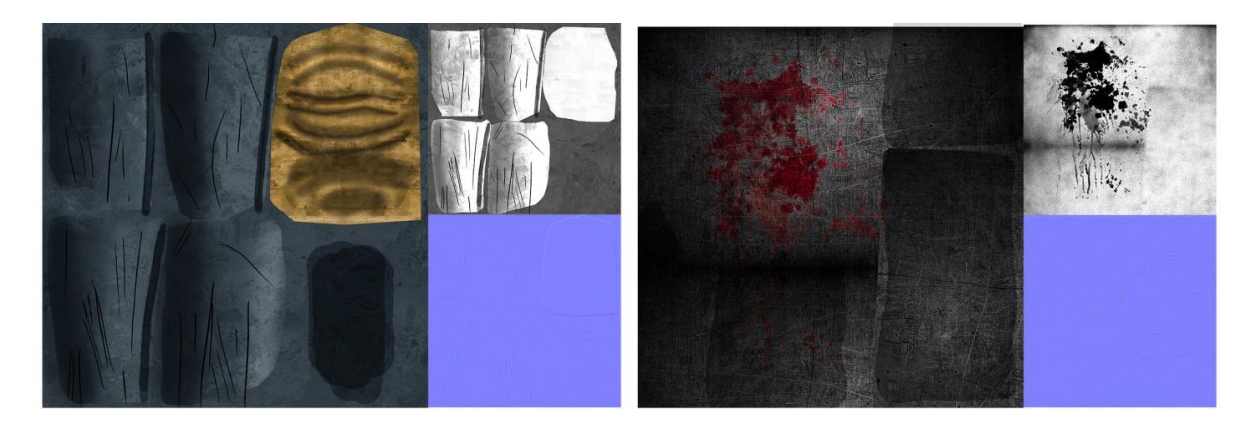

 **Figura 105 – Texturas feitas para a ombreira e a maça Fonte: Os Autores (2014).**

6.3 ILUMINAÇÃO

As luzes interagem com os objetos de diversas formas, como ela é refletida na superfície ou atravessa um objeto transparente. Para a criação de um render realista é necessário simular como a luz interage com os objetos. Em seu livro, Chopine afirma que a iluminação de uma cena não serve apenas para que um objeto seja visto, mas também para criar o ambiente. Serve para dar tom e emoção a uma cena. A luz é uma poderosa ferramenta, que permite tanto valorizar certas áreas da imagem, atraindo o olhar do apreciador, quanto ocultar partes desejadas. Neste trabalho, o personagem será bem iluminado para que seja bem compreendido como um todo.

Ela continua, dizendo que quando se utiliza luzes artificiais a maneira básica de se iluminar uma cena é utilizando a técnica dos três pontos de luz, constituída da luz principal, uma para preenchimento e outra para o fundo (*backlight*). A utilização de apenas uma luz cria sombras duras e pouco realistas, então para que isso não ocorra é necessário uma luz de preenchimento. Essa nova luz irá suavizar as sombras e preencher os objetos com luz suficiente para a visualização de detalhes anteriormente obscuros, e por fim, o *backlight* é posto atrás dos objetos para criar um contorno para a cena. A figura 106, retirada do livro de Chopine, demonstra a diferença de iluminação em uma mesma cena.

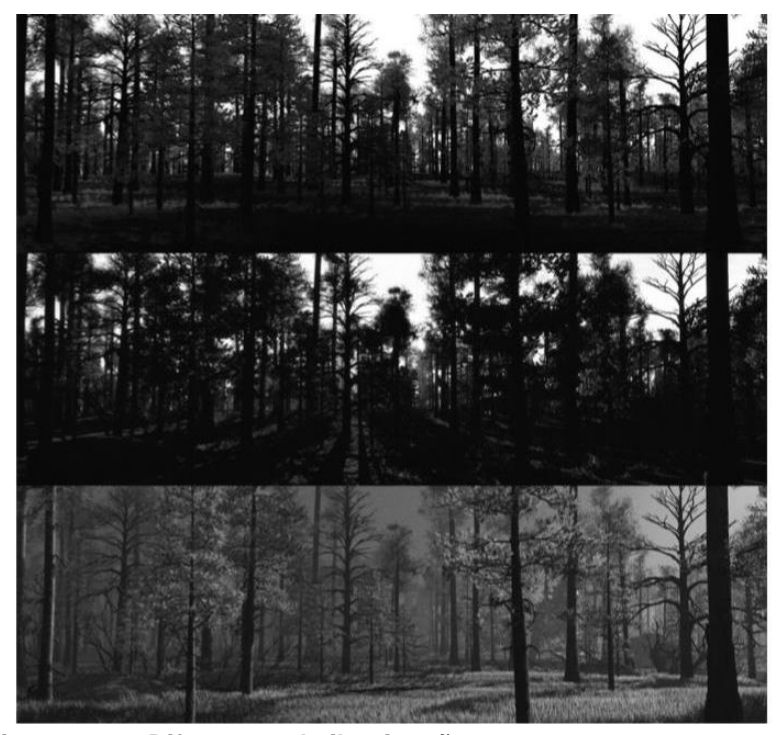

 **Figura 106 – Diferenças de iluminação em uma mesma cena Fonte: CHOPINE, 2011, p. 182.**

A técnica de se utilizar três pontos de luz não é obrigatória para todas as cenas, porém permite ao artista fazer uma análise geral da composição e, a partir disso, construir inúmeras variações que o façam atingir o resultado esperado. Um método que gera bons resultados é iluminar a cena com luzes coloridas, uma branca para preenchimento, uma azul de um lado e outra laranja no lado oposto. Esta organização de cores complementares adiciona mais volume à cena e valoriza bem a forma do objeto. Como pode ser visto na figura abaixo, durante o processo de modelagem do elmo.

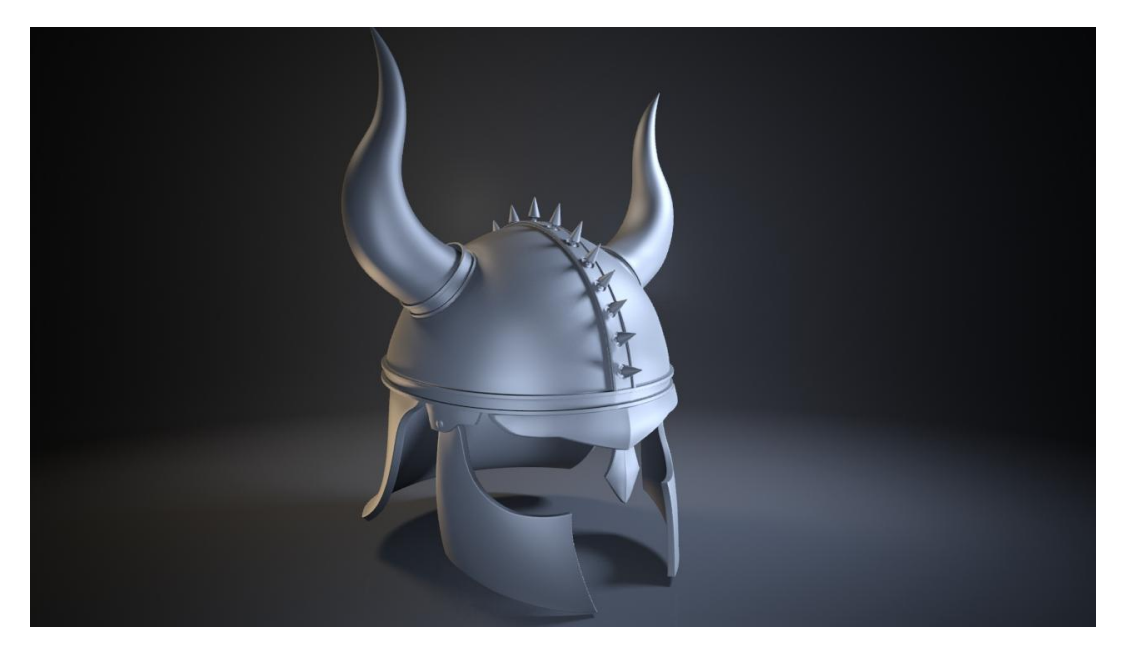

 **Figura 107 – Luzes complementares em uma cena Fonte: Os autores (2014).**

Após a adição das luzes na cena, o artista pode determinar sua temperatura, intensidade e *decay* (em tradução livre: decaimento, enfraquecimento). Chopine afirma que é muito raro uma luz ser puramente branca e há diversas maneiras de se colorir uma luz. A técnica utilizada no trabalho é a que permite alterar a cor da luz mudando sua temperatura, geralmente mensurada em Kelvin, [unidade](http://pt.wikipedia.org/wiki/Unidade_de_medida) de base real para a grandeza de [temperatura termodinâmica.](http://pt.wikipedia.org/wiki/Temperatura_termodin%C3%A2mica) Quanto maior a temperatura Kelvin de uma luz no 3ds Max, mais azulada ela fica, diminuindo a temperatura, a luz parte para tons mais avermelhados. Para este trabalho, os alunos utilizaram em maior quantidade luzes azuladas, para contribuir com a sensação fria da neve e do gelo que constituem a ambientação do herói.

Intensidade é o que determina o quão brilhante é uma luz, a autora afirma que a intensidade pode ser medida em unidades reais ou através de unidades definidas pelo software 3D. O brilho de uma luz varia de acordo com a distância, isto é chamado *decay*. No mundo real, a luz enfraquece e se espalha à medida que se distancia da fonte, porém esta característica pode ser manipulada em uma cena 3D, possuindo um *decay* menor ou maior em relação às luzes reais.

O livro de Chopine aponta algumas características que não são possíveis naturalmente. É possível impedir que uma luz provoque sombras na cena e também limitar os objetos que serão afetados por uma fonte de luz, fazendo-a refletir em apenas alguns elementos pré-determinados pelo artista. Esses são alguns truques utilizados para garantir a manipulação total das luzes em uma cena 3D. Por exemplo, os alunos criaram uma fonte de luz para iluminar e refletir em apenas um objeto, o escudo, destacando-o e criando a iluminação desejada para aquele elemento. Anteriormente, o escudo não recebia luz suficiente, a única fonte de luz voltada a ele já estava na intensidade ideal para iluminar o rosto do personagem, alterá-la para melhorar o escudo automaticamente iluminaria demais o rosto.

A imagem abaixo demonstra a iluminação construída pelos alunos, onde foi utilizado como base a iluminação de três pontos. Sendo a luz principal da cena representada pelo número 1, a luz de preenchimento pelo número 2, enquanto o *backlight* está na área 3. As luzes restantes que compõe a cena foram postas para destacar objetos específicos, como o elmo, o escudo, o machado e as botas.

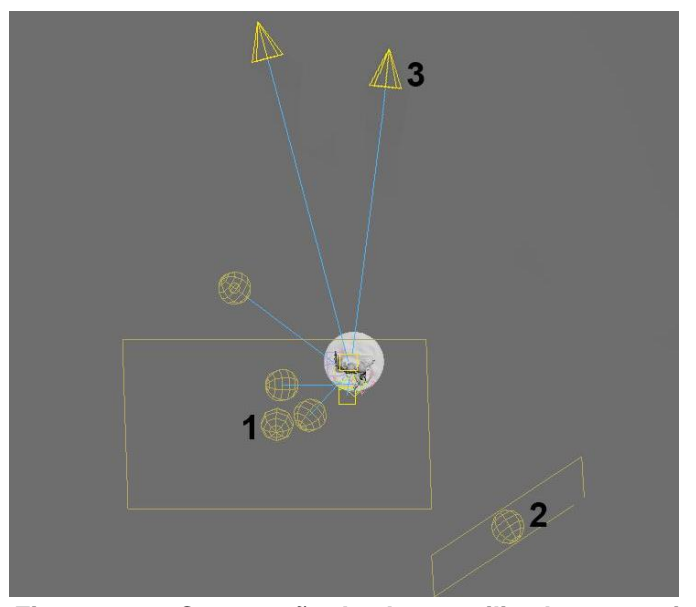

 **Figura 108 – Construção das luzes utilizadas no projeto Fonte: Os autores (2014).**

Esta iluminação atingiu o objetivo que a dupla pretendia demonstrar. Para contribuir com a sensação de poder do personagem, os alunos optaram por iluminar a silhueta do herói com uma forte luz de fundo, criando assim uma aura de divindade. As luzes extras instaladas para iluminar as armas e o elmo do Tyr foram criadas para facilitar a visualização desses objetos e destacá-los, pois eles são marcantes para a identidade do personagem.

## 6.4 CÂMERA

Murdock (2013), afirma que os princípios de uma câmera fotográfica são fáceis de se transportar para um software 3D. Idêntico à vida real, muito do sucesso de uma cena 3D depende da utilização de uma câmera. É possível posicionar inúmeras câmeras dentro de uma cena e atribuir características diferentes a cada uma delas.

A área capturada pela câmera é chamada de campo de visão e sua amplitude está diretamente relacionada ao ângulo de visão. Murdock explica que, como em uma câmera real, o ângulo de visão é afetado pela distância entre a lente e a abertura da câmera, esta medida é chamada de distância focal.

A câmera dentro de um software 3D possui dois planos de corte perpendiculares ao campo de visão, um plano próximo da câmera e outro, logicamente, distante da mesma. Essas são ferramentas utilizadas para simular as características de uma câmera não poder visualizar algo muito distante ou muito próximo e são necessárias, pois câmeras virtuais não ficam sem foco. A câmera do 3ds Max possui diversas variáveis em sua configuração, e como uma câmera real pode ter sua lente trocada, opções variam de 15 mm até 200 mm, também pode se definir ISO e até simular vinheta.

O autor continua, dizendo que está é uma vantagem para as câmeras virtuais, pois elas não precisam seguir as leis da física e não possuem lentes, próximo ou afastado, tudo em uma cena pode ter um *rendering* perfeitamente visível se o artista assim o preferir.

Chopine (2011), diz que uma boa arte em 3D não termina na criação do modelo, ou textura ou iluminação. Para se obter o melhor resultado é preciso capturar a cena em diversas imagens e cada uma delas deve possuir uma boa composição. A câmera é a responsável por atrair a atenção do público e controlar que pontos devem direcionar o olhar do observador.

Para este trabalho, os alunos criaram sete câmeras distintas com o objetivo de demonstrar todos os detalhes da produção do personagem, como demonstrado na figura 109. Há três câmeras (indicadas pelo número um) que compõe os *renderings* que permitem a visualização do corpo todo do herói, apresentando uma visão de cima e as outras dos lados direito e esquerdo do personagem. O número dois indica as outras câmeras criadas para as visões que contém os detalhes do Tyr,

como escudo e maça em seu lado direito, o machado que ele segura na mão esquerda, além de uma visão detalhada de seu rosto e também da bota.

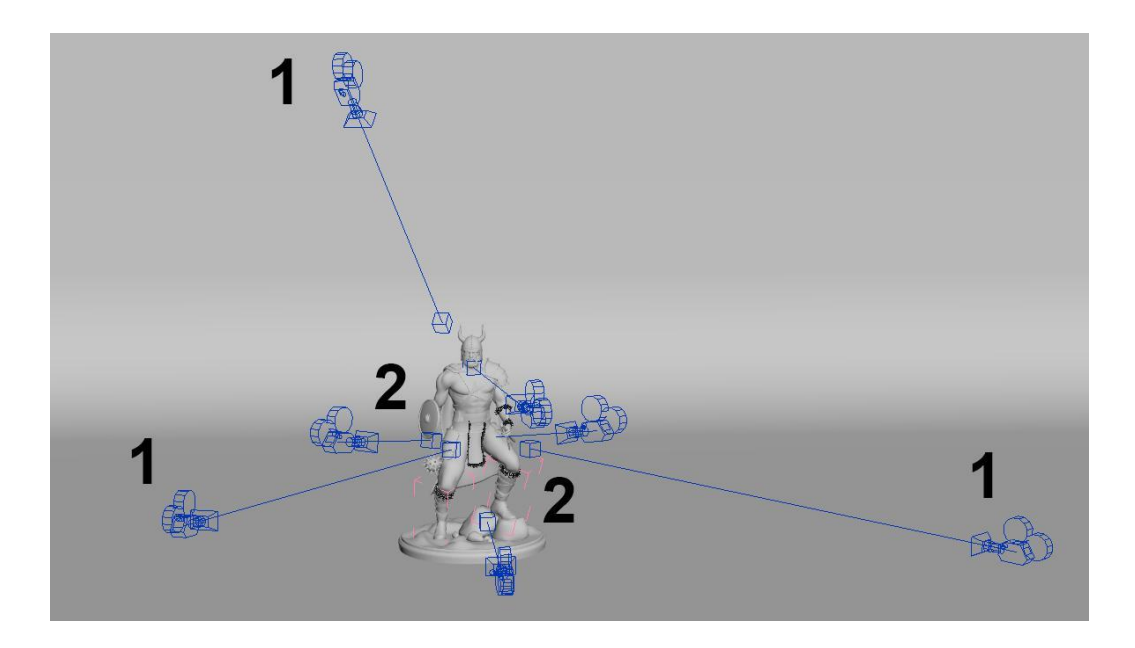

**Figura 109 – Construção das câmeras utilizadas no projeto Fonte: Os autores (2014).**

### 6.5 *RENDERING*

A autora Ami Chopine diz que o render de uma cena é geralmente a última coisa que se deve fazer em um projeto, apenas no momento em que todas as decisões estão tomadas e os artistas satisfeitos. Esta é hora de transformar a cena 3D em uma imagem bidimensional e para que o render possua a melhor qualidade possível, é necessário utilizar tecnologias mais avançadas para tal. A autora continua, dizendo que esta é uma área muito complexa, exigindo que grandes estúdios contratem profissionais específicos para esta função. O processo de *rendering* está interligado com os *shaders*, efeitos de iluminação e definição das câmeras, pois essas ferramentas possuem características específicas que adicionam mais informações ao *rendering.*

O primeiro passo para o *render* é a escolha do tamanho da composição, isso deve ser definido de acordo com a finalidade do projeto, para este trabalho os alunos utilizaram imagens com resolução de 1280x720 pixels, pois ela permite uma boa visualização dos detalhes e não estende muito o tempo de *rendering.*

O processamento de *rendering* de um software utiliza algoritmos para coletar as informações na cena e transformá-las em pixels com a devida cor correspondente. A qualidade da imagem final é diretamente proporcional ao número de amostras recolhidas pelo render, consequentemente, imagens com uma ótima qualidade necessitam de mais amostras e demoram mais tempo para serem realizadas.

Essas amostras são altamente variáveis, pois elas compreendem um grande número de informações da cena, como texturas, sombras, iluminação, *polycount,* entre outras características. É possível criar um render que contenha uma sombra de alta qualidade porém reflexos e texturas com pouca resolução, assim o artista pode verificar apenas o aspecto que ele gostaria de visualizar e não perder tempo de produção à espera de um render. É possível definir que o programa 3D produza um único render final, com todas as sombras, detalhes, reflexos possível, porém Chopine aconselha os artistas a realizarem vários *renders* durante a criação de um projeto e utilizar um programa de edição de imagem para uni-los, afim de que se obtenha o melhor resultado possível sem desperdício de tempo. Durante todo o projeto os alunos realizaram incontáveis *renderings* para a visualização de cada objeto e textura criada, com o objetivo de avaliar sua qualidade corretamente.

Posterior ao render há outra etapa que deve ser realizada, a pós-produção, que compreende o aperfeiçoamento de cor e contraste da imagem, geralmente feitos no Photoshop. O processo de pós-produção também é utilizado para adicionar mais informações de sombra no objeto modelado, o artista precisa utilizar o software 3D para gerar um render chamado *Ambient Oclusion*, esta imagem possui apenas as informações de sombra da cena, como visto abaixo.

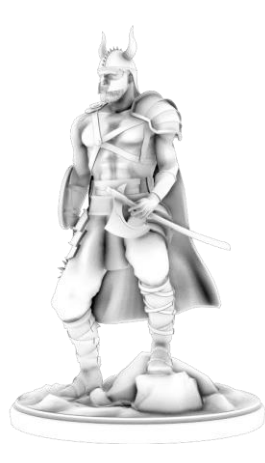

 **Figura 110 – Ambient Oclusion Fonte: Os autores (2014).**

Este render é então adicionado ao Photoshop e através do estilo de camada *Multiply*, a cena final irá possuir sombras mais definidas e marcantes. Os alunos também utilizaram este software para atingir as cores que eles buscavam e enfatizar o contraste do ambiente escuro em relação ao personagem bem iluminado.

### 6.6 ARTE FINAL

Após todas as etapas completas, desde *concept arts* e passando por todo o processo de modelagem e texturização, este foi o resultado atingindo pelos alunos. As figuras a seguir apresentam o projeto finalizado, com os *renders* em alta resolução.

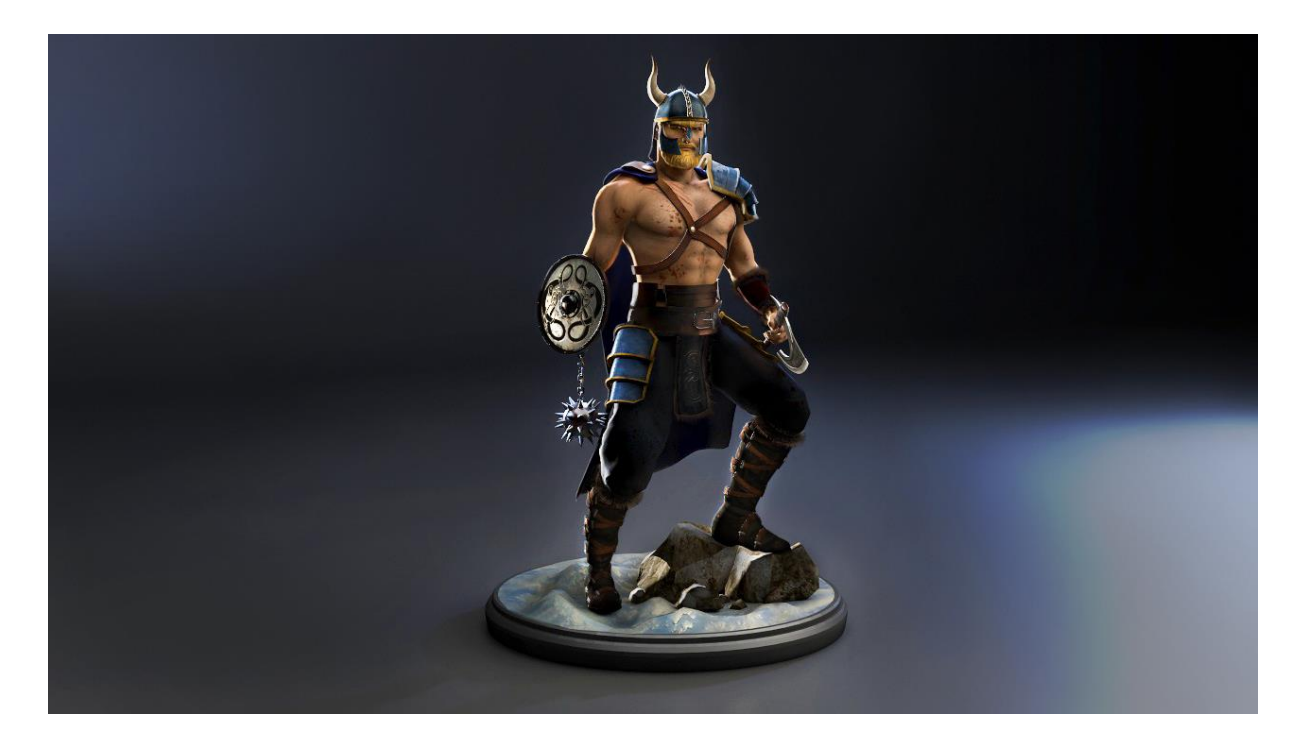

**Figura 111 – Render 1 - Tyr Fonte: Os autores (2014).**

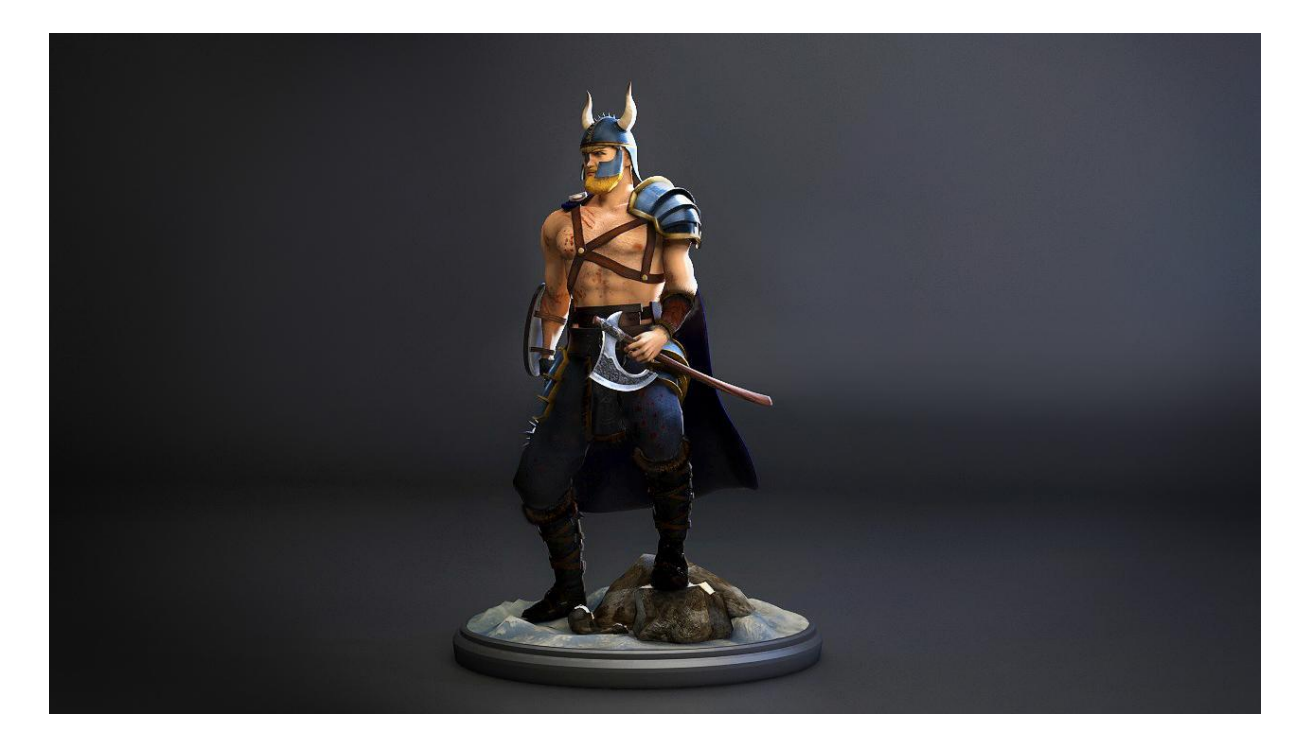

**Figura 112 – Render 2 – Tyr Fonte: Os autores (2014).**

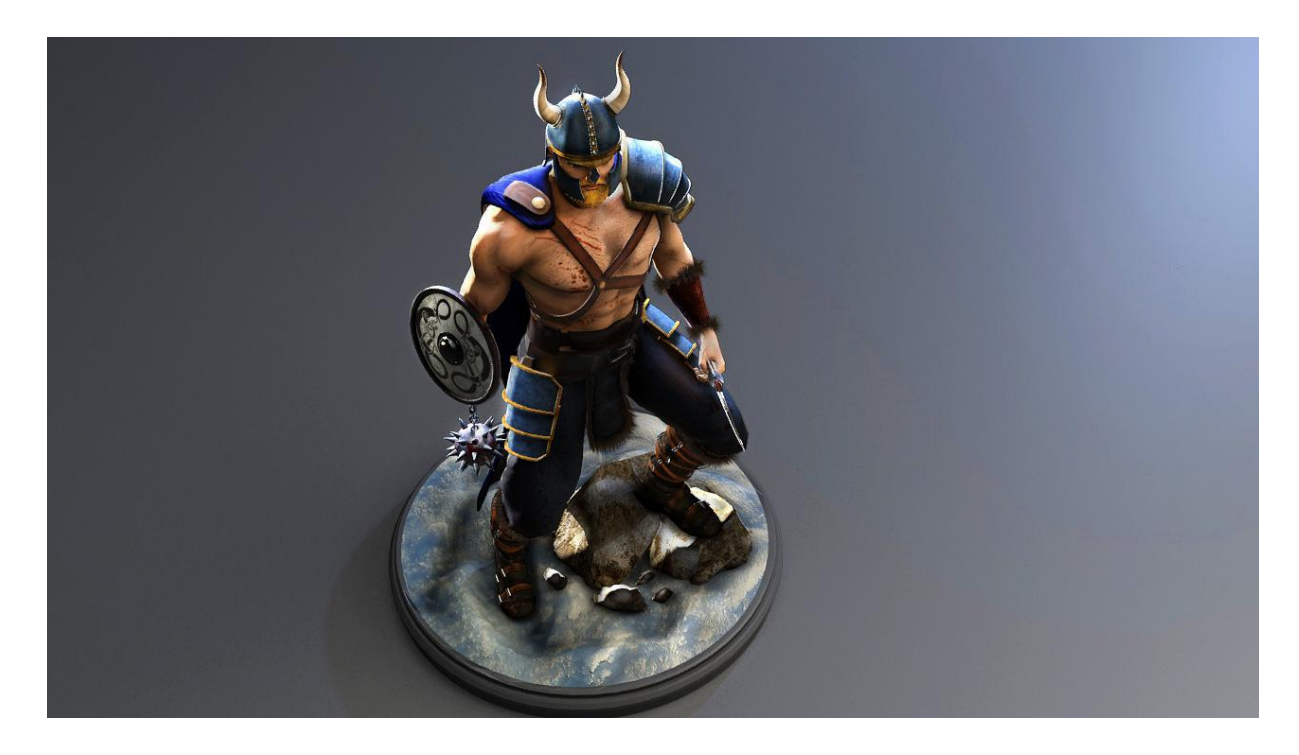

**Figura 113 – Render 3 – Tyr Fonte: Os autores (2014).**

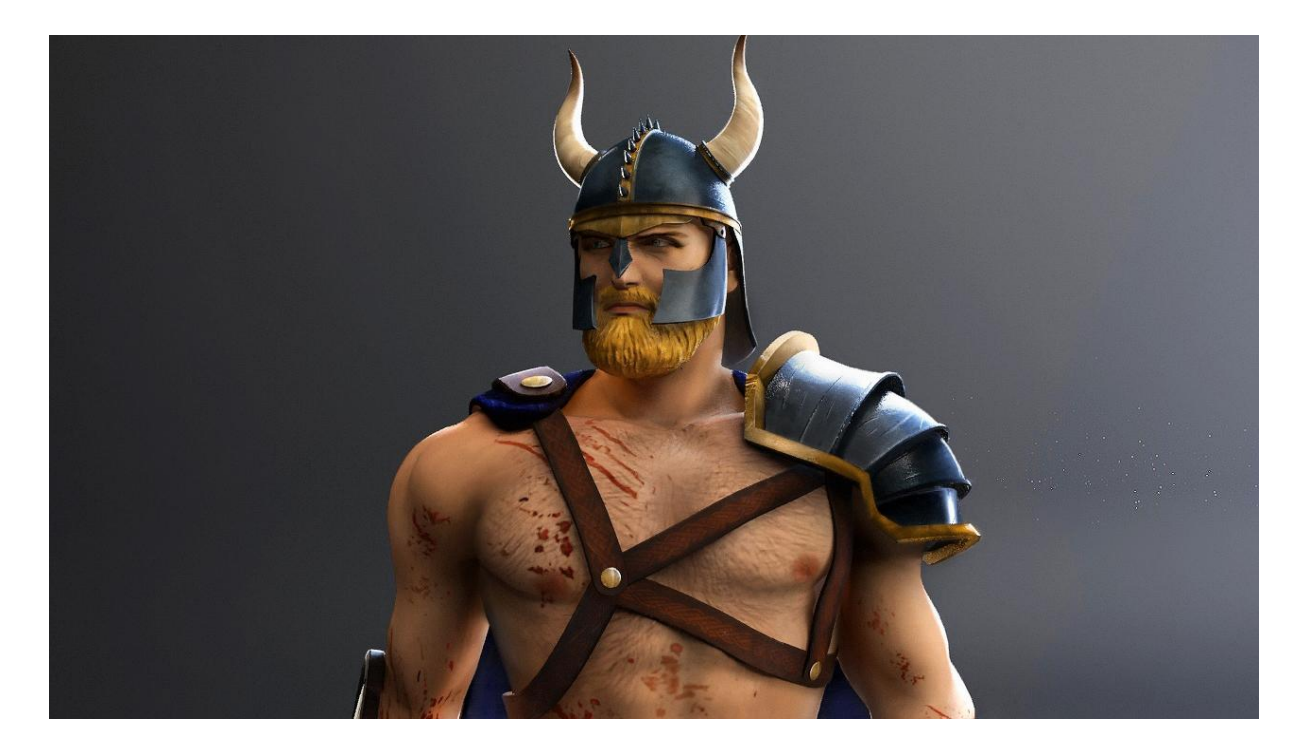

**Figura 114 – Render 4 - Tyr Fonte: Os autores (2014).**

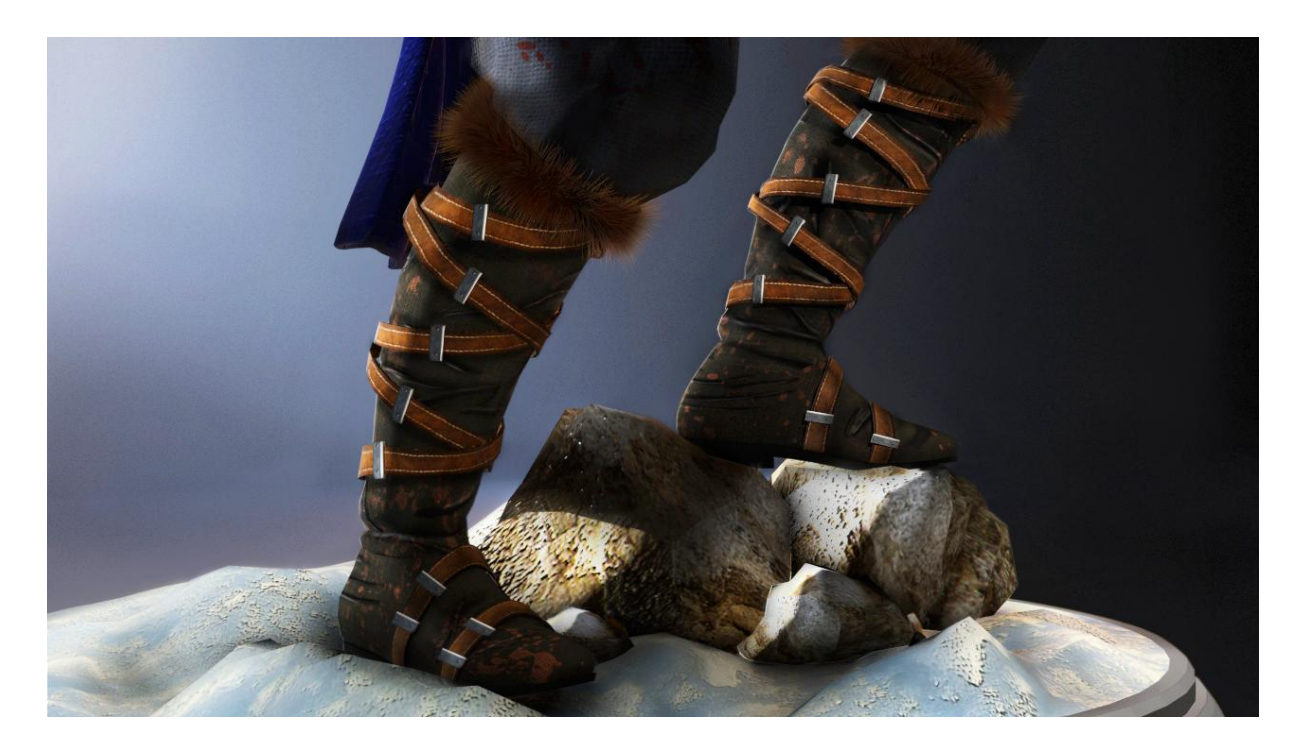

**Figura 115 – Render 5 - Tyr Fonte: Os autores (2014).**

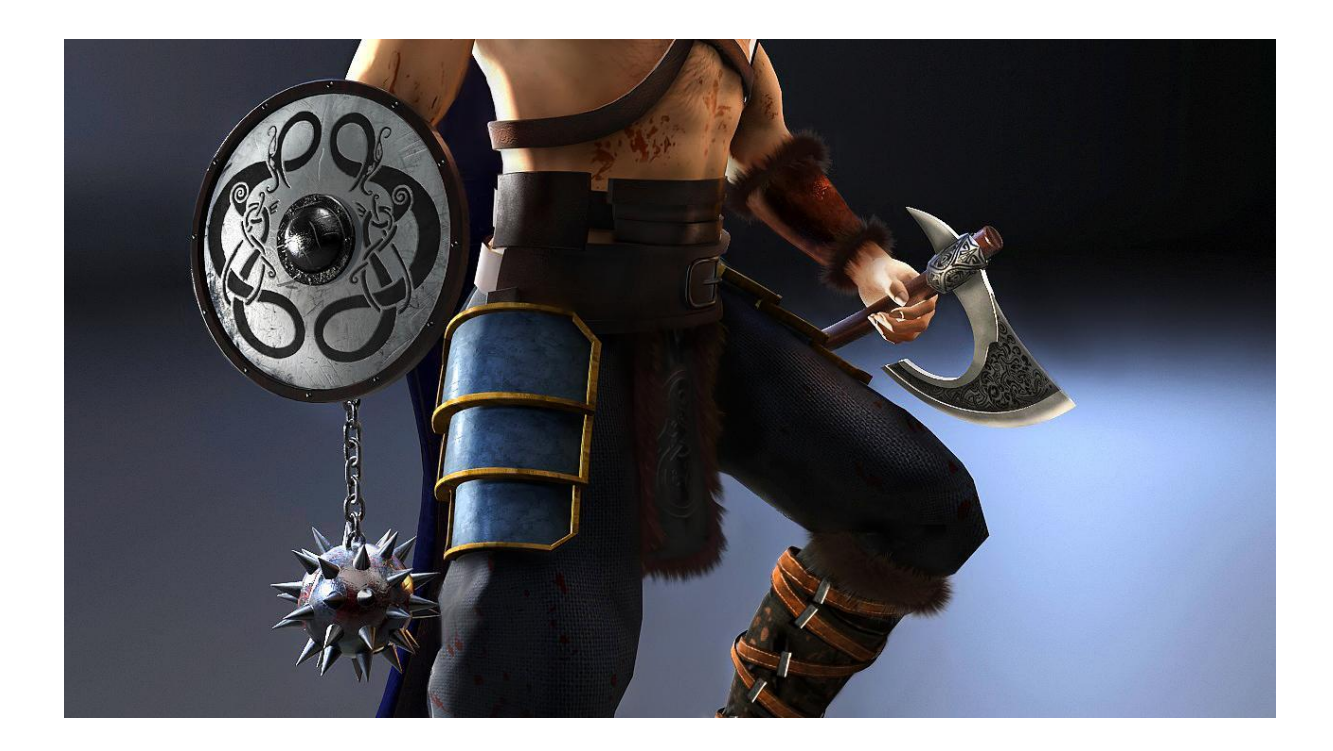

**Figura 116 – Render 6 - Tyr Fonte: Os autores (2014).**

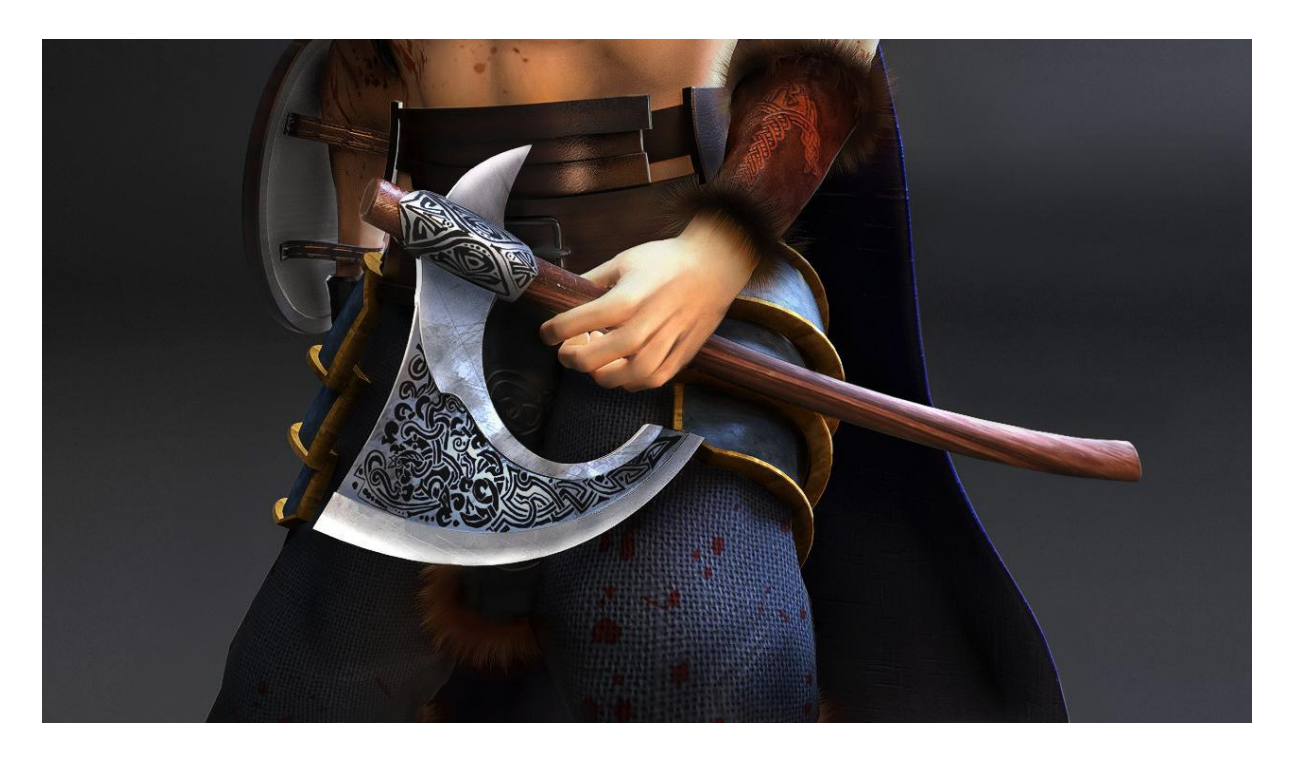

**Figura 117 – Render 7 - Tyr Fonte: Os autores (2014).**

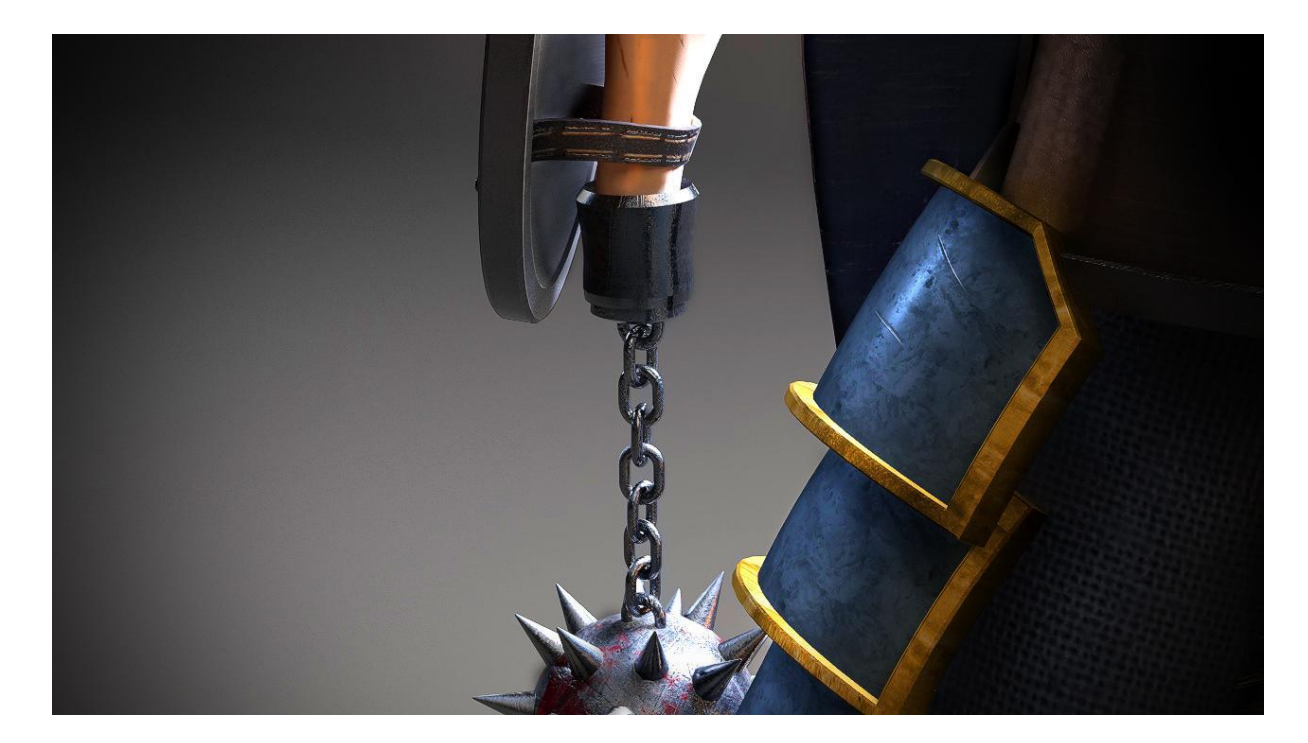

# **Figura 118 – Render 8 - Tyr Fonte: Os autores (2014).**

Como pode ser visto acima, os alunos criaram oito *renderings* diferentes para que todos os detalhes do herói possam ser vistos. As três primeiras imagens possuem uma visão do corpo inteiro e as restantes detalham os pontos mais importantes de sua aparência e identidade.

#### **7 CONCEITOS DE DESIGN APLICADOS NO PROJETO**

O Design, para quem o estuda, estimula o aperfeiçoamento de certas noções, como noção de equilíbrio, composição, contraste, uso correto de cores e legibilidade de um objeto. Durante a criação deste processo, os alunos utilizaram inúmeros conceitos ensinados durante o curso de Tecnologia em Design Gráfico para auxiliar a criação e composição do personagem. Alguns dos elementos descritos a seguir também foram parcialmente aprendidos através do livro Design para quem não é Designer, escrito por Robin Willians e também através de um projeto em vídeo feito por Matt Greenwood que demonstra os princípios mais importantes do design.

#### 7.1 ESCALA

Foi definido que o personagem teria músculos extremamente exagerados e deformados para um humano normal, a fim de demonstrar que ele realmente é mais do que isso, é um deus. As histórias em quadrinhos há muito tempo se utilizam dessa técnica para elevar, ampliar características seus personagens, torná-los mais do que simples humanos. Mas por qual motivo seria interessante fugir do realismo e representamos personagens exageradamente?

# 7.2 TENSÃO E MOVIMENTO

 Assim que foi definido o objetivo de modelar um personagem, veio à mente de um dos autores a memória de um documentário assistido há muito tempo. Tal programa então foi novamente assistido inteiro pela dupla antes do inicio da modelagem do personagem e serviu como inspiração para modelagem da figura humana.

"How art made the world" (Como a Arte Moldou o Mundo), foi uma série de documentários extremamente interessantes, produzido pela BBC One em 2005. Criado e apresentado pelo professor de Oxford, Dr. Nigel Spivey, retrata em cinco episódios, de uma hora de duração cada, como a arte é intrínseca ao ser humano, como ela nos afeta e como é utilizada pela sociedade. De acordo com Nigel, a
premissa essencial do show é que de todas as características que definem a humanidade como espécie, nenhuma é mais básica que a inclinação a fazer arte.

O Dr. Spivey descreve, na abertura de seu programa, que ao mesmo tempo em que nós humanos fazemos arte, a arte nos faz humanos.

No primeiro episódio da série, More Human than Human (traduzido livremente do inglês: Mais Humano do que Humano), o professor nos apresenta à uma das mais antigas estatuas retratando a figura humana: A Venus de *Willendorf.*

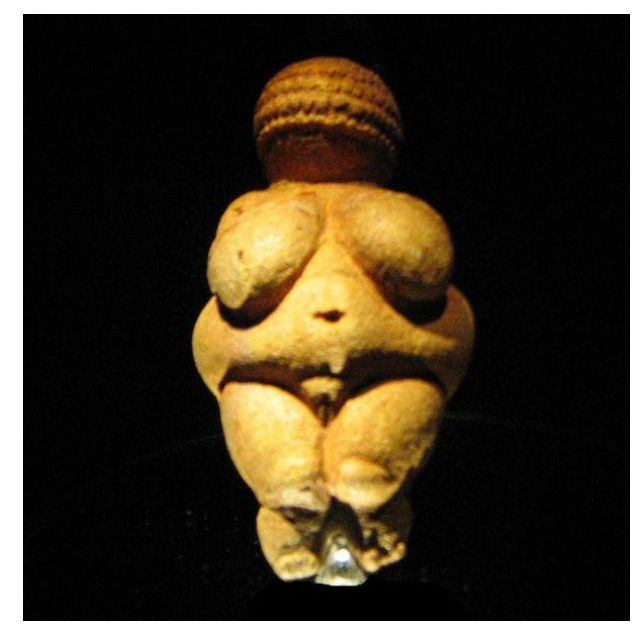

 **Figura 119 – Venus de** *Willendorf*  **Fonte: Captura de tela pelos autores (2014).**

Estima-se que esta figura feminina tenha sido esculpida, carregada e adorada por nômades cerca de 25.000 a.C., durante a era Paleolítica. Ela não possui olhos, nariz, boca, muito menos braços, mãos e pés, e tem seios e barriga extremamente exagerados, sendo que nenhum ser humano possui realmente esta forma. Expondo essa observação Dr. Spivey intriga os telespectadores com a seguinte questão: Por que o artista criaria uma imagem tão diferente, claramente irrealista, do que o ser humano realmente é?

 Ele defende que a estatua foi esculpida com grande técnica e habilidade, e não foi representada desse modo por acidente, o escultor daquela época foi levado a exagerar certas feições e ignorar outras. O apresentador mostra que mais de uma estátua como essa foram encontradas em diversos lugares do mundo. E mais impressionante ainda, essas estátuas continuaram a ser esculpidas durante mais 20 mil anos, sempre mantendo as mesmas características.

Mas por que os humanos primitivos sentiam mais apelo por essas imagens?

Nigel Spivey, juntamente com o neurocientista Vilayanur Ramachandran, se aprofunda em questionamentos do por que os nômades achavam essa imagem bonita, do por que arte em si é bonita, o que ocorre no cérebro dos humanos quando observam obras de arte dentre outros. Defendem que esta é uma resposta quase que subconsciente, instintiva, do cérebro humano. Pessoas são atraídas por aquilo que culturalmente são ensinadas a valorizar. Os nômades daquela época sofriam com a escassez de alimentos, logo, eram atraídos por uma figura feminina com um status elevado naquela sociedade, com mais acesso a alimentos, consequentemente com maiores chances também de prover alimento a sua prole.

Ele exemplifica também que, apesar desse "padrão de beleza" do corpo humano ter durado muitos anos, ele pode, e foi modificado através das diferentes culturas. Os egípcios, por exemplo, não eram nômades por questão de sobrevivência. Precisavam se manter no mesmo lugar, próximo ao rio Nilo, para viver através da agricultura. Logo, para sua sociedade ter se mantido, tiveram de valorizar a hierarquia e a ordem. Logo, as representações humanas em sua arte eram mais próximas de um ser humano real, eram regulares, retas, repetitivas e sem exageros nas proporções. Porém ainda não extremamente realistas.

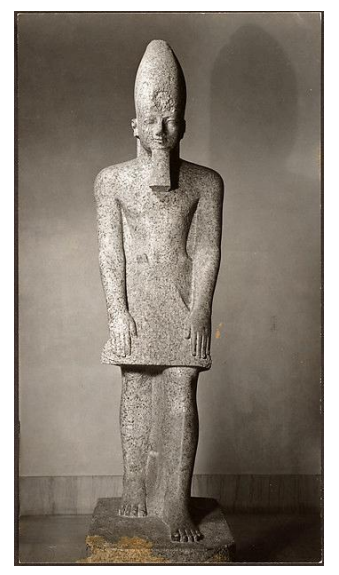

j

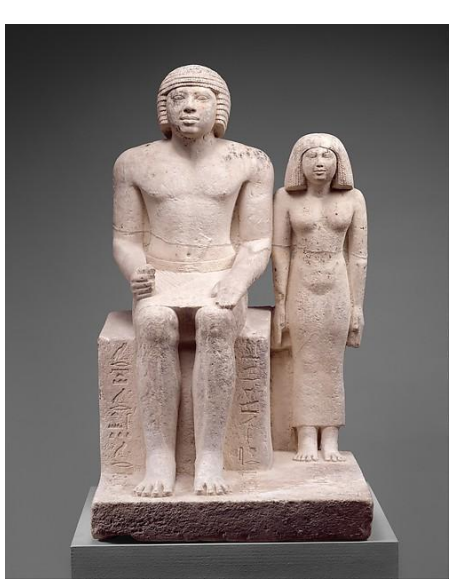

**Figura 120 - Escultura Egípcia** F**igura 121 – Demedji e Hennutsen 2465-20 a.C.12**

Buscando o próximo passo na representação da figura humana dentro da evolução da arte na história da humanidade, ele se depara com a cultura grega.

 $12$  Disponível em: <http://www.metmuseum.org/> Acesso em ago 2014.

Sua cultura era voltada à filosofia e matemática, e possuía forte fixação pelo culto ao corpo humano. Para os gregos, um corpo perfeito era um corpo atlético, e os homens possuíam um extremo orgulho obsessivo de seus físicos. Eles acreditavam que seus deuses podiam assumir formas humanas, e que suas divindades tinham corpos perfeitos quando o faziam. Logo, quanto mais aperfeiçoada forma física alguém possuía, mais parecida com um deus ela seria. A crença de que deuses poderiam se materializar no mundo real gerou uma vontade de poder realmente ver seus deuses, da maneira mais realista possível. As esculturas gregas então passaram a se tornar cada vez mais realistas, para serem cultuadas nos templos dos deuses. Esculturas gregas, que eram semelhantes às egípcias, passaram a ser melhoradas.

A cultura grega evoluiu artisticamente muito rápido e em poucas gerações, sendo a revolução artística mais veloz de toda história da raça humana. Pela primeira vez na história os artistas passaram a representar estátuas exatamente iguais ao corpo humano, sem exagero nenhum. Dr Nigel Spivey exemplifica mostrando estátuas arcaicas da Grécia Antiga, conhecidas como kouros, comparando a uma estátua considerada o ápice do realismo, Efebo de Kritios.

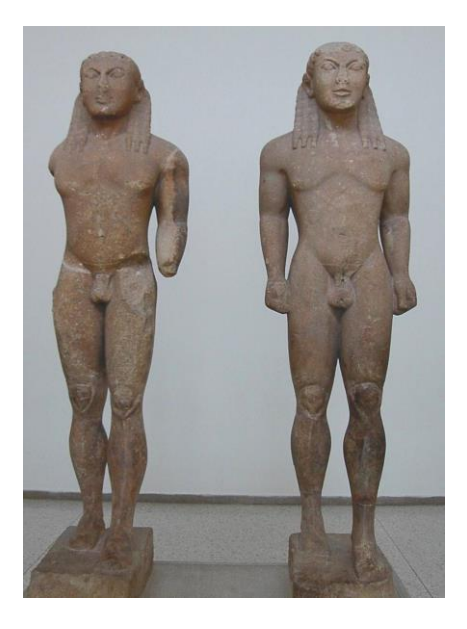

1

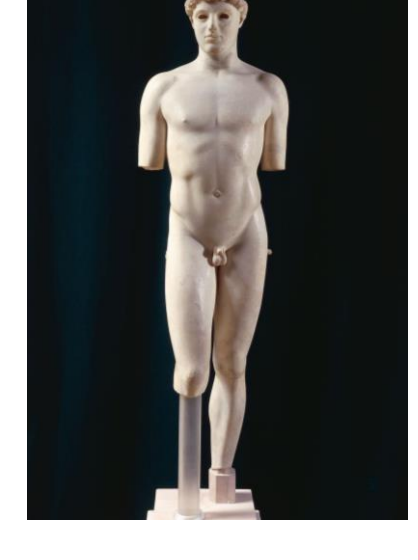

**Figura 122 - Kleobis e Biton - Kouros 585 a.C. Figura 123 - Efebo de Kritios 480 a.C. <sup>13</sup>**

 $13$  Disponível em: http://www.metmuseum.org/> e < http://www.theacropolismuseum.gr/en> Acesso em ago 2014.

Dr. Spivey continua, a partir desse momento os gregos atingiram seu objetivo, total realismo, arte como uma perfeita imitação da vida. Entretanto, diferentemente dos egípcios que mantiveram seu estilo igual por milhares de anos, há indícios de que em apenas uma geração os gregos abandonaram completamente seu estilo artístico realista que tanto buscaram, mas por qual razão?

Neste momento, o professor percebe algo fundamental inerente do homem, quando se trata em representações do corpo humano, não somos guiados apenas pela cultura, mas também por instintos, os quais pensamos que apenas existiam nos cérebros dos humanos primitivos, os nômades mencionados anteriormente. O instinto básico do exagero, demonstrado pela criação da Vénus de Willendorf. Esse instinto esteve sempre presente no cérebro humano, mesmo quando era suprimido pelos egípcios. Os gregos perceberam isso rapidamente, e foi o que os fez abandonar o realismo, que se tornou entediante para eles, e buscaram formas que, exageradas da maneira correta, estimulavam a resposta estética do cérebro àquela figura. O ser humano intrinsecamente não se satisfaz com o normal, sempre quer ir além.

Os gregos logo estavam à frente de um dilema, como desenvolver técnicas para esculpir estátuas que os cativasse e fossem dignas de um lugar em seus templos. Então o escultor Policleto deu o próximo passo, descobriu formas de exagerar os músculos corretos para que a estatua se torne atrativa, demonstrando o potencial físico de um atleta. Através de uma técnica específica, ele obteve um corpo em uma pose relaxada, porém com certos músculos tensionados, para aparentar que está prestes a se mexer. Sua técnica dividia o corpo simetricamente em 4 planos, representados a seguir pelas linhas amarelas, e tem 4 eixos horizontais em lugares específicos, representados pelas linhas azuis.

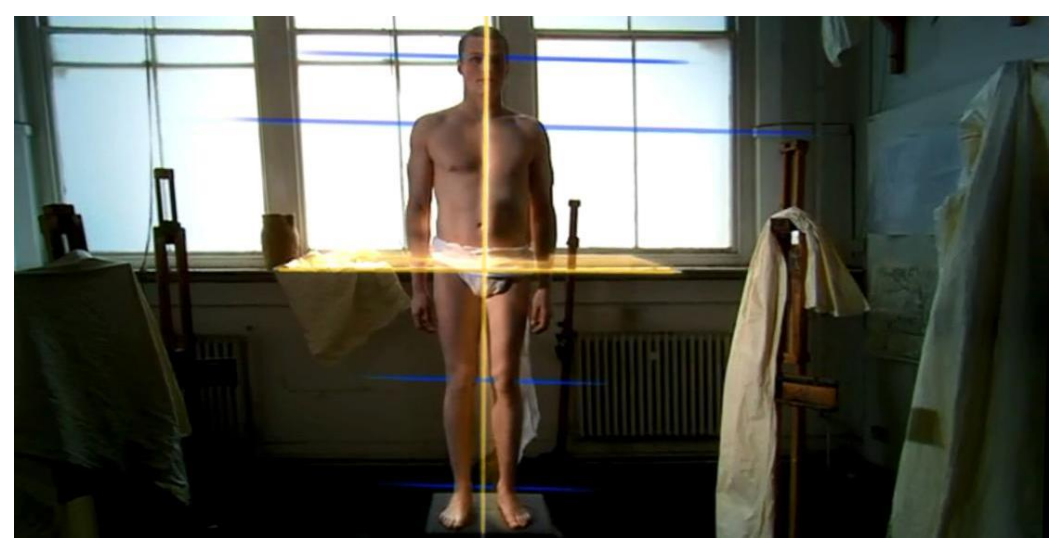

 **Figura 124 - Eixos de Policleto Fonte: Captura de tela pelos autores (2014).**

Ele então posicionou sua estátua para que tivessem seu braço esquerdo e perna esquerda dobrados, tencionados, e os membros do lado direito em relaxamento. Dividindo em quadrantes distintos, um em ação o outro em repouso. Ele rotacionou o peito para o lado esquerdo, enquanto a cabeça e as pernas para o lado direito. Os eixos azuis horizontais, que eram paralelos, agora se opõem e complementam uns aos outros.

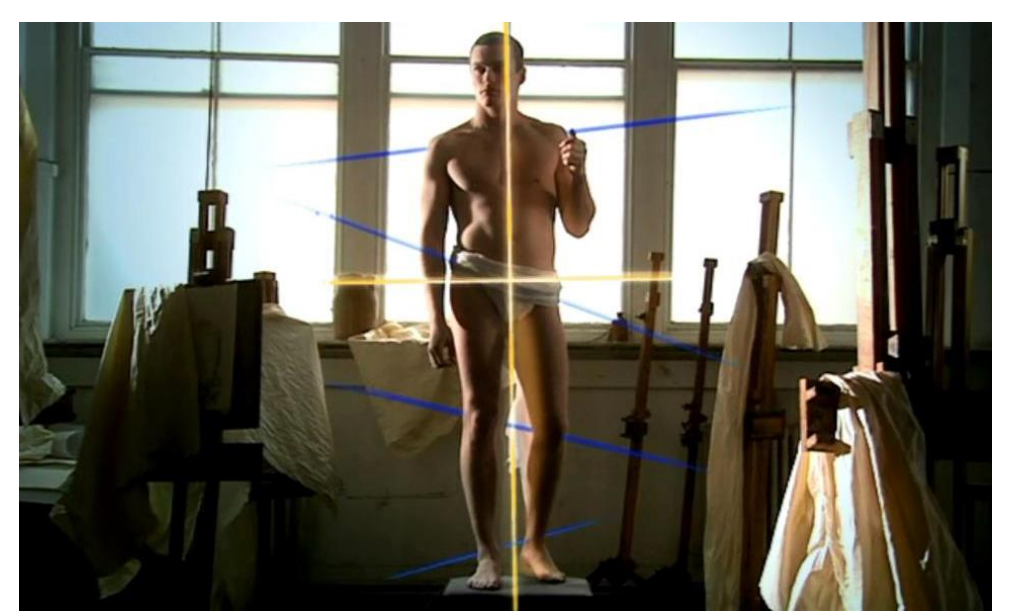

 **Figura 125 - Eixos de Policleto aplicados Fonte: Captura de tela pelos autores (2014).**

Os gregos representavam a figura humana não apenas de forma realista, mas representando o que o homem aspira ser. Os alunos aplicaram tais conceitos à "estátua", e julgaram ter conseguido um bom resultado, jamais chegando aos pés das estatuas gregas, porém no caminho certo.

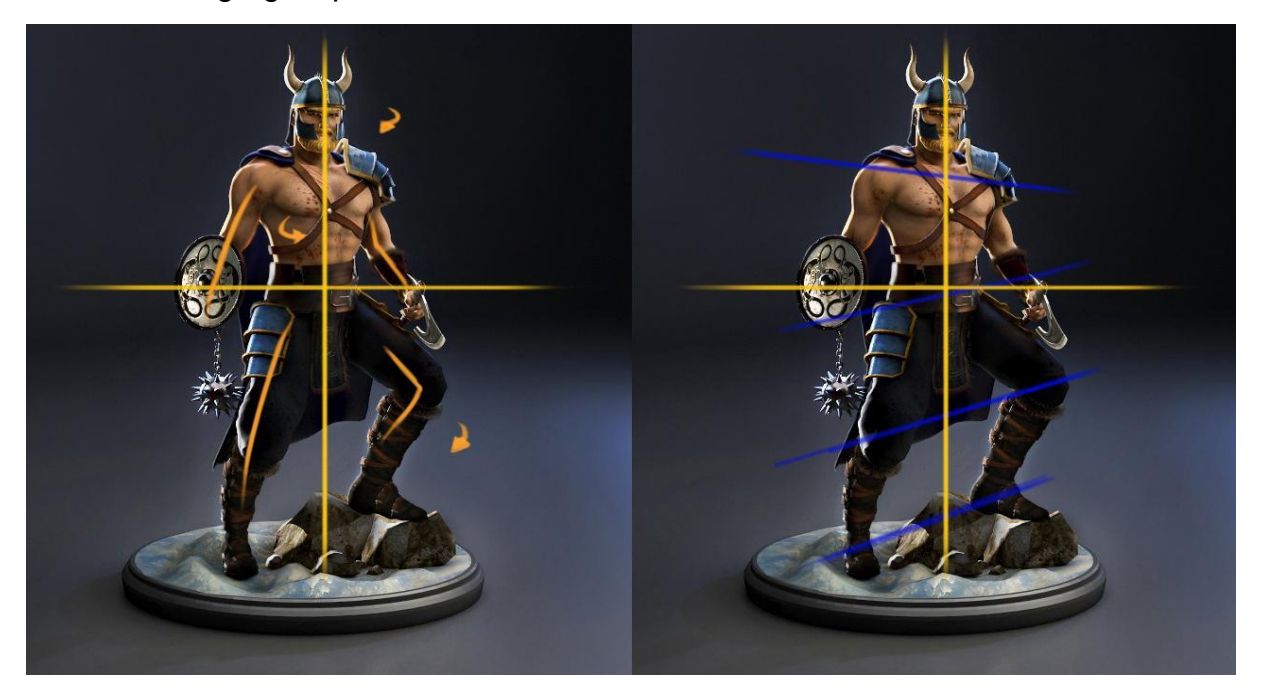

 **Figura 126 - Eixos de Policleto Tyr Fonte: Os autores (2014).**

Finalizando, Nigel cita como um dos melhores exemplos dessa técnica é os Os Bronzes de Riace, estátuas pouco conhecidas pelo público geral. Ele as considera únicas no mundo, nenhuma outra estátua é tão surpreendente quanto essas, e em sua opinião são as melhores esculturas jamais feitas. A sutileza dos detalhes e a maestria da habilidade do artista são impossíveis de serem obtidas mesmo hoje em dia.

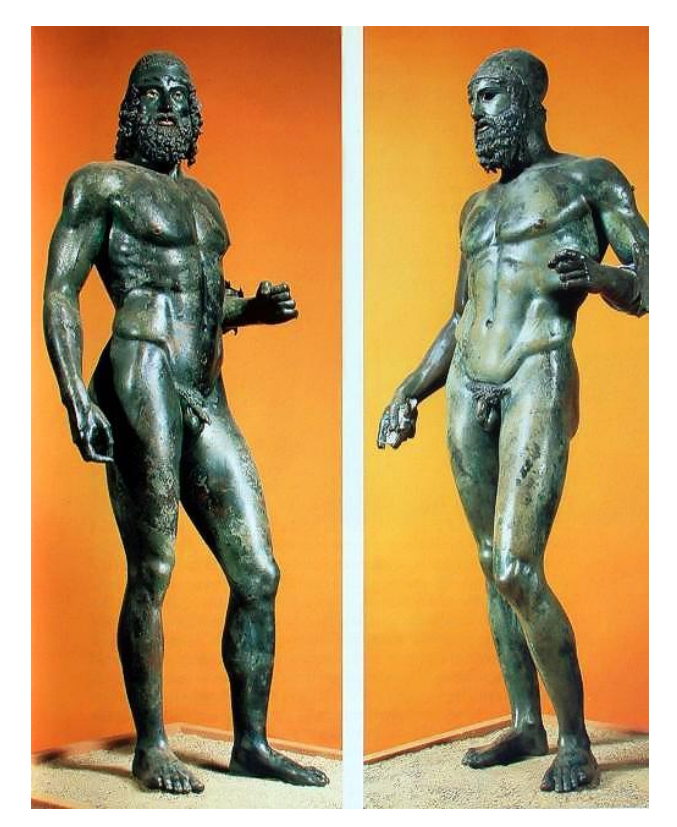

 **Figura 127 - Os Brozes de Riace. 420 a.C. 14**

Nigel afirma que elas parecem realmente vivas, muito realistas. Porém em uma analise mais profunda percebe-se que há algo a mais nelas. Ele completa dizendo que elas lembram muito um ser humano, porém, anatomicamente nenhuma pessoa conseguiria chegar a tal forma física. As estatuas gregas possuem músculos que não se comportam de maneira real no corpo humano, que aparentam relaxados quando deveriam estar tensos e comprimidos devido à pose, logo elas também tiveram aspectos exagerados pelos artistas. Exemplo dado pelo Dr. Spivey é a enorme depressão vertical que as estatuas possuem no meio do peito e em sua coluna vertebral. Suas pernas não tem o mesmo comprimento, e foram feitas maiores propositalmente para acompanhar a extensão do torso. Enquanto os músculos da frente do peito estão relaxados, os das costas estão extremamente tensos e impossivelmente definidos. Para alongar mais ainda a figura, a coluna não possui o osso do cóccix.

 $\overline{a}$ 

<sup>14</sup> Disponível em: < http://evergreen.edu/> Acesso em ago 2014.

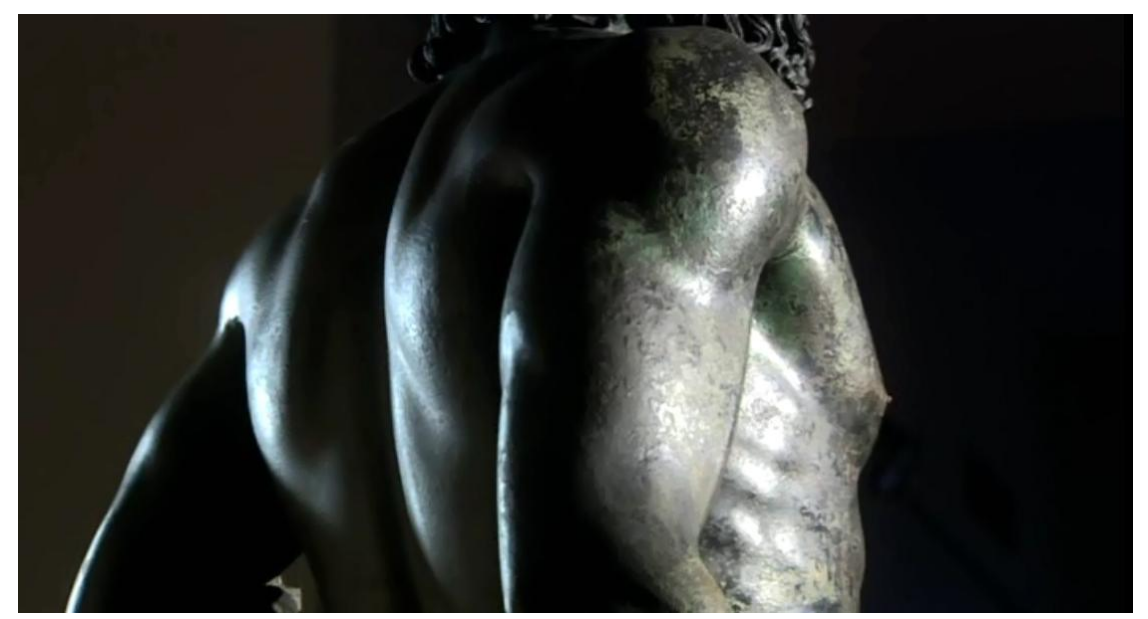

**Figura 128 - Costas de um dos Riace Bronzes Fonte: Captura de tela pelos autores (2014).**

Dr. Spivey conclui com o fato de que os gregos foram a primeira civilização a passar do realismo, se utilizando do exagero, com perfeição, para ir além. Hoje em dia nossa sociedade continua fazendo o mesmo, esse instinto ainda nos domina, idolatramos representações irreais do corpo humano.

> The reality is we humans don't like reality. The shared biological instinct to prefer carefully exaggerated images links us inexorably with our ancient ancestors, and yet what we choose to exaggerate is where science gets left behind. That's where the magic comes in.

—Dr. Nigel Spivey's closing narration

## 7.3 SIMETRIA E EQUILÍBRIO

O programa 3D permite criar objetos completamente simétricos, inclusive o corpo do herói. Porém é necessário aprender a desequilibrar o personagem para gerar melhor resultado, pois, seres humanos apesar de terem simetria bilateral, não são 100% simétricos em todos seus detalhes. Os alunos adicionaram defeitos, marcas e manchas em lugares diferentes da textura para melhorar o resultado final do personagem.

Também foi levado em consideração o equilíbrio dos elementos presentes no Tyr. A equipe optou por manter a armadura em apenas um ombro para gerar dinamismo na leitura visual do personagem. Para que não haja muito informação concentrada apenas no lado esquerdo do corpo do herói, o escudo foi adicionado ao lado contrário da ombreira e ambos os membros superiores carregam armas.

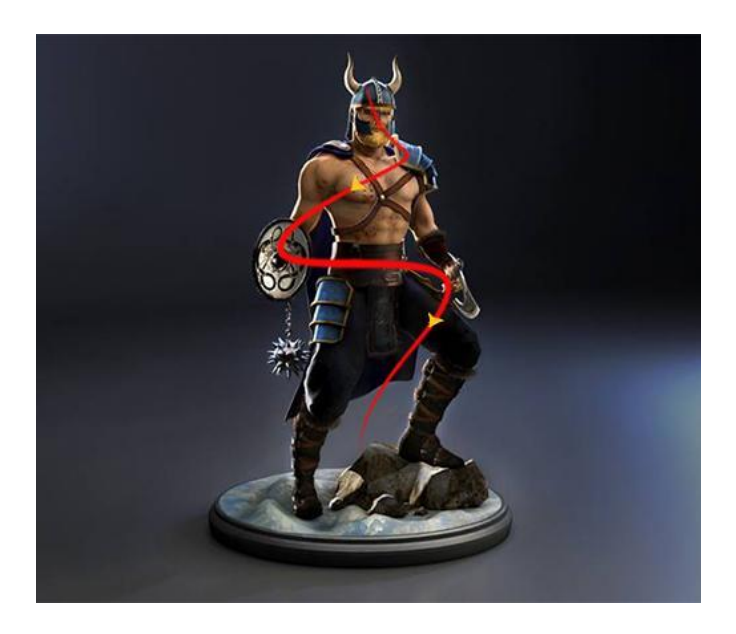

 **Figura 129 – Fluxo de leitura das informações Fonte: Os autores (2014).**

### 7.4 CONTRASTE

Um conceito que surgiu no desenvolvimento do trabalho foi o de explorar o contraste dos elementos do personagem para destacar áreas de maior importância. Foi definido, durante a etapa de *concept art* e de escolha de cor, que os membros inferiores do protagonista deveriam ter cores escuras e menos detalhes do que a linha acima da cintura. Conceito sugerido pelo manual de criação de personagens do Dota 2, sendo assim, foi realizado um rápido teste e foi constatado pela equipe que o contraste faz a atenção se voltar ao busto do personagem.

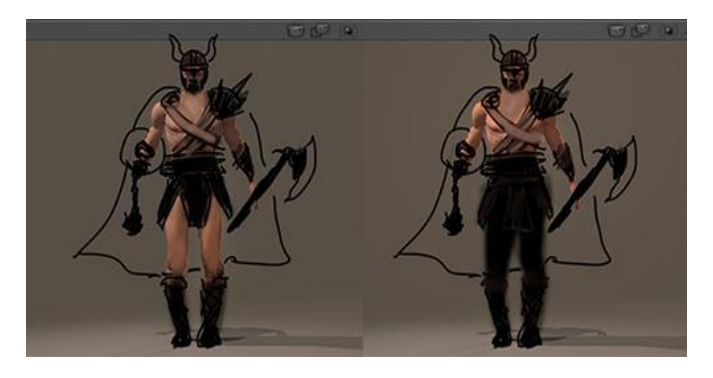

 **Figura 130 – Estudo de contraste Fonte: Os autores (2014).**

### 7.5 REPETIÇÃO

A repetição de elementos, conceito comumente exprimido em fotografia, é um conceito que chama a atenção do observador. Os espinhos do capacete são um exemplo disso, também há os espinhos da maça e dos elos das correntes. O programa 3D permite que as repetições sejam criadas com perfeição matemática, o que é muito complicado de se fazer em desenhos à mão. Os espinhos fazem diferença em closes da cabeça do personagem.

#### 7.6 TEXTURA E COR

As aulas de Teoria da cor foram essenciais para a criação da escala de cores utilizadas, esses conhecimentos permitiram os alunos a escolher uma paleta de cores condizente à personalidade do herói. O site Colour Lovers criou um infográfico que demonstra as cores utilizadas nos personagens de histórias em quadrinhos e traçou um comparativo entre as cores que geralmente representam os heróis e os vilões. Para os super-heróis, suas roupas tentem a se basear em cores primárias como o vermelho, o azul, amarelo. O personagem criado para este trabalho possui uma paleta de cores que permeia o azul, o amarelo e o marrom, portanto ele possui a imagem de um verdadeiro herói, de acordo com o objetivo dos alunos. O site Color Wheel Artist indicou diversos significados da cor azul, predominante na aparência do herói, o azul indica espiritualidade, honra, confiança, segurança e inteligência, características importantes que compõe o herói, além de ser uma cor "masculina" de grande aceitação entre homens quando nos tons mais escuros.

Para a criação de texturas através dos *brushes* do Photoshop, os alunos utilizaram técnicas aprendidas durante as aulas de Ilustração e Prática da Cor, onde foram observadas diferentes técnicas de pintura para a representação de imagens fotográficas.

## 7.7 COMPOSIÇÂO

Os conhecimentos adquiridos nas aulas de Fotografia auxiliaram este projeto em diversas etapas. Primeiramente, as funções de uma câmera virtual são idênticas às de uma câmera fotográfica física, sendo assim, inúmeros conceitos como exposição de luz e ângulo de visão são aplicáveis em um projeto 3D.

Há também a composição de uma cena para o *render* final e o estudo do enquadramento que será utilizados para a visualização do herói. O site Primeiro Filme explica todos os enquadramentos que são utilizados para a criação de uma cena, dentre eles, três foram aplicados neste trabalho. Plano Médio é o nome que se dá ao enquadramento da figura humana por inteiro, utilizado para a criação das cenas que mostram o Tyr da cabeça aos pés. O Meio Primeiro Plano foi utilizado para a cena que mostra o rosto do Tyr, pois ele utiliza um enquadramento da cintura para cima. Para a visualização em detalhe dos outros elementos foi utilizado o Plano Fechado, onde a câmera está muito próxima do objeto, que ocupa quase todo o cenário, sem deixar grandes espaços à sua volta.

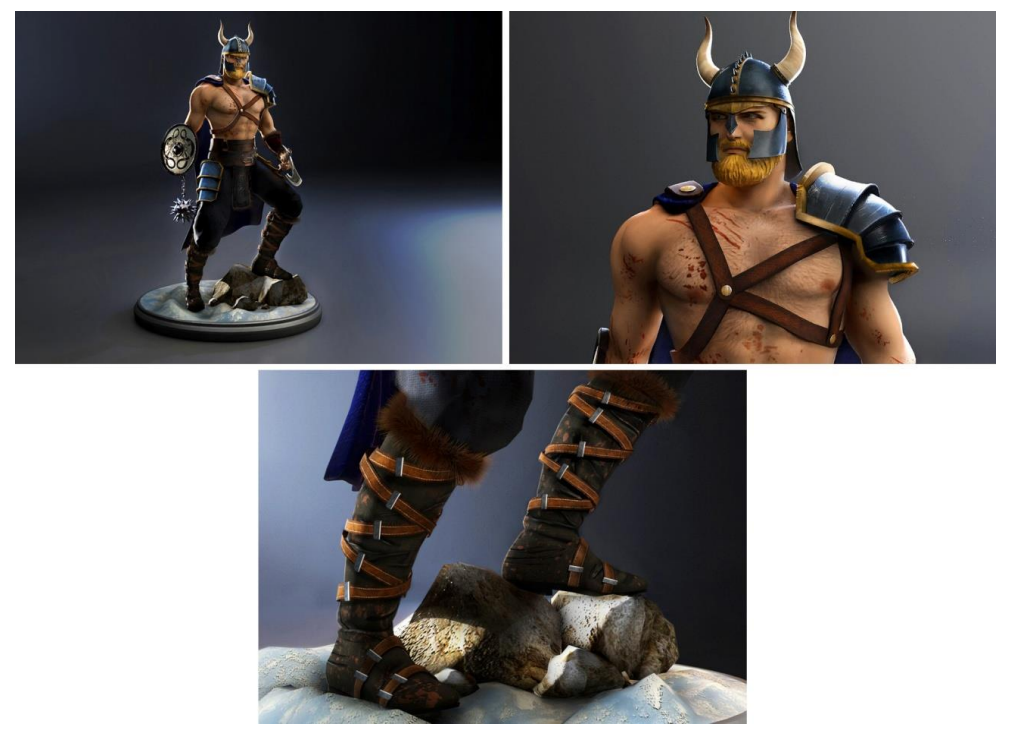

**Figura 131 – Visualização do Plano Médio, Meio Primeiro Plano e Plano Fechado Fonte: Os autores (2014).**

#### **8 CONSIDERAÇÕES FINAIS**

O objetivo principal deste trabalho foi criar o design de um personagem em 3D afim dos alunos adquirirem conhecimento na área do 3D, em modelagem, animação, texturização, iluminação, renderização e todos os processos necessários para criação de uma peça de boa qualidade para ser utilizada no ramo dos Vídeo Games na indústria do entretenimento.

Em momento algum os alunos se propuseram a criar um manual de modelagem 3D ou ensinar o leitor a modelar, ficando descrito apenas o registro do processo e o nome das técnicas utilizadas. Técnicas estas, que são possíveis de se aprender através de livros e tutoriais pesquisando seus respectivos nomes na internet. Entretanto, é claro, elas necessitam de muito estudo e esforço para serem aprendidas, tal como os alunos tiveram que ter a disciplina suficiente para compreendê-las e aplica-las ao projeto, almejando o sucesso do trabalho. O registro visual do processo da modelagem neste trabalho como objetivo provar o desenvolvimento da mesma, apresentar levemente como chegamos ao resultado final, em vez de simplesmente mostrar o produto final pronto e afirmar que o desenvolvemos.

Foi aqui apresentado um registro curto sobre esta jornada, tentando ao máximo se fazer compreender por aqueles que não estão familiarizados com a área, evitando se aprofundar em extremos técnicos e focando no desenvolvimento conceitual do personagem também. Foi buscado também motivar possíveis leitores a um estudo mais aprofundado da área de games, tentando tornar o trabalho interessante e de fácil leitura, ou pelo menos foi uma das preocupações dos escritores.

Ao fim deste projeto, os objetivos estabelecidos no início foram atingidos, pois foi necessário, e possível, descrever uma introdução ao tema, explicar todos os conceitos necessários sobre 3D, apresentar o personagem, e desenvolver um trabalho linear e conciso, em que a ordem dos tópicos do trabalho tenha sido pensada e escrita meticulosamente para que os leitores tenham uma boa curva de aprendizado e compreendam melhor o assunto.

Após mais de 300 horas de estudo, esforço e muita dedicação, os estudantes acreditam ter chegado a um resultado satisfatório na criação do personagem escolhido. Todo investimento de tempo e esforço dos alunos neste ramo foi satisfatório não apenas no âmbito pessoal, mas também já geraram recompensas no âmbito profissional, criando oportunidades e catalisando o crescimento da carreira dos alunos.

Os conhecimentos aprendidos pelos discentes durante o curso de Tecnologia em Design Gráfico, além das pesquisas realizadas para o trabalho de diplomação, tornaram possível o desenvolvimento desse projeto atingindo os objetivos propostos. Foi possível manter o trabalho no cronograma previsto, apesar das adversidades e do mesmo ter apresentado um desafio extremamente maior do que o previsto.

Os alunos ficaram muito satisfeitos com o resultado, o trabalho realmente incentivou a aprendizado na área do 3D, o qual não teria sido o mesmo sem a responsabilidade da entrega e do sucesso do projeto, gerando muitos frutos aos futuros Modeladores 3D.

## **9 GLOSSÁRIO**

2D: Duas dimensões, compreende os eixos X e Y

3D: Três dimensões, compreende o eixo X, Y e Z que representa a largura, altura e profundidade de um objeto.

Ambient Occlusion: Técnica de *rendering* que calcula a luz ambiente de uma cena, simulando a sombra causada em um objeto.

Array: Ferramenta existente nos softwares 3D que organiza e distribui objetos sistematicamente dentro da cena, geralmente em linhas ou colunas equidistantes.

Asgard: Reino dos deuses nórdicos.

Attach: Ferramenta 3D que une duas peças diferentes para se tornarem apenas um elemento. Em tradução livre, attach significa anexar.

Backlight: Luz de fundo posicionada atrás de um objeto, iluminando a parte de trás, com o propósito de fornecer definição e realces sutis no contorno do objeto.

Baking: É o processo que compreende elementos que precisam ser processados e finalizados antes do jogo estar completo, algo que seria impossível dentro do *rendering* em tempo real.

Bend: Ferramenta dentro do 3DsMax que dobra e curva objetos.

Bevel: Ferramenta dentro do 3DsMax que cria extrusões oblíquas nas faces selecionadas, sendo possível ajustar a inclinação da face.

Brushes: Ferramentas que funcionam como pincéis dentro dos softwares e possuem muita precisão quando conectadas à uma mesa digitalizadora.

Character designer: Nome que se dá ao artista responsável por criar a personalidade e aparência dos personagens presentes em um jogo.

Checkpattern: Em tradução livre, textura xadrez.

Concept art / concepts: Forma de ilustração onde o objetivo é demonstrar uma ideia ou design visualmente, antes do produto final. Em tradução livre: Arte Conceitual.

Console: Nome dado ao equipamento utilizado para a execução de videogames. Ex: Playstation.

Cultura Pop: Maneira de se chamar a cultura popular, que compreende ícones da indústria do entretenimento.

Decay: Processo em que a luz se enfraquece à medida que se afasta de sua fonte. Em tradução livre: enfraquecimento, declínio.

Delay: Dentro de um jogo, significa o mau desempenho do mesmo, com uma resposta lenta do processador. Traduzindo para o português significa atraso.

Diffuse Map: Textura criada para a aplicação em um modelo 3D que possui as informações de cor necessárias para o mesmo.

Edge Modelling: Técnica de modelagem que consiste na criação de polígonos a partir das arestas de um objeto.

Engine: Também chamado de motor gráfico, é um pacote de funcionalidades que são disponibilizados para facilitar o desenvolvimento de um jogo.

Extrude / face extrude: Ferramenta presente no 3DsMax que provoca a extrusão da face selecionada.

Fanart: Obra de arte baseada em um personagem, fantasia, item ou história que foi criada por fãs.

FPS: Sigla para definir a quantidade de quadros por segundo, em inglês: Frames per Second.

Hardware: Parte física de um computador, formado pelos componentes eletrônicos, como por exemplo, circuitos de fio e luz, placas e qualquer outro material em estado físico.

Hair and fur: Ferramenta presente no 3DsMax utilizada para a criação de cabelo.

Hidromel: Bebida alcoólica fermentada à base de mel e água.

Highpoly: Termo utilizado dentro da indústria 3D para caracterizar um objeto com um grande número de polígonos.

Legging: Calças justas feitas de elastano.

Look and feel: Termo em inglês utilizado para a definição de um clima ou sensação que o observador sente ao visualizar uma imagem. Esta impressão é determinada principalmente pela escolha de cores e iluminação utilizada na cena.

Low poly: Termo utilizado dentro da indústria 3D para caracterizar um objeto com um número baixo de polígonos.

Modifier: Dentro do 3DsMax os modifiers são ferramentas que permitem realizar diversas alterações em um modelo 3D. Em tradução livre: modificadores.

Mood: Em português significa, humor. Normalmente utilizado para a definição de um clima ou sensação que o observador sente ao visualizar uma imagem. Esta impressão é determinada principalmente pela escolha de cores e iluminação utilizada na cena.

Moodboard: Também chamado de painel semântico. Recolhimento de referências visuais organizadas em um quadro.

Multiply: Estilo de camada do Photoshop onde as áreas brancas da imagem irão desaparecer e as áreas pretas irão continuar, aumentando o contraste entre branco e preto no arquivo final.

N-gons: Termo em inglês que se refere aos polígonos que possuem cinco ou mais lados.

Normal map: Textura criada para a aplicação em um modelo 3D que possui as informações de volume e superfícies do objeto.

Opacity map: Textura criada para a aplicação em um modelo 3D que possui as informações de opacidade do objeto.

Plugin: Todo programa, ferramenta ou extensão que se encaixa a outro programa principal para adicionar mais funções a ele. Geralmente são leves e não comprometem o funcionamento do software.

Polycount: Termo utilizado dentro da indústria 3D que caracteriza a contagem de polígonos em um objeto.

Polygons: Polígonos

Ragnarok: Guerra do fim do mundo na mitologia nórdica.

Render/rendering: Processo pelo qual se obtém o produto final de um processamento digital.

Rigging: Técnica onde se adiciona movimento a um personagem, simulando articulações próprias e de natureza estrutural.

Runas: conjunto de alfabetos relacionados que usam letras características para escrever nas línguas germânicas, principalmente na escandinava. Na mitologia nórdica, Odin sacrificou um de seus olhos para descobrir o mistério da sabedoria: as runas.

Shader: Plugin responsável por um estilo de rendering dentro do software 3D.

Shell: Ferramenta presente no 3DsMax que provoca a extrusão complexa de objetos inteiros.

Soft selection: Ferramenta presente no 3DsMax que permite a manipulação suave dos vértices, movendo-os como um grupo.

Spline: Uma curva definida matematicamente por dois ou mais pontos de controle.

Spherify: Ferramenta presente no 3DsMax que arredonda o objeto selecionado, tornando-o próximo a uma esfera.

Surface: Ferramenta presente no 3DsMax que permite transformar splines em planos.

T-verts: Termo utilizado para os vértices que possuem apenas uma aresta se conectando a eles, causando problemas para o modelo 3D.

Tris: Elementos que formam polygons.

Turbosmoothing: Ferramenta presente no 3DsMax que permite a suavização dos objetos, através do aumento do número de polígonos presentes no elemento.

Unwrap: Ferramenta presente no 3DsMax utilizada para a planificação do objeto e criação de UVs.

Valhalla: Local onde os guerreiros nórdicos são levados após a morte pelas Valquírias.

Workflow: Sequência de passos necessários para automatizar processos.

#### **10 APÊNDICE A – RESUMO DO CONTO DO TYR**

Odin, receoso do lobo Fenrir, que a cada dia se tornava maior, mais forte e violento, decide aprisioná-lo antes que se torne perigoso demais. Nenhuma outra criatura jamais se mostrou tão arredia e perigosa aos deuses quanto esta. Logo, forjam uma grande corrente de puro aço para contê-lo, chamada Laeding. Tyr, o deus mais corajoso, afirmou que ele jamais conseguiria escapar, porém o lobo jamais os deixaria acorrentá-lo. Após pensar por um tempo Tyr teve uma ideia, socando os punhos (um velho hábito seu), disse:

- Simples, basta convencê-lo de que se trata de um desafio à sua estupenda força. Sendo filho de Loki, jamais fugirá de um bom exibicionismo.

Fenrir, criatura mágica dotada de fala, aceitou a provocação. Os deuses envolveram o lobo com as pesadíssimas correntes, e logo finalizada a tarefa, deram o comando para o lobo tentar se libertar. Em um movimento notável, o lobo abriu a boca de tamanho poder, que fez o dia virar noite e todos os deuses presentes se agacharem, menos Tyr, o mais valente. Rapidamente fechou a mandíbula, a noite voltou a ser dia, e rompeu os elos da corrente. Em seguida, Odin propôs que o lobo tentasse escapar de outra amarra, forjada pelos anões. Skirnir, o anão-chefe, forjou a fina corda mágica Gleipnir. Seus ingredientes eram:

- As raízes de uma montanha; o som dos passos de um gato; fios e barba de uma mulher; tendões de um urso; o hálito de um peixe e o cuspe de uma ave.

Desconfiado de que era uma armadilha, o lobo exigiu uma condição, que desta vez alguém colocasse a mão dentro de sua boca como garantia, caso ele não consiga escapar. Tyr sendo o mais audaz dentre eles foi o único a aceitar a proposta de Fenrir, e logo coloca sua mão dentro da boca do lobo. Após todas as amarras estarem firmes o lobo começou a tentar escapar. Lutando com todas as forças, percebeu que caíra em uma armadilha divina, soltou um rosnado que fez a terra tremer. Em um golpe rápido, cerrou os dentes e decepou a mão de Tyr, que diga-se em sua honra, não soltou um grito sequer. O lobo ficou com o rosto manchado de vermelho do sangue do deus até o fim de sua existência.

# **11 REFERÊNCIAS**

AHEARN, Luke. **3D Game Textures. Create Professional Game Art Using Photoshop.** Second Edition Oxford: Elsevier 2009

ALCANTAR, Rebekah**. Tiw's day: Power, Passion & Strenght.** Disponível em: < http://visionfyre.com/tiws-day-power-passion-strength/>.Acesso em 17 out. 2014.

BERG PETERSEN, Irene. **What Vikings really looked like**. Disponível em: [<http://sciencenordic.com/what-vikings-really-looked](http://sciencenordic.com/what-vikings-really-looked) >. Acesso em 07 mar. 2014.

CABRAL, Paulo. **Significado de Hardware**. Disponível em: <http://www.significados.com.br /hardware/>. Acesso em 10 out. 2014

CAGE, David. **Polycount of RT Characters.** Disponível em: <http://www.neogaf. com/forum/showthread.php?p=108172593>. Acesso em 13 maio 2014.

CALHEIROS, Bruna. **Os 24 Elementos Mais Importantes do Design.** Disponível em:[<http://www.shutterstock.com/pt/blog/os-24-elementos-mais-importantes-do](http://www.shutterstock.com/pt/blog/os-24-elementos-mais-importantes-do-design)[design.](http://www.shutterstock.com/pt/blog/os-24-elementos-mais-importantes-do-design) Acesso em 20 abril 2014.

CARVALHO MATOS, Fernando de. **Mitologia e Mitos**. Disponível em: [<http://www.coladaweb.com/mitologia/mitologia-e-mitos>](http://www.coladaweb.com/mitologia/mitologia-e-mitos). Acesso em 10 mar. 2014.

CHEVALIER, Jean. **Dicionário de símbolos: mitos, sonhos, costumes, gestos, formas, figuras, cores, números.** Rio de Janeiro: José Olympio, 1990.

CHOPINE, Ami. **3D Art Essencials: The Fundamentals of 3D Modeling, Texturing and Animation.** Oxford: Elsevier 2011

COLOURLOVER. **The Colors of Good VS. Evil: Comic Book Color Palettes**. Disponível em: <http://www.colourlovers.com/business/blog/2011/09/15/the-colorsof-good-vs-evil-comic-book-color-palettes-infographic>. Acesso em 17 mar. 2014

FRANSON, David. **2D Artwork and 3D Modeling for Game Artists.** United Kingdom: Premier Press, 2002.

GASI, Flávia. **Videogames e Mitologia: A poética do Imaginário e dos Mitos Gregos nos Jogos Eletrônicos.** São Paulo: Marsupial Editora, 2014.

GOMBRICH, E.H. **A História da Arte.** 16ª Edição. Rio de Janeiro: Editora LTC, 1999

**Good Colors, Evil Colors.** Disponível em:[<http://tvtropes.org/pmwiki/pmwiki.ph](http://tvtropes.org/pmwiki/pmwiki.ph%20p/Main/GoodColorsEvilColors) [p/Main/GoodColorsEvilColors>](http://tvtropes.org/pmwiki/pmwiki.ph%20p/Main/GoodColorsEvilColors). Acesso em 17 mar. 2014.

HAFTR. **The Riace Bronzes, c.450 BC.** Disponível em:<http://archives.evergreen. edu/webpages/curricular/2006- 2007/greeceanditaly/warriors-the-riace-bronzes -c-450-bc-bronze-with-bone-glass-paste-copper-inlay-6-ft-6-in/index.html>. Acesso em 23 abril 2014.

HAMA, Lia. **Os Vikings Descobriram a América?** Disponível em: [<http://guiadoestudante.abril.com.br/aventuras-historia/vikings-descobriram-america-](http://guiadoestudante.abril.com.br/aventuras-historia/vikings-descobriram-america-434691.shtml)[434691.shtml>](http://guiadoestudante.abril.com.br/aventuras-historia/vikings-descobriram-america-434691.shtml). Acesso em 07 ago 2014.

HELLER, Eva. **A Psicologia Das Cores - Como As Cores Afetam a Emoção e a Razão.** Brasília: GC, 2012.

JENISCH, Josh. **The art of the video game**. Filadélfia: Quirk Books, 2008.

KELLER, Eric. **Introducing Zbrush 4**. Indianápolis: Wiley Publishing 2011

KINGSLIEN, Ryan. **ZBrush Studio Projects Realistic Game Characters.** Indianápolis: Wiley Publishing 2011

KLEINA, Nilton. **O que é engine ou motor gráfico?** Disponível em:<http://www.tecmundo.com.br/video-game/9263-o-que-e-engine-ou-motorgrafico-.htm>.Acesso em 10 out 2014.

LINDOW, John. **Norse Mythology: A Guide to Gods, Heroes, Rituals, and Beliefs.** Oxford University Press: USA, 2002

MIRHYAM. **Tyr – O Deus da Guerra.** Disponível em: <http://mirhyamcanto.blogspot. com.br/2011/06/dia-28-de-junho-dia-do-deus-nordico-tyr.html>. Acesso em 05 mar. 2014.

**Mitologia Nórdica – Tyr o Deus da Batalha.** Disponível em: < http://www. espiraistempo.com.br/2012/08/mitologia-nordica-tyr-o-deus-da-batalha.html>. Acesso em 05 mar. 2014.

MOTA, Kleber. **Técnica de Iluminação com três pontos para Fotografia.** Disponível em: <http://www.klebermota.eti.br/2014/01/25/tecnica-de-iluminacao-comtres-pontos/>. Acesso em 20 ago. 2014.

MURDOCK, Kelly. **Autodesk 3ds Max 2013 Bible: The comprehensive, tutorial resource.** Indianápolis: John Wiley & sons, Inc., 2012

PEDROSA, Israel. **Da Cor à Cor Inexistente.** São Paulo: SENAC, 2009.

PICKTHALL, James. **Just what is concept art?** Disponível em:< http://www. creativebloq.com/career/what-concept-art-11121155>. Acesso em 17 out. 2014

PRADA, Rodrigo. **O que é Plugin?** Disponível em: <http://www.tecmundo .com.br/hardware/210-o-que-e-plugin-.htm>. Acesso em 10 out 2014.

SANTAELLA, Lucia. **O que é Semiótica.** 19ª reimp. São Paulo: Brasiliense,2003.

SANTAELLA, Lucia. **Teoria Geral dos Signos.** São Paulo: Pioneira, 2000.

SATO, Takayoshi. **The Dust of Everyday Life: The Art of Building Characters**. Disponível em: <http://www.gamasutra.com/view/feature/132671/the\_dust\_of everyday life the art .php?page=3> Acesso em 23 abril 2014.

SAUNDERS, Chas. **Tyr – Norse War God.** Disponível em: <http://www.godchecke r.com/pantheon/norse-mythology.php?deity=TYR>. Acesso em 05 mar. 2014.

SCHERER, Manuel. **ZBrush 4 Sculpting for Games Begginer's Guide.** Birminghan: Packt Publishing 2011

SEGANFREDO, Carmen Alice; FRANCHINI, A. S. **As Melhores Histórias de Mitologia Nórdica**. Porto Alegre: Artes e Ofícios, 2007.

SILVEIRA NETO, Walter Dutra. **Técnicas de Modelagens e Renderização sem Softwares Tridimensionais.** Disponível em:<http://www.ceart.udesc.br/revista \_dapesquisa/volume2/numero2/design/Walter.pdf>. Acesso em 03 maio 2014.

SLICK, Justin. **7 Common Modeling Techniques for Film and Games.** Disponível em: <http://3d.about.com/od/3d-101-The-Basics/a/Introduction-To-3d-Modeling-Techniques.htm>. Acesso em 04 maio 2014.

SLICK, Justin. **Current Gen Gameart Workflow – What is Normal Mapping?** Disponível em: [<http://3d.about.com/od/3d-101-The-Basics/tp/Current-Gen-Gameart-](http://3d.about.com/od/3d-101-The-Basics/tp/Current-Gen-Gameart-Workflow-What-Is-Normal-Mapping.htm)[Workflow-What-Is-Normal-Mapping.htm>](http://3d.about.com/od/3d-101-The-Basics/tp/Current-Gen-Gameart-Workflow-What-Is-Normal-Mapping.htm). Acesso em 07 ago. 2014

SLICK, Justin. **Surfacing 101 – Creating UV Layout.** Disponível em: <http://3d.about.com/od/3d-101-The-Basics/a/Surfacing-101-Creating-A-UV-Layout.htm>. Acesso em 05 ago. 2014

SLICK, Justin. **The Anatomy of a 3D Model**. Disponível em: <http://3d.about.com /od/3d-101-The-Basics/a/Anatomy-Of-A-3d-Model.htm>. Acesso em 04 maio 2014.

SLICK, Justin. **What is 3D?** Disponível em: <http://3d.about.com/od/3d-101-The-Basics/a/3d-Defined-What-Is-3d.htm>. Acesso em 04 maio 2014.

SPIVEY, Nigel. **How Art Made the World.** United Kingdom: BBC, 2005

**The Many Meanings of Blue.** Disponível em: <http://www.color-wheelartist.com/meanings-of-blue.html>.Acesso em 17 out. 2014.

**Tiwaz – The Warrior's Rune.** Disponível em: <http://www.runemaker.com /futhark/tiwaz.shtml>. Acesso em 06 mar. 2014.

TONKA3D. **O que é Rigging e quais Cursos usam esta Técnica de Animação.**  Disponível em: < [http://tonka3d.com.br/blog/traduzindo-rigging/>](http://tonka3d.com.br/blog/traduzindo-rigging/). Acesso em 10 out. 2014

VALVE CORPORATION. **Dota 2 Character Art Guide**. United States, 2012

VASILE, Christian. **Introduction to Mood Boarding and How to Use it Properly.** Disponível em: http://www.1stwebdesigner.com/design/mood-boardingintroduction/>. Acesso em 17 out. 2014.

VAUGHAN, William. **Digital Modeling.** Berkeley: Pearson Education 2012

WILLIAMS, Robin. **Design para quem não é designer.** São Paulo: Callis Editora, 1995.